# 動力伝達システムにおける プラントモデル **I/F** ガイドライン

# 準拠モデル解説書

(ver.1.0)

### モデル解説書 2/66

#### 改訂履歴

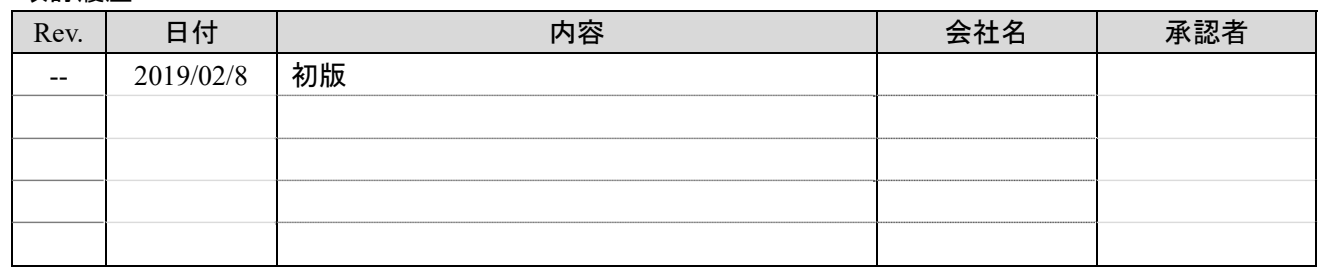

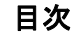

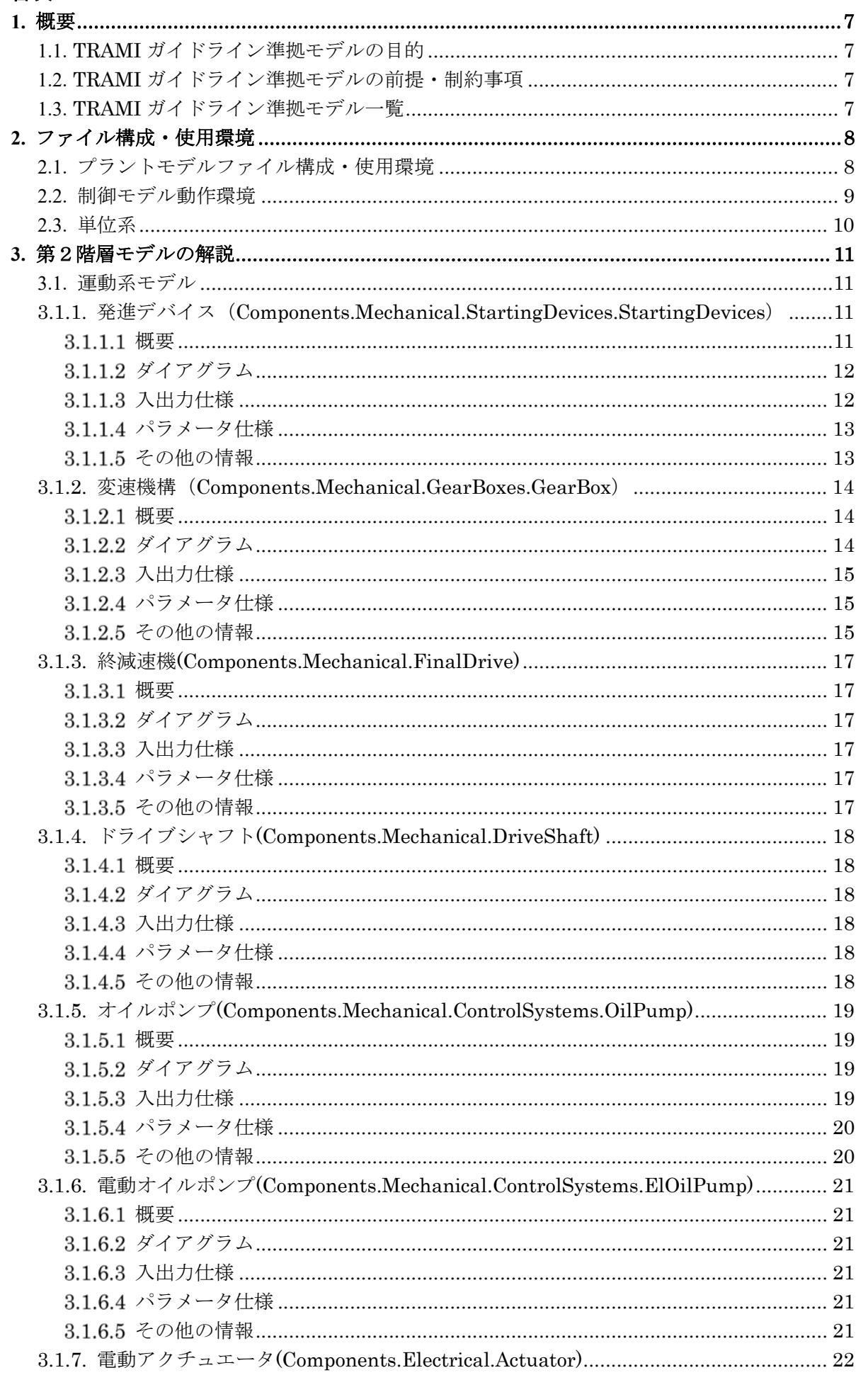

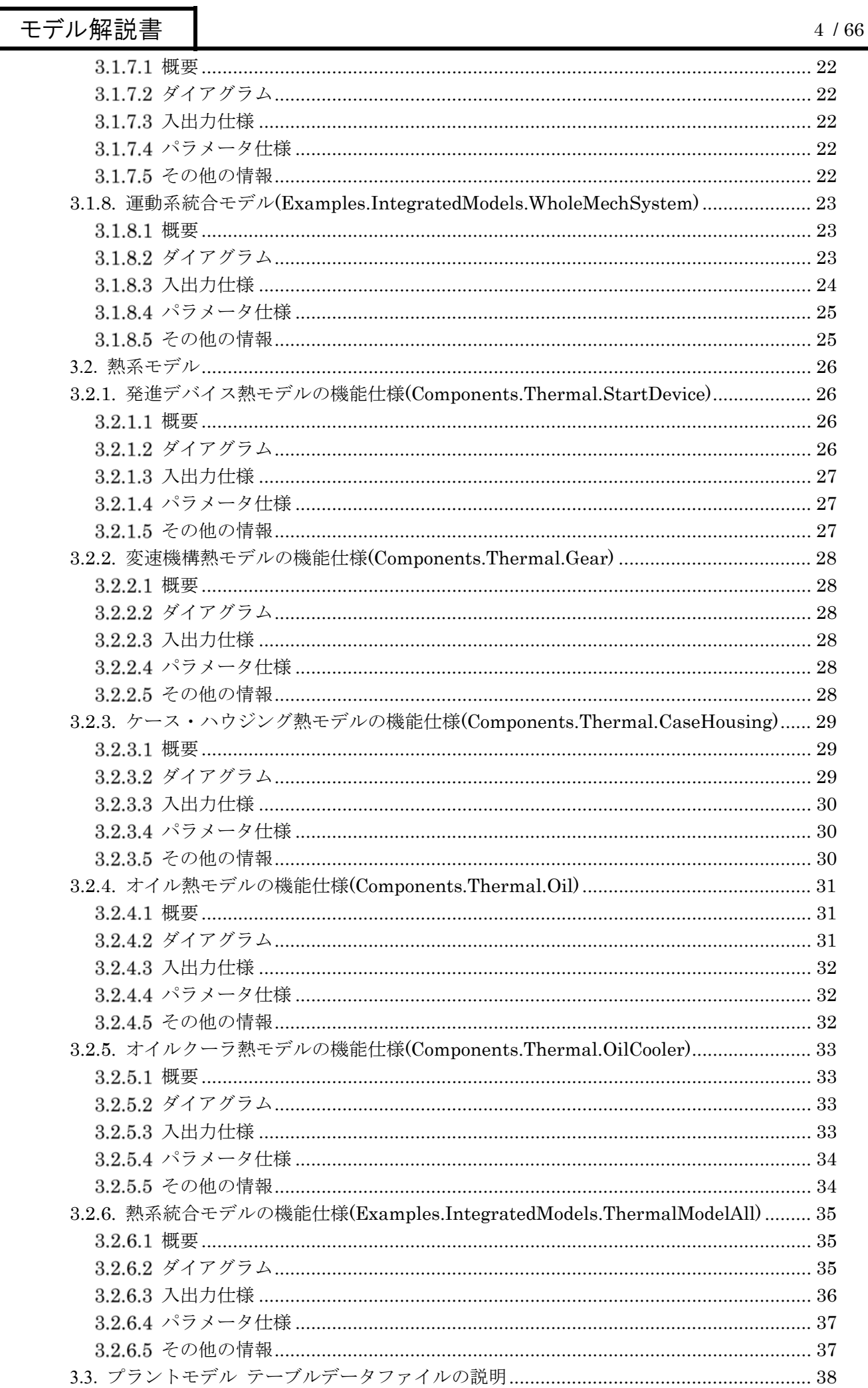

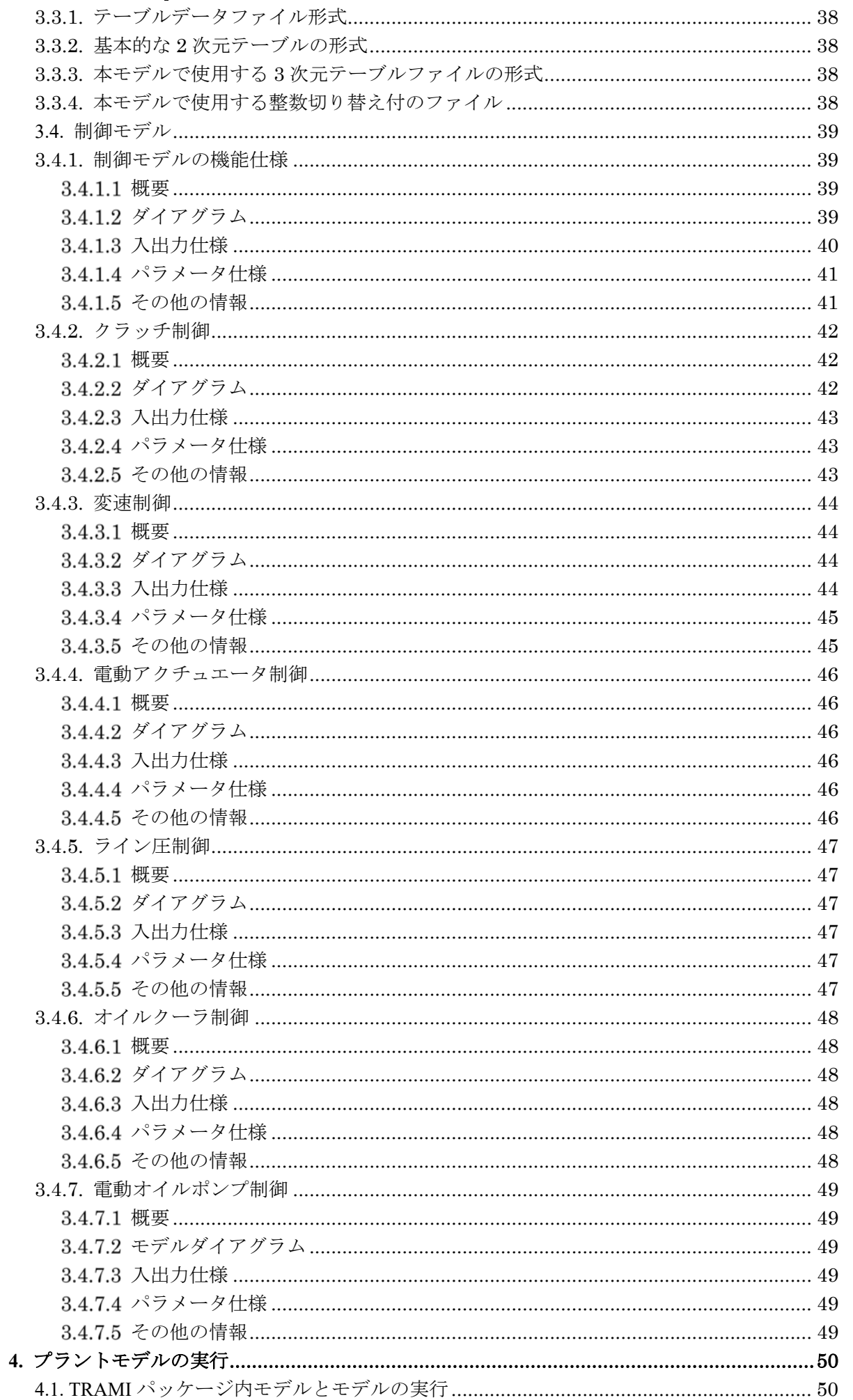

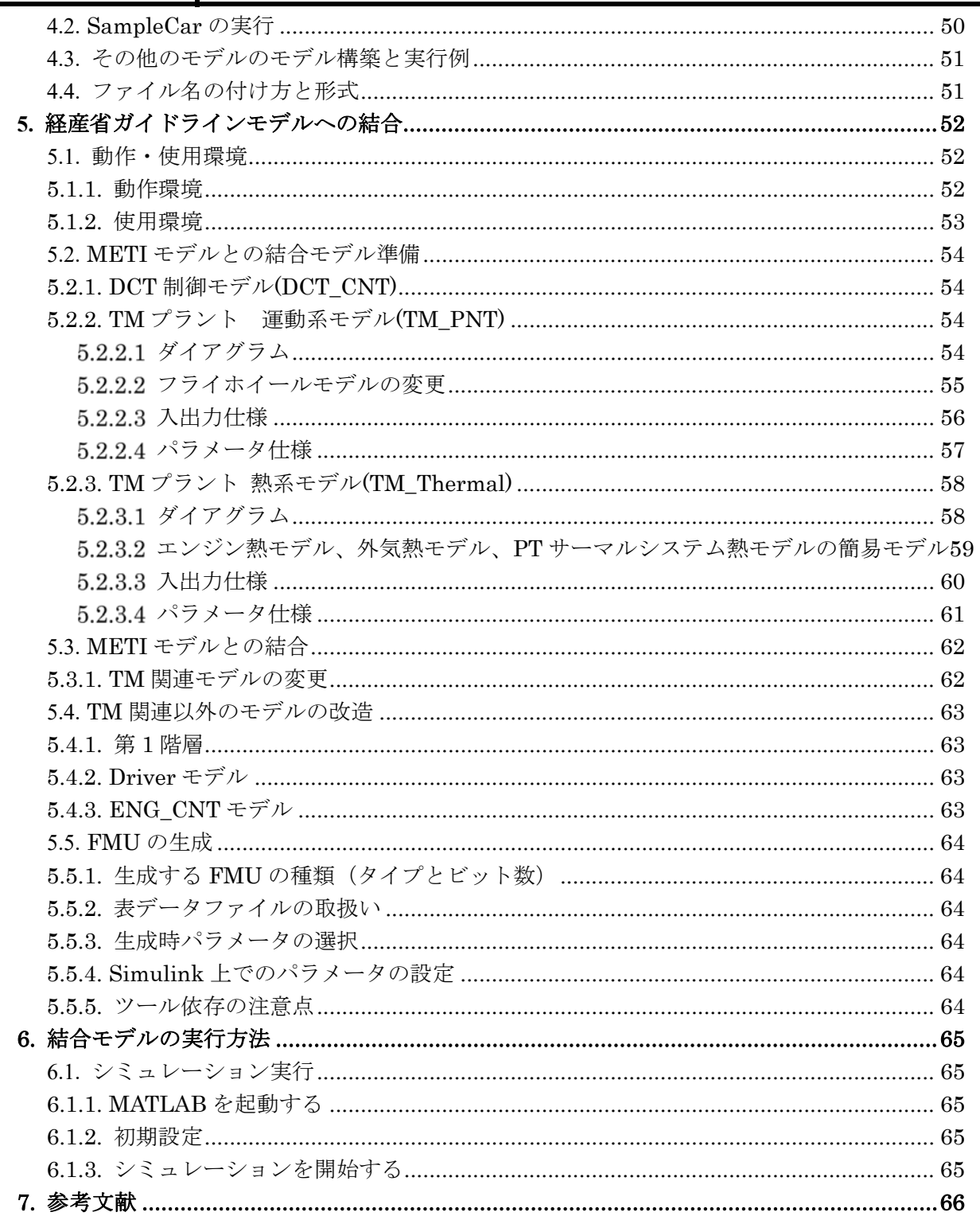

### **1.** 概要

#### 1.1. TRAMI ガイドライン準拠モデルの目的

本モデルは、動力伝達システムモデルの企業間での流通を促進するために「動力伝達システムにおける プラントモデル I/F ガイドライン」(自動車用動力伝達技術研究組合(TRAMI)発行、以下「TRAMI ガイドライン」 と表記)に準拠し、モデルを実際に実行することで、ガイドラインの理解向上を目的としている。また、サブシ ステムモデルを自分のモデルと入れ替えて実行することで、モデル交換時のガイドライン事前チェッカーやト ラブルの先出としての利用も期待する。

#### 1.2. TRAMI ガイドライン準拠モデルの前提・制約事項

自動車の基礎知識のない方にも理解しやすくするために、動力伝達システムの機能や構造を抽象化して いる。物理領域は、運動系、熱系を範囲としている。※他の物理領域は今後の課題とする。

今回は 7 速デュアルクラッチトランスミッション(以下、「DCT」と表記)を想定したモデル化となっている。 モデル作成ツールは、プラントモデルは Modelica 標準ライブラリ(以下、「MSL」と表記)を利用できるツー ルを、制御モデルは Matlab® Simulink®をベースに作成する。

#### 1.3. TRAMI ガイドライン準拠モデル一覧

2018 年度は以下の TRAMI ガイドライン準拠モデルを作成した。

- ●プラント(MSL) 運動系モデル
	- ・発進デバイス(クラッチ)
	- ・変速機構(7 速 DCT)
	- ・終減速機
	- ・ドライブシャフト
	- ・オイルポンプ
	- ・電動オイルポンプ

・電動アクチュエータ

熱系モデル

- ・発進デバイス熱モデル
- ・変速機構熱モデル
- ・ケース・ハウジング熱モデル
- ・オイル熱モデル
- ・オイルクーラ熱モデル
- ●制御モデル(Simulink)
	- ・DCT 制御

### **2.** ファイル構成・使用環境

TRAMI ガイドライン準拠モデルではプラント部のみの実行に Modelica 環境を利用する。プラントと制御を組 み合わせたモデルの実行には、Modelica ツールで作成する FMU(Functional Mockup Unit)を Simulink へ 取り込み Simulink 環境を利用して行う。以下にファイル構成および動作環境を示す。 (「4.プラントモデルの実行」に関連情報を記載する。)

### 2.1. プラントモデルファイル構成・使用環境

#### MSL 3.2.2 が動作する環境

#### <TRAMI.zip に含まれるフォルダ構成>

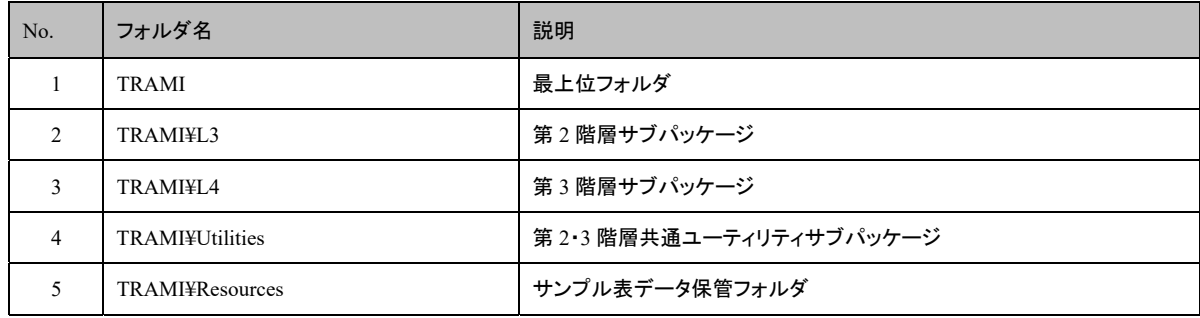

TRAMI 以下の全体を以下 TRAMI パッケージと呼ぶ。

#### <モデル使用環境>

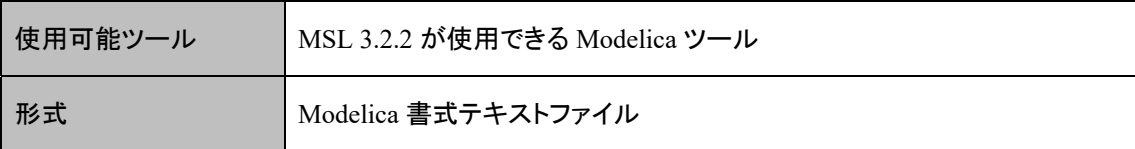

### 2.2. 制御モデル動作環境

### <ファイル構成>

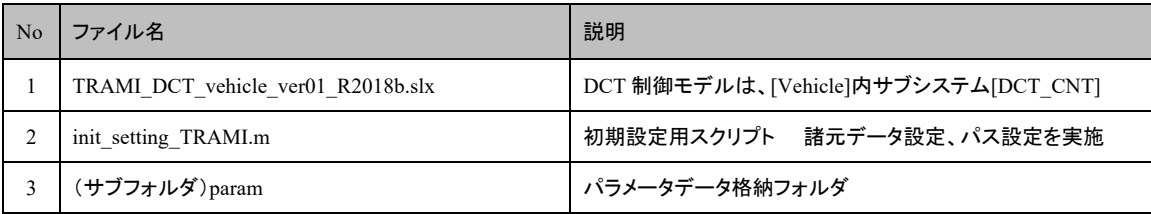

#### <モデル使用環境>

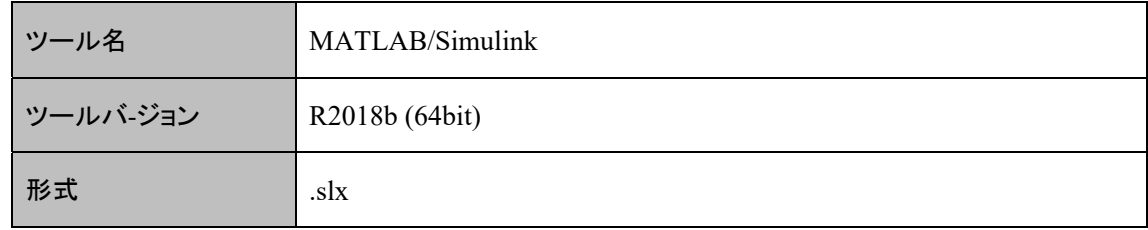

#### <モデル計算条件>

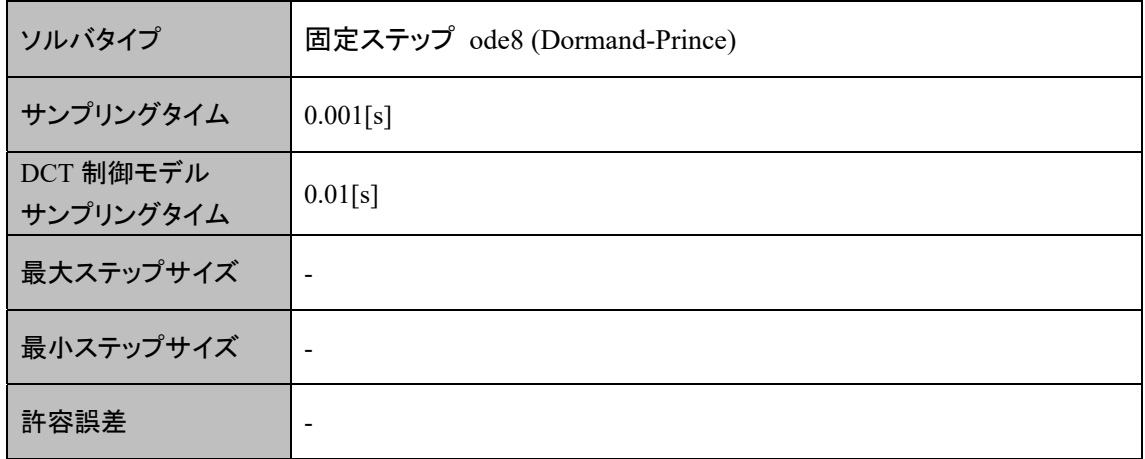

#### 2.3. 単位系

TRAMI ガイドライン準拠モデルで扱う変数・変量の単位は原則 SI 単位とする。 但し、外部設定によるパラメータについてはその限りとしないが、モデルで計算を行う際は SI 単位に変換し て使用する。準拠モデルでは、モデル内部では補助単位系を使用して利用することも可能としている。

以下にモデルで使用する単位系一覧を示す。

#### SI 基本単位

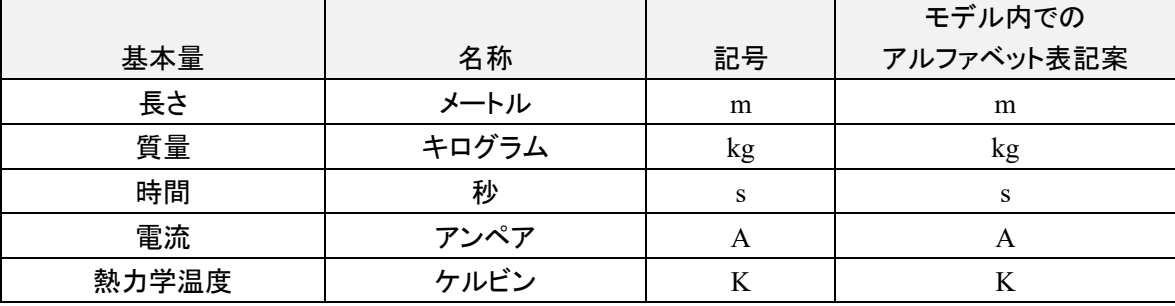

#### SI 組立単位

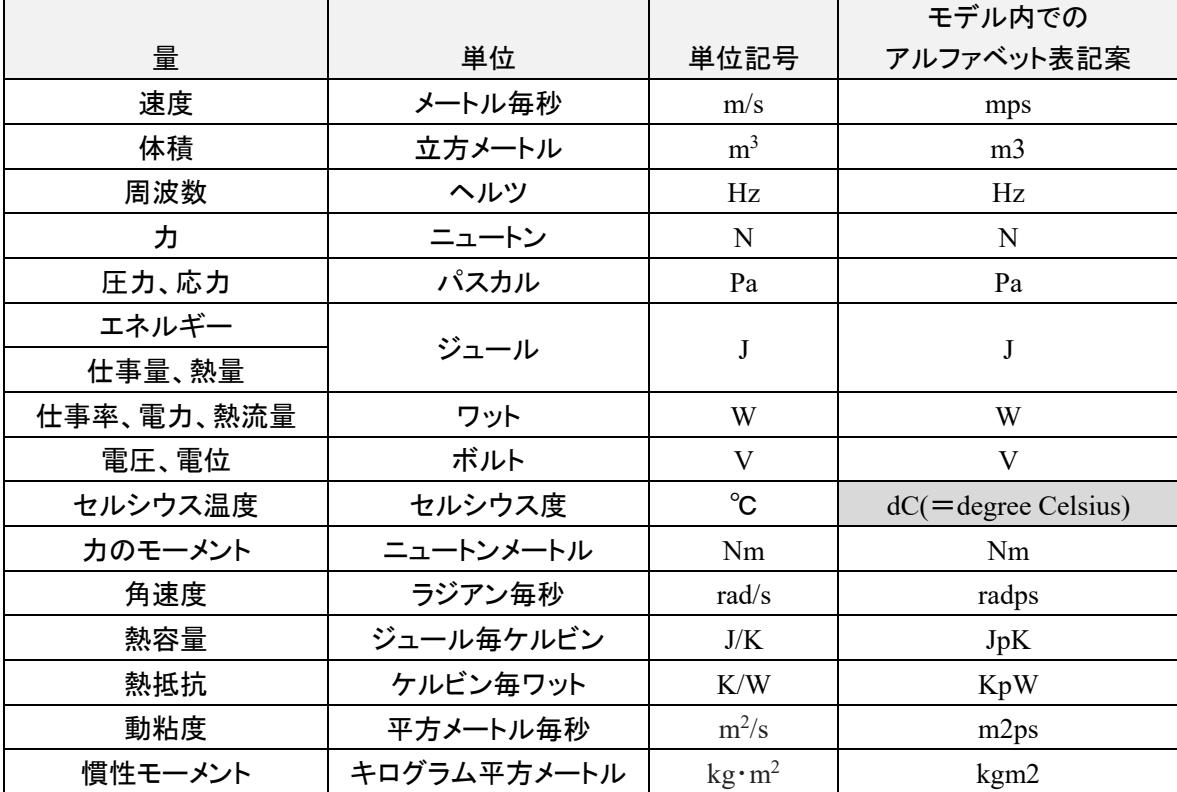

### **3.** 第2階層モデルの解説

2.1.で記述したように、TRAMI パッケージは第 2 階層(TRAMI.L3)と第 3 階層(TRAMI.L4)を含む(ただし第 3 階層は今回はリリースしていないため空となっている)。3.1.及び 3.2.では TRAMI.L3 に含まれる各モデルに ついて説明する。なおモデル名を Modelica の表記で用いられる階層(サブパッケージ)を'.'(ドット)でつなぐ 表記法を用いるが、ここでは共通部分(TRAMI.L3.)を省略する。 また、3.3 では Simulink モデルである制御モデルについて説明する。

### 3.1. 運動系モデル

TRAMI ガイドライン準拠モデル第 2 階層モデルの機能仕様を記述する。 全体モデル概要及び構成は、TRAMI ガイドラインの図 6. 第 2 階層事例(回転運動系)を参照のこと。

3.1.1. 発進デバイス(Components.Mechanical.StartingDevices.StartingDevices)

TRAMI ガイドライン準拠モデル、発進デバイスモデルの機能仕様を記述する。

概要

以下に本システムの概要を示す。

- ① モデル化対象 燃費性能評価用の DCT 湿式クラッチのモデルである
- ② モデル化の範囲・抽象度 エンジンの動力のトランスミッションへ伝達と損失による発熱量を計算するモデル
- ③ モデル化した機能 エンジンからトランスミッションへの動力の伝達機能 クラッチすべりによる発熱量計算機能

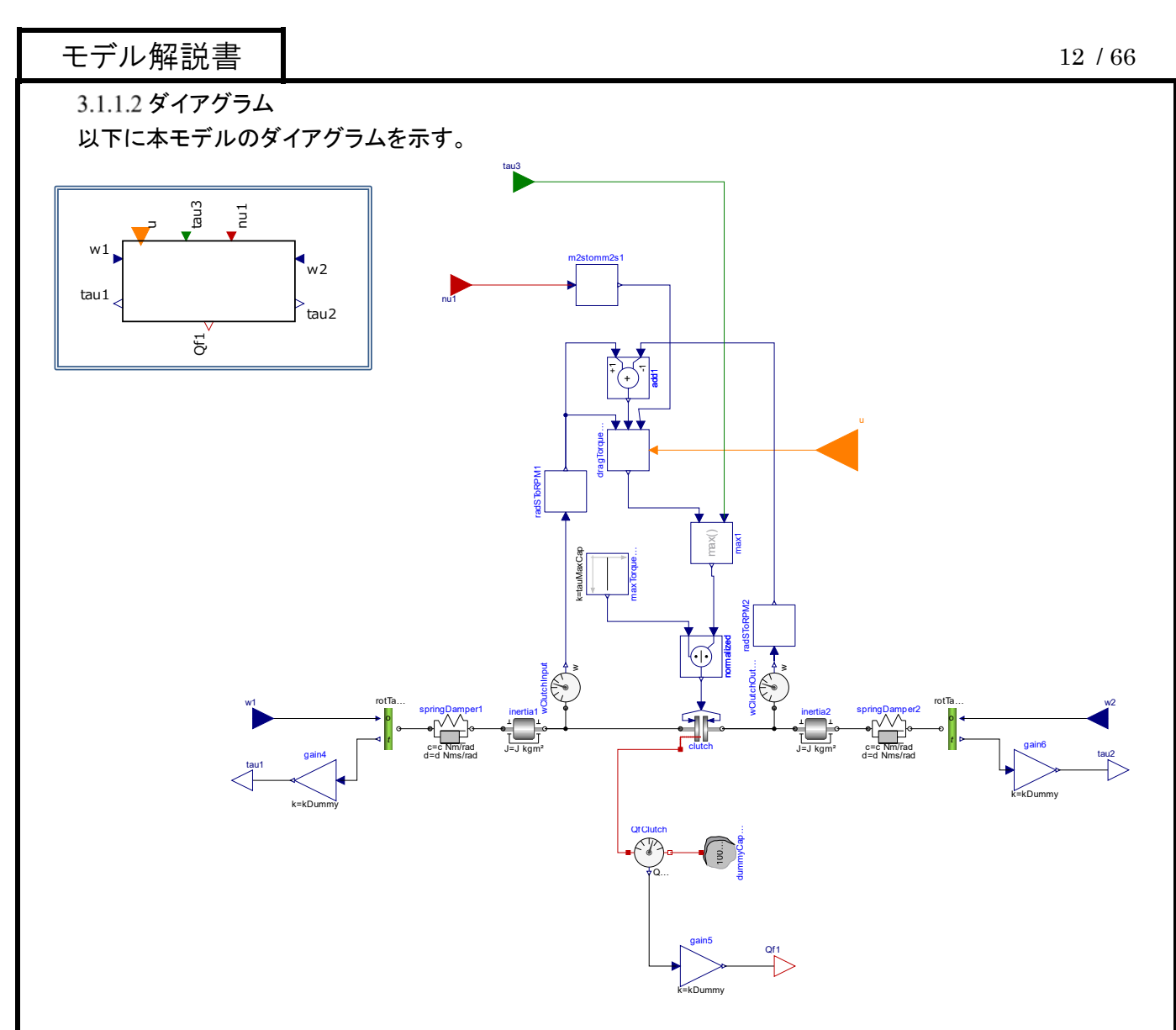

図 3.1.1.2. 発進デバイスモデルダイアグラム

#### 3.1.1.3 入出力仕様

以下に本システムの入出力仕様を示す。

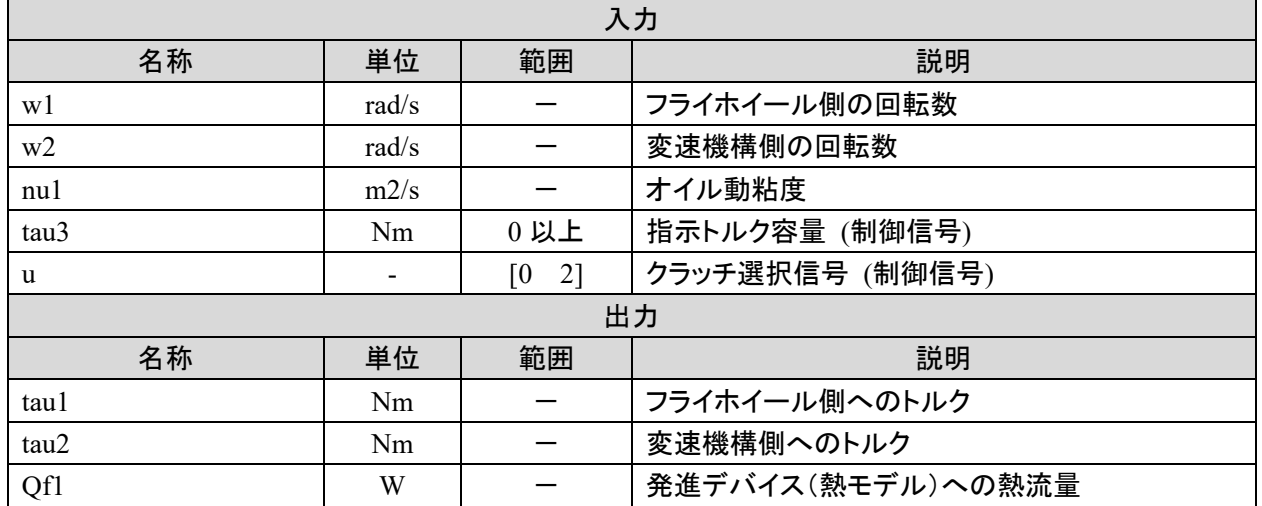

#### 3.1.1.4 パラメータ仕様

#### 以下に本システムのパラメータ仕様を示す。

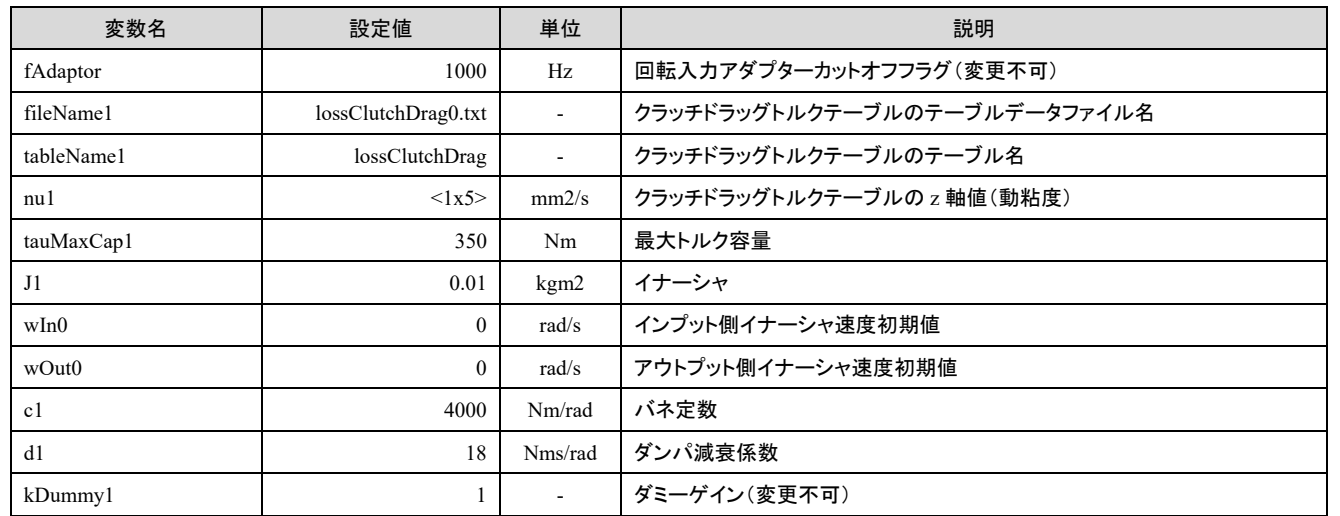

3.1.1.5 その他の情報

クラッチドラッグトルクトルクはテーブルデータファイル、lossClutchDrag0.txt~lossClutchDrag2.txt の 3 ファイ ルより読みこまれる。

各ファイルの選択条件は、0:ニュートラル、1:R 及び奇数段、2:偶数段。

以下に、各ファイル内テーブルの変数と出力の仕様を示す。

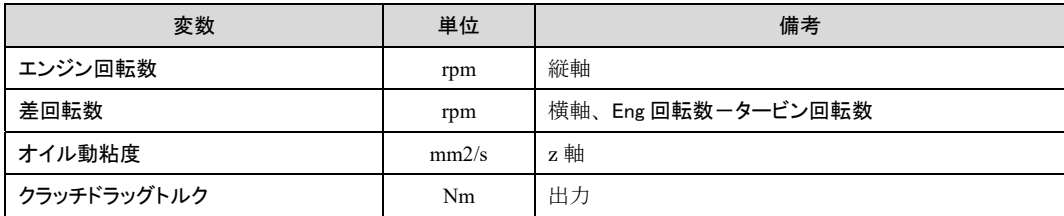

出力 Qf1 発進デバイス(熱モデル)への熱流量は TRAMI ガイドライン(サブシステム I/F 定義書)ではプラ ントモデル I/F として定義しているが、本準拠モデルでは外部情報 I/F として扱っているため、コネクタ色が 異なっている。

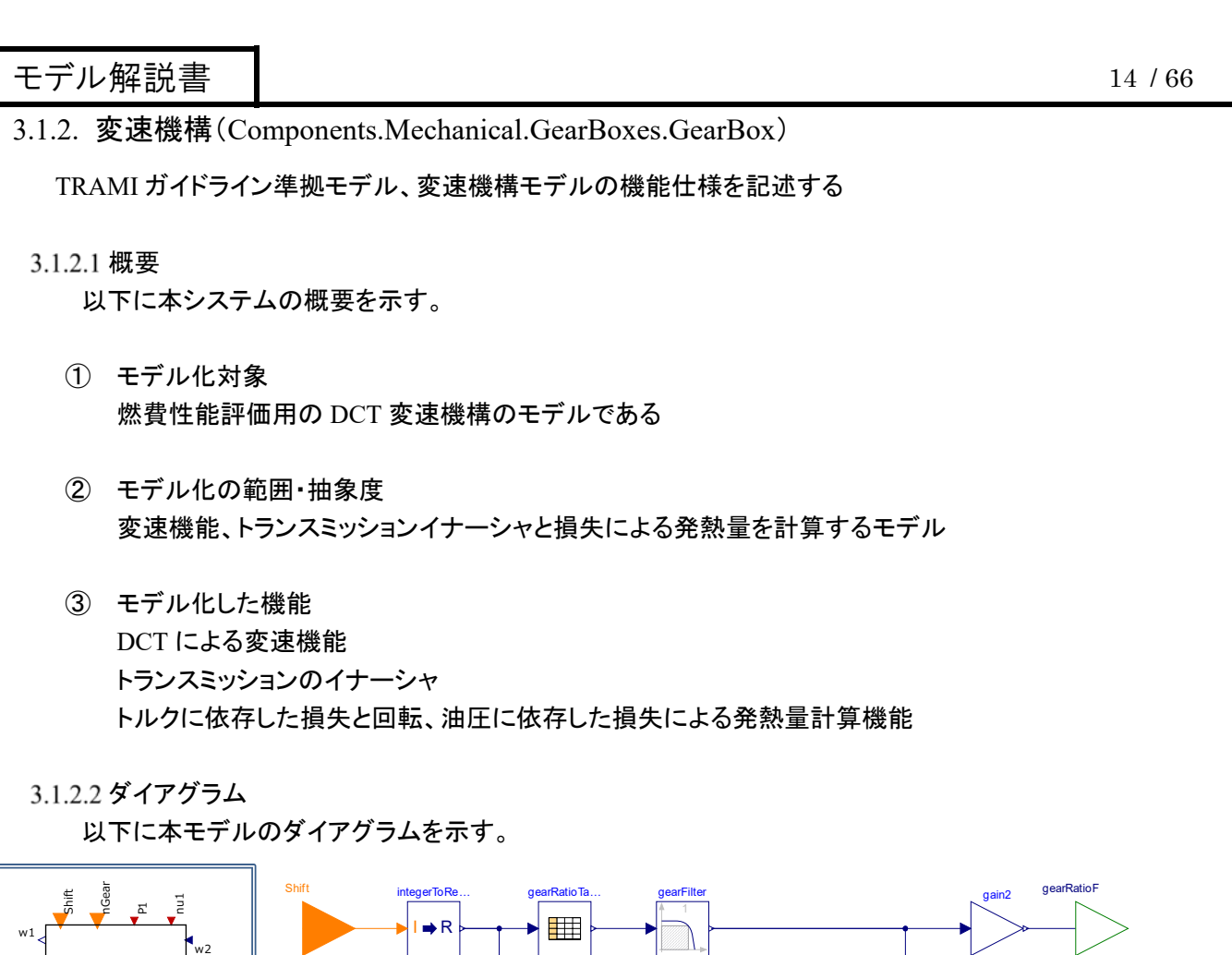

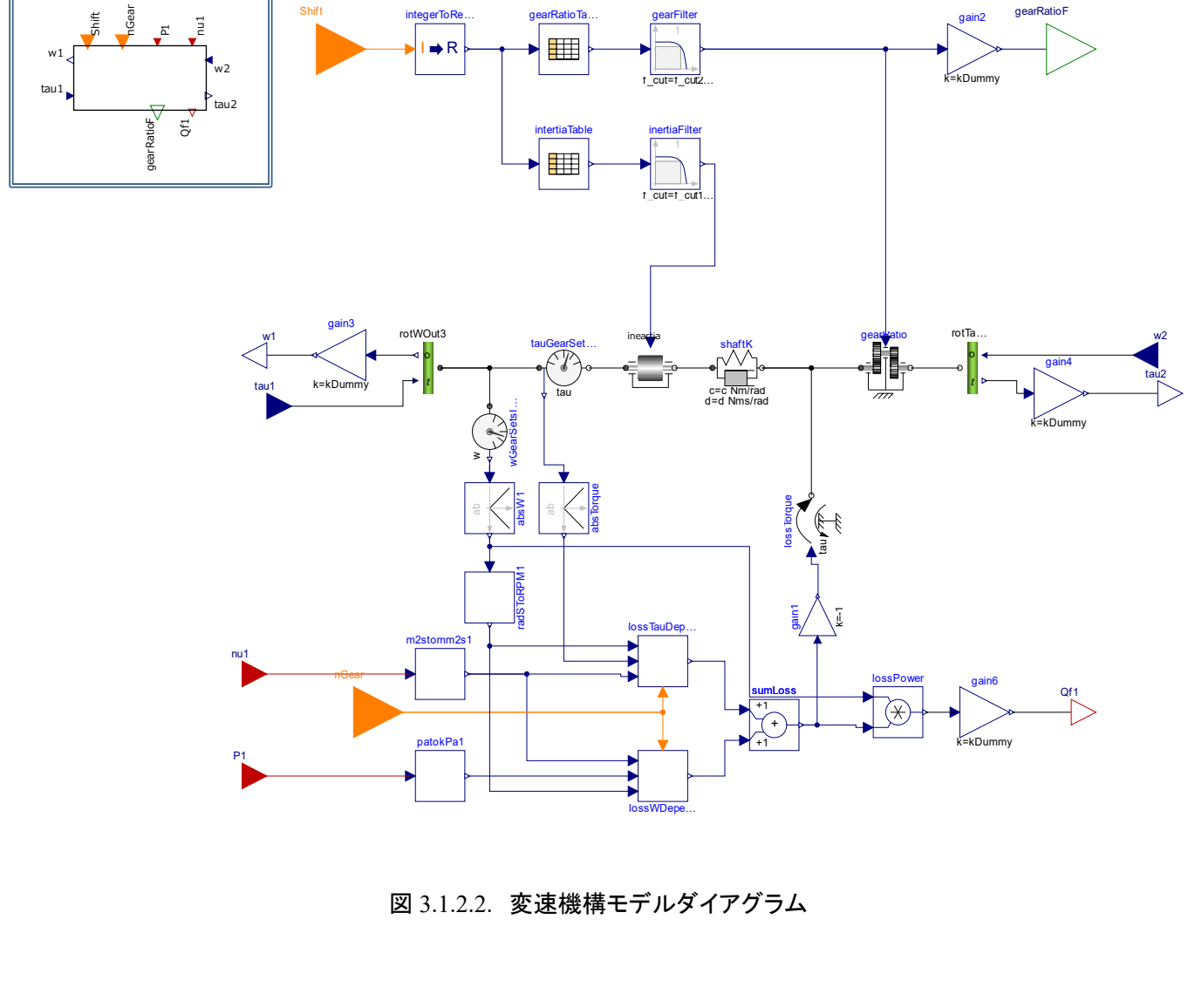

#### 以下に本システムの入出力仕様を示す。

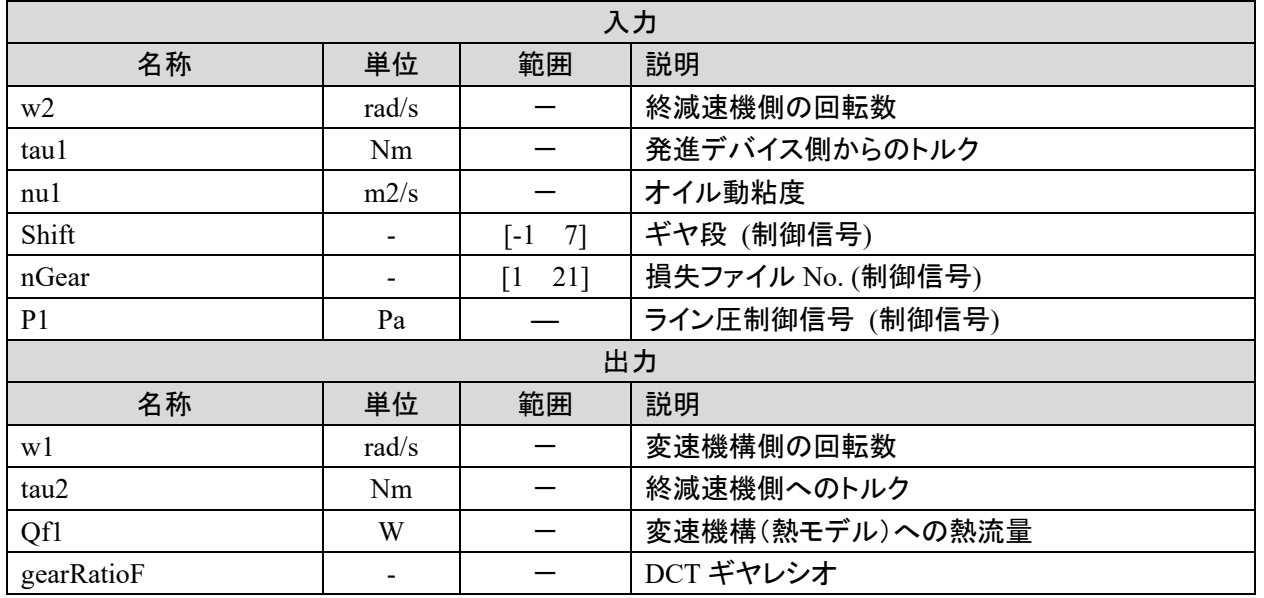

#### 3.1.2.4 パラメータ仕様

#### 以下に本システムのパラメータ仕様を示す。

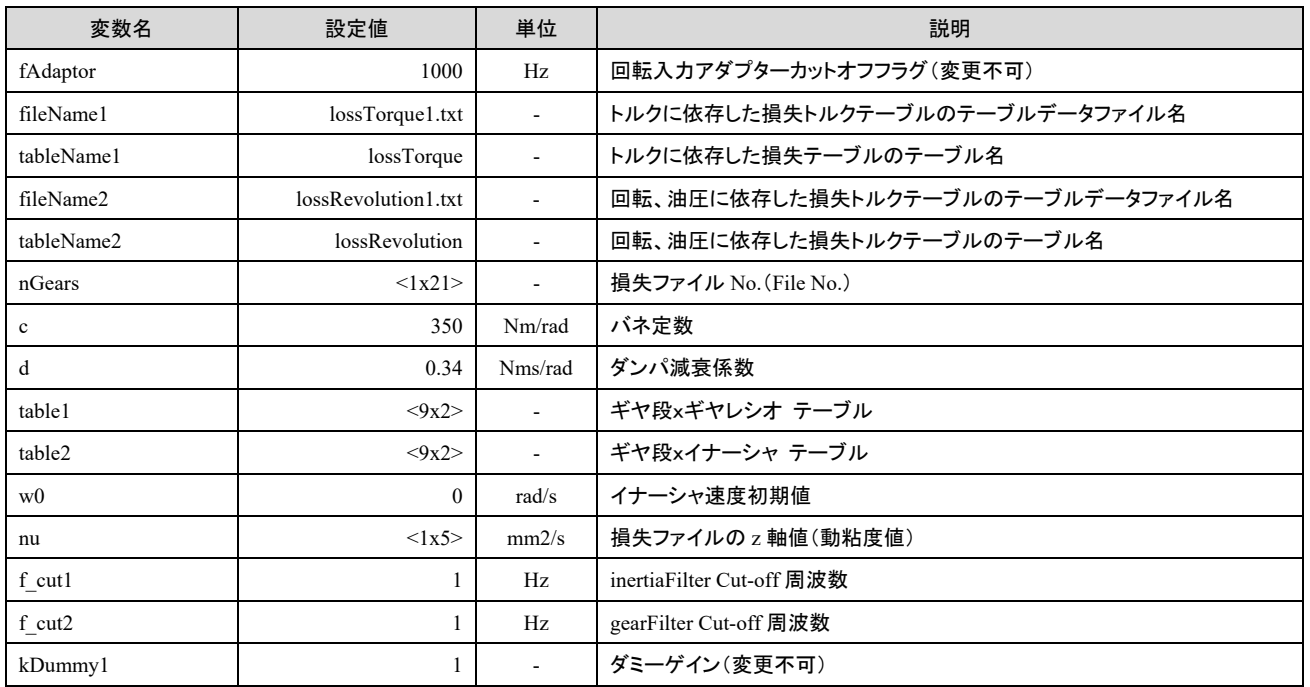

#### 3.1.2.5 その他の情報

トルクに依存した損失トルクはテーブルデータファイル、lossTorque1.txt~lossTorque21.txt の 21 ファイルよ り読みこまれる。

各ファイルの選択条件は下方の「シフト-待機ギヤ段-損失ファイル No. 対応表」を参照のこと。 以下に、各ファイル内テーブルの変数と出力の仕様を示す。

### 変数 単位 備考 タービン回転数 アンチュー アンプリット かんきょう けいしん おおもの 総軸 タービントルク インタン インタービントルク インタン しゅうしゅう かんしゃ Nm 横軸 オイル動粘度  $\qquad \qquad$  mm2/s  $\qquad$  z 軸 トルクに依存した損失トルク | Nm |出力

回転、油圧に依存した損失トルクはテーブルデータファイル、lossRevolution1.txt~lossRevolution21.txt の 21 ファイルより読みこまれる。

各ファイルの選択条件は下方の「シフト-待機ギヤ段-損失ファイル No. 対応表」を参照のこと。

以下に、各ファイル内テーブルの変数と出力の仕様を示す。

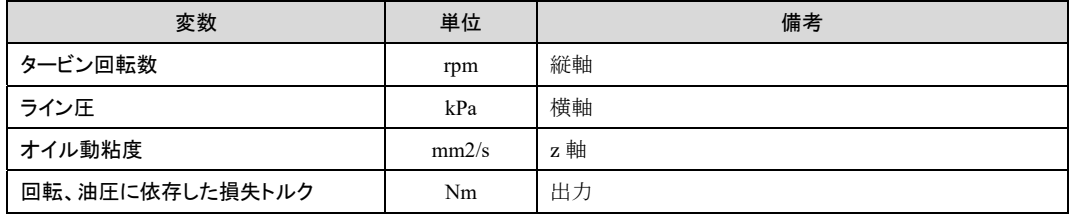

#### シフト-待機ギヤ段-損失ファイル No. 対応表

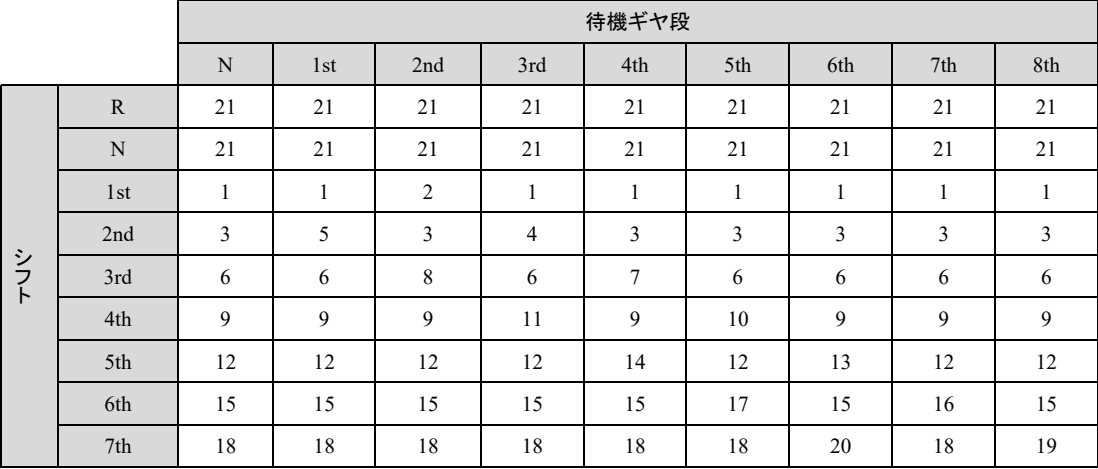

出力 Qf1 変速機構(熱モデル)への熱流量は TRAMI ガイドライン(サブシステム I/F 定義書)ではプラント モデル I/F として定義しているが、本準拠モデルでは外部情報 I/F として扱っているため、コネクタ色が異な っている。

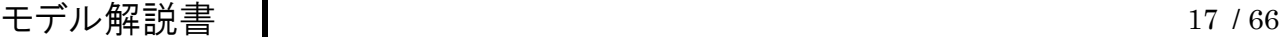

3.1.3. 終減速機(Components.Mechanical.FinalDrive)

TRAMI ガイドライン準拠モデル、終減速機モデルの機能仕様を記述する

概要

以下に本システムの概要を示す。

- ① モデル化対象 燃費性能評価用の終減速機のモデルである
- ② モデル化の範囲・抽象度 減速機能のモデル
- ③ モデル化した機能 減速機能
- 3.1.3.2 ダイアグラム

以下に本モデルのダイアグラムを示す。

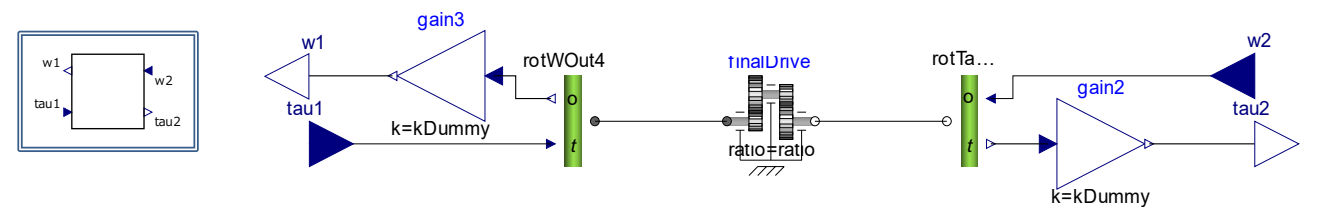

図 3.1.3.2. 終減速機モデルダイアグラム

3.1.3.3 入出力仕様

以下に本システムの入出力仕様を示す。

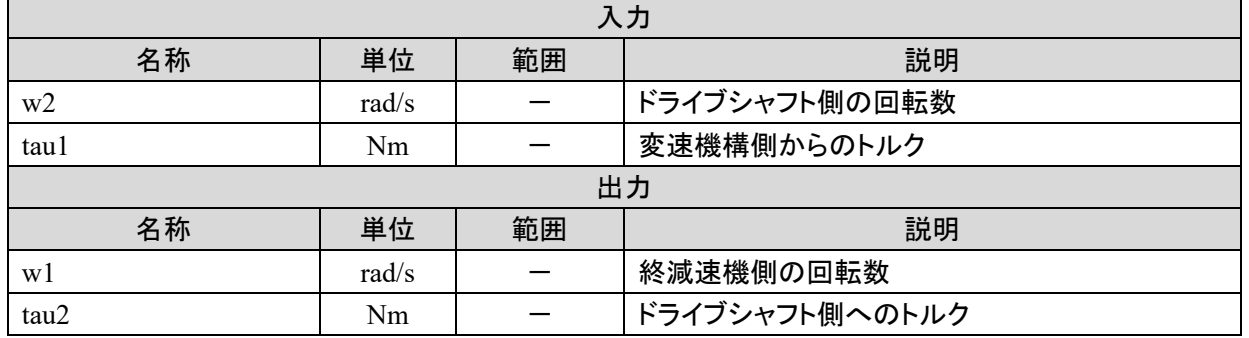

#### 3.1.3.4 パラメータ仕様

#### 以下に本システムのパラメータ仕様を示す。

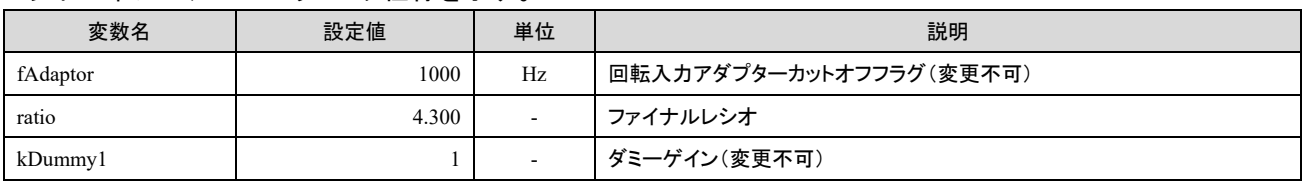

3.1.3.5 その他の情報

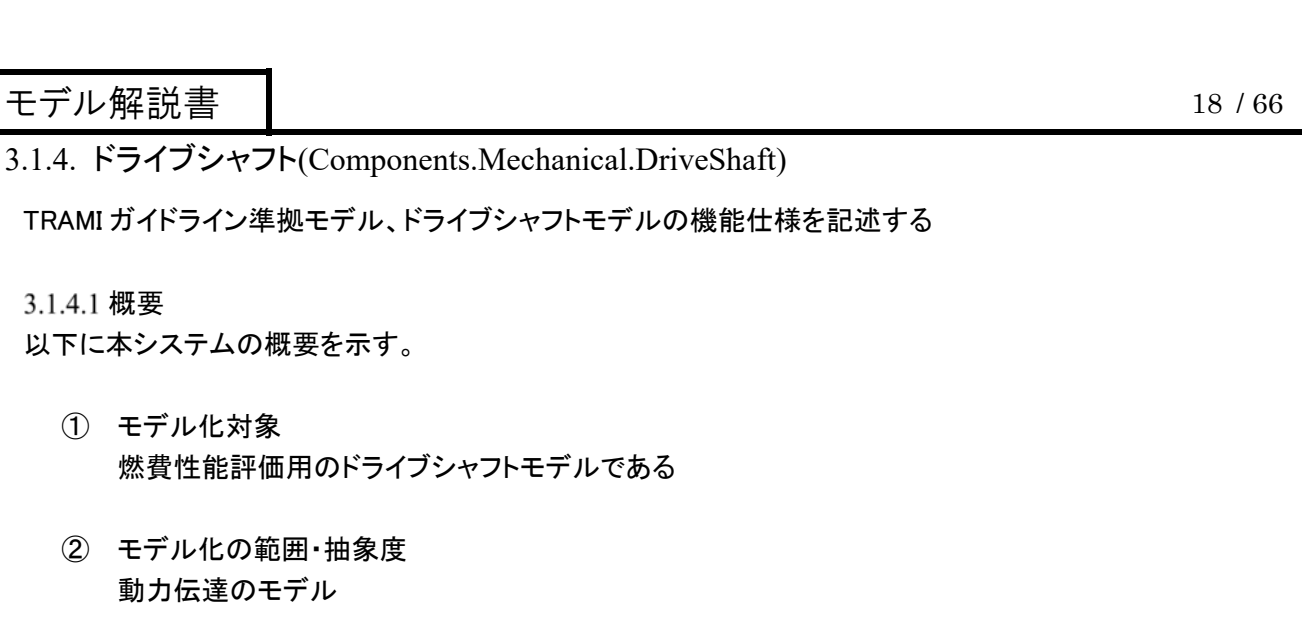

③ モデル化した機能 ドライブシャフトのイナーシャ バネ・ダンパー機能

3.1.4.2 ダイアグラム

以下に本モデルのダイアグラムを示す。

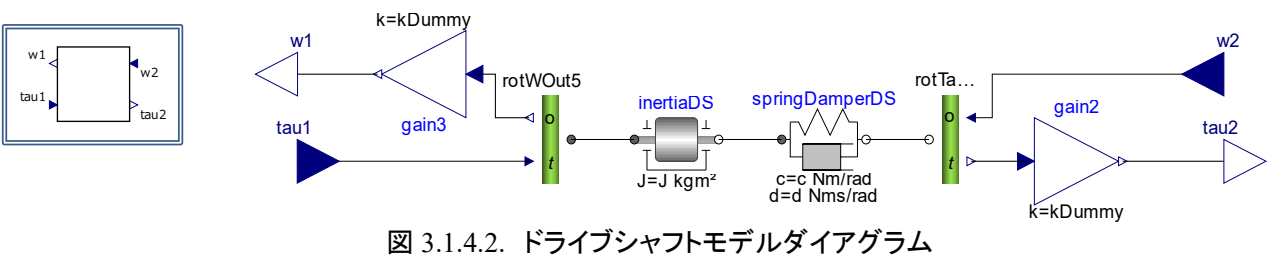

3.1.4.3 入出力仕様

以下に本システムの入出力仕様を示す。

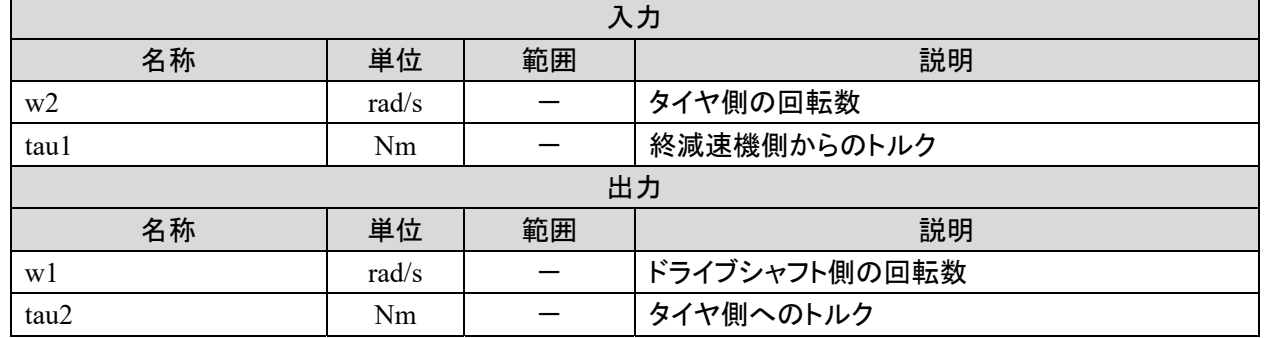

3.1.4.4 パラメータ仕様

以下に本システムのパラメータ仕様を示す。

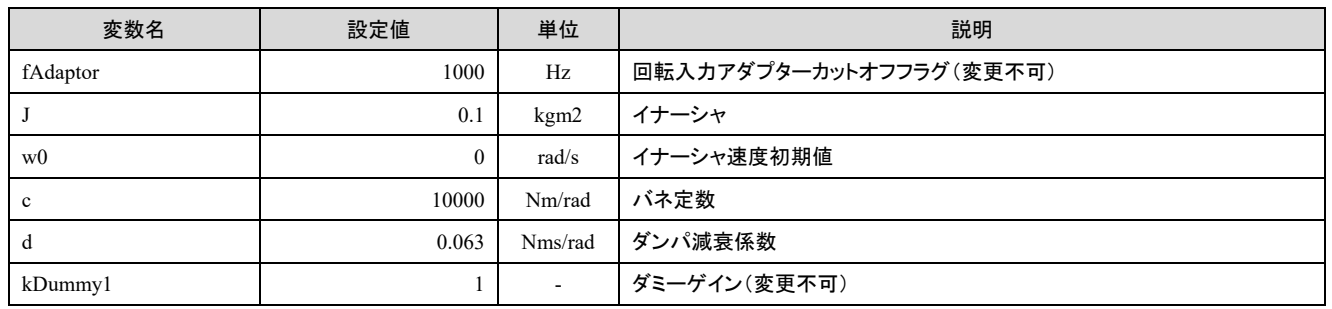

3.1.4.5 その他の情報

3.1.5. オイルポンプ(Components.Mechanical.ControlSystems.OilPump)

TRAMI ガイドライン準拠モデル、オイルポンプモデルの機能仕様を記述する

概要

以下に本システムの概要を示す。

- ① モデル化対象 燃費性能評価用のオイルポンプモデルである。
- ② モデル化の範囲・抽象度 オイルポンプによる損失トルクと発熱量を計算するモデル
- ③ モデル化した機能 回転数、動粘度、ライン圧から損失トルクの計算機能 損失トルクによる発熱量計算機能

3.1.5.2 ダイアグラム

以下に本モデルのダイアグラムを示す。

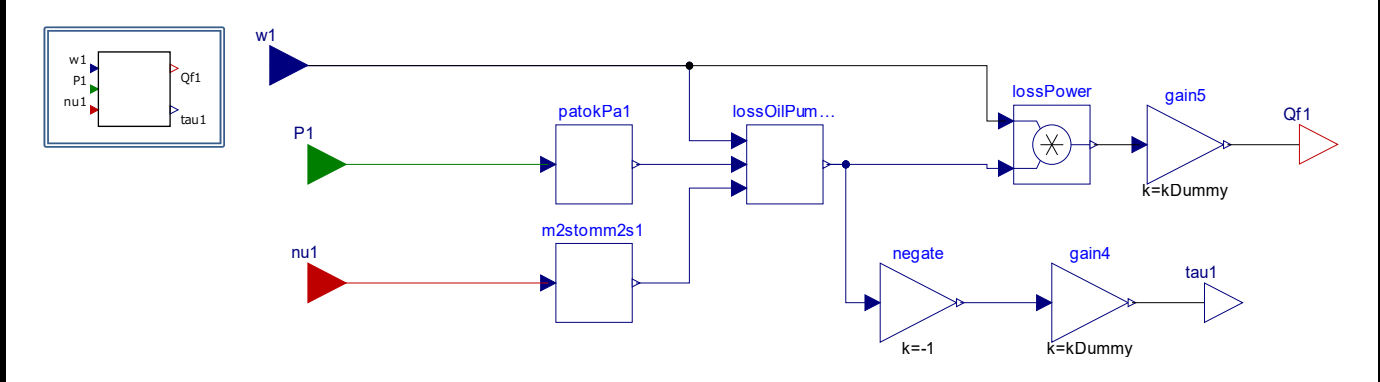

図 3.1.5.2. オイルポンプモデルダイアグラム

#### 3.1.5.3 入出力仕様

以下に本システムの入出力仕様を示す。

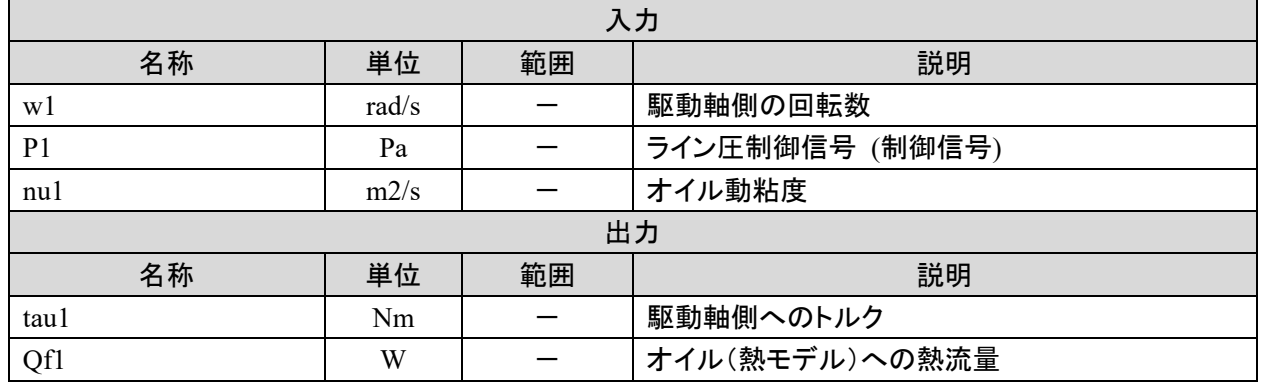

#### モデル解説書 | 20 / 66

3.1.5.4 パラメータ仕様

以下に本システムのパラメータ仕様を示す。

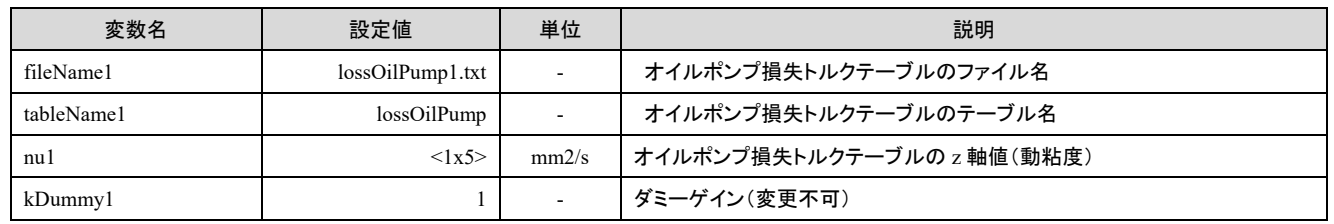

3.1.5.5 その他の情報

オイルポンプ損失トルクはテーブルデータファイル、lossOilPump1.txt より読みこまれる。

以下に、ファイル内テーブルの変数と出力の仕様を示す。

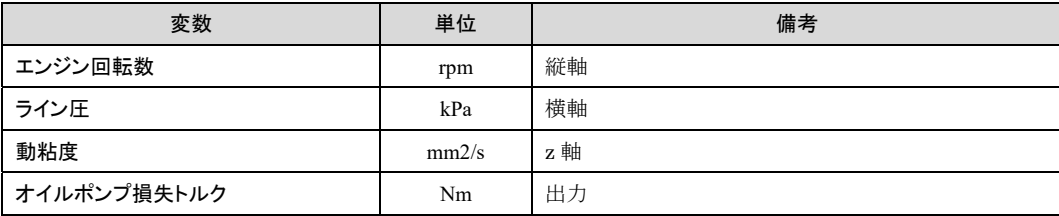

出力 Qf1 オイル(熱モデル)への熱流量は TRAMI ガイドライン(サブシステム I/F 定義書)ではプラントモデ ル I/F として定義しているが、本準拠モデルでは外部情報 I/F として扱っているため、コネクタ色が異なって いる。

- ① モデル化対象 燃費性能評価用の電動オイルポンプモデルである
- ② モデル化の範囲・抽象度 電動オイルポンプの発熱量を計算するモデル
- ③ モデル化した機能 制御電流と供給電圧よりモータの発熱量を計算する機能

3.1.6.2 ダイアグラム

以下に本モデルのダイアグラムを示す。

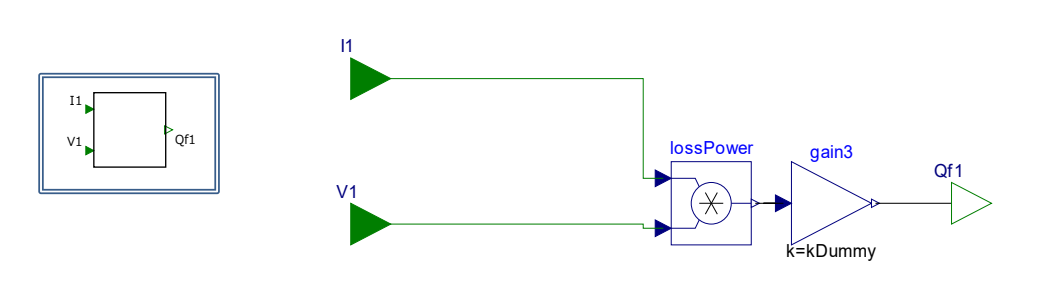

図 3.1.6.2. 電動オイルポンプモデルダイアグラム

3.1.6.3 入出力仕様

以下に本システムの入出力仕様を示す。

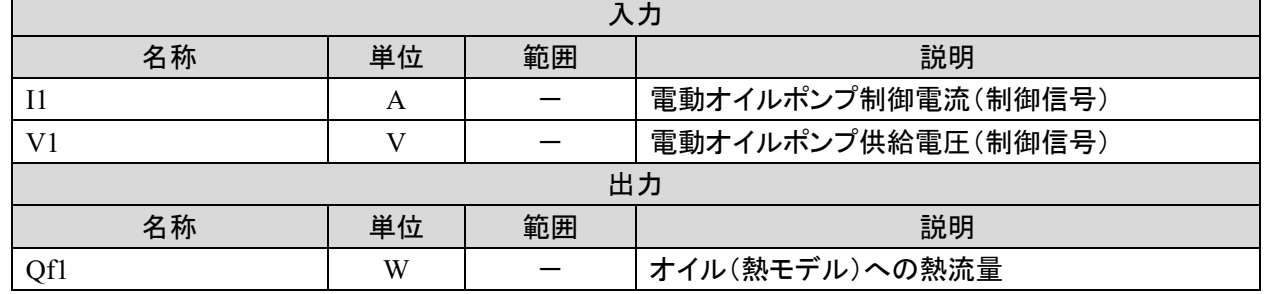

3.1.6.4 パラメータ仕様

以下に本システムのパラメータ仕様を示す。

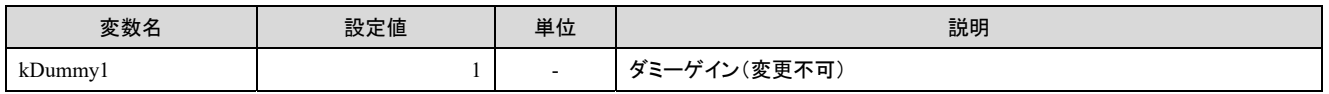

3.1.6.5 その他の情報

出力 Qf1 オイル(熱モデル)への熱流量は TRAMI ガイドライン(サブシステム I/F 定義書)ではプラントモデ ル I/F として定義しているが、本準拠モデルでは外部情報 I/F として扱っているため、コネクタ色が異なって いる。

3.1.7. 電動アクチュエータ(Components.Electrical.Actuator)

TRAMI ガイドライン準拠モデル、電動アクチュエータモデルの機能仕様を記述する

概要

以下に本システムの概要を示す。

- ① モデル化対象 燃費性能評価用の電動アクチュエータモデルである
- ② モデル化の範囲・抽象度 電動アクチュエータの発熱量を計算するモデル
- ③ モデル化した機能 制御電流と供給電圧より電動アクチュエータの発熱量を計算する機能
- 3.1.7.2 ダイアグラム

以下に本モデルのダイアグラムを示す。

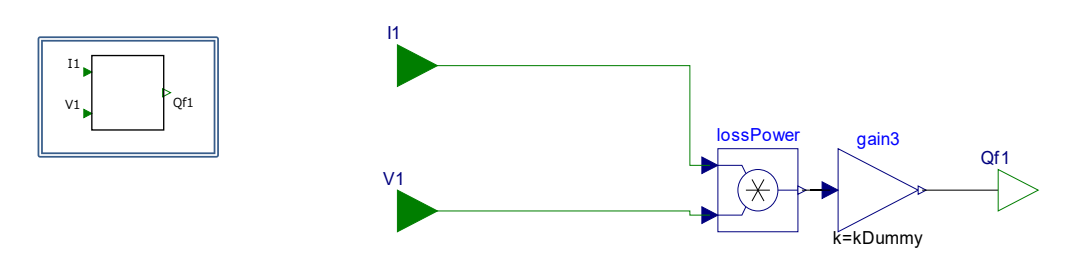

図 3.1.7.2. 電動アクチュエータモデルダイアグラム

3.1.7.3 入出力仕様

以下に本システムの入出力仕様を示す。

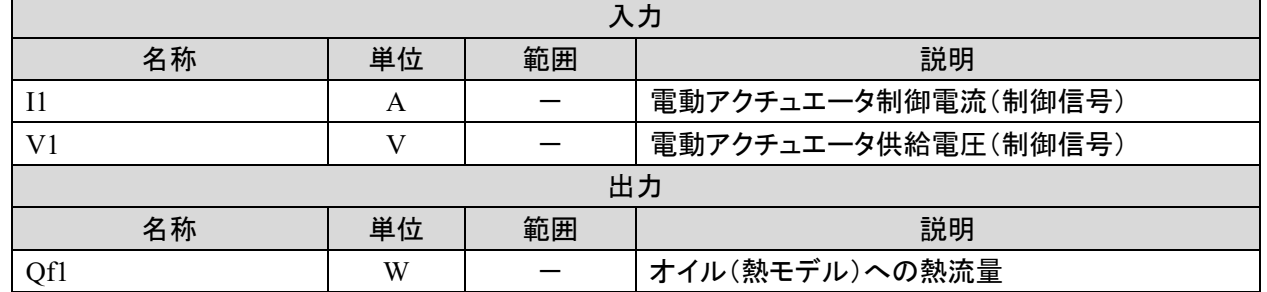

3.1.7.4 パラメータ仕様

以下に本システムのパラメータ仕様を示す。

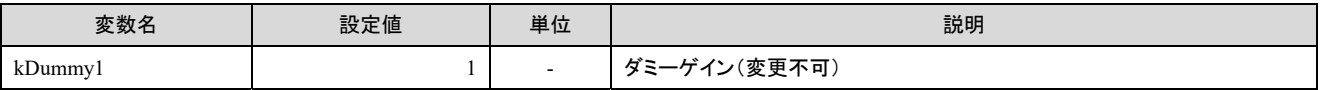

3.1.7.5 その他の情報

出力 Qf1 オイル(熱モデル)への熱流量は TRAMI ガイドライン(サブシステム I/F 定義書)ではプラントモデ ル I/F として定義しているが、本準拠モデルでは外部情報 I/F として扱っているため、コネクタ色が異なって いる。

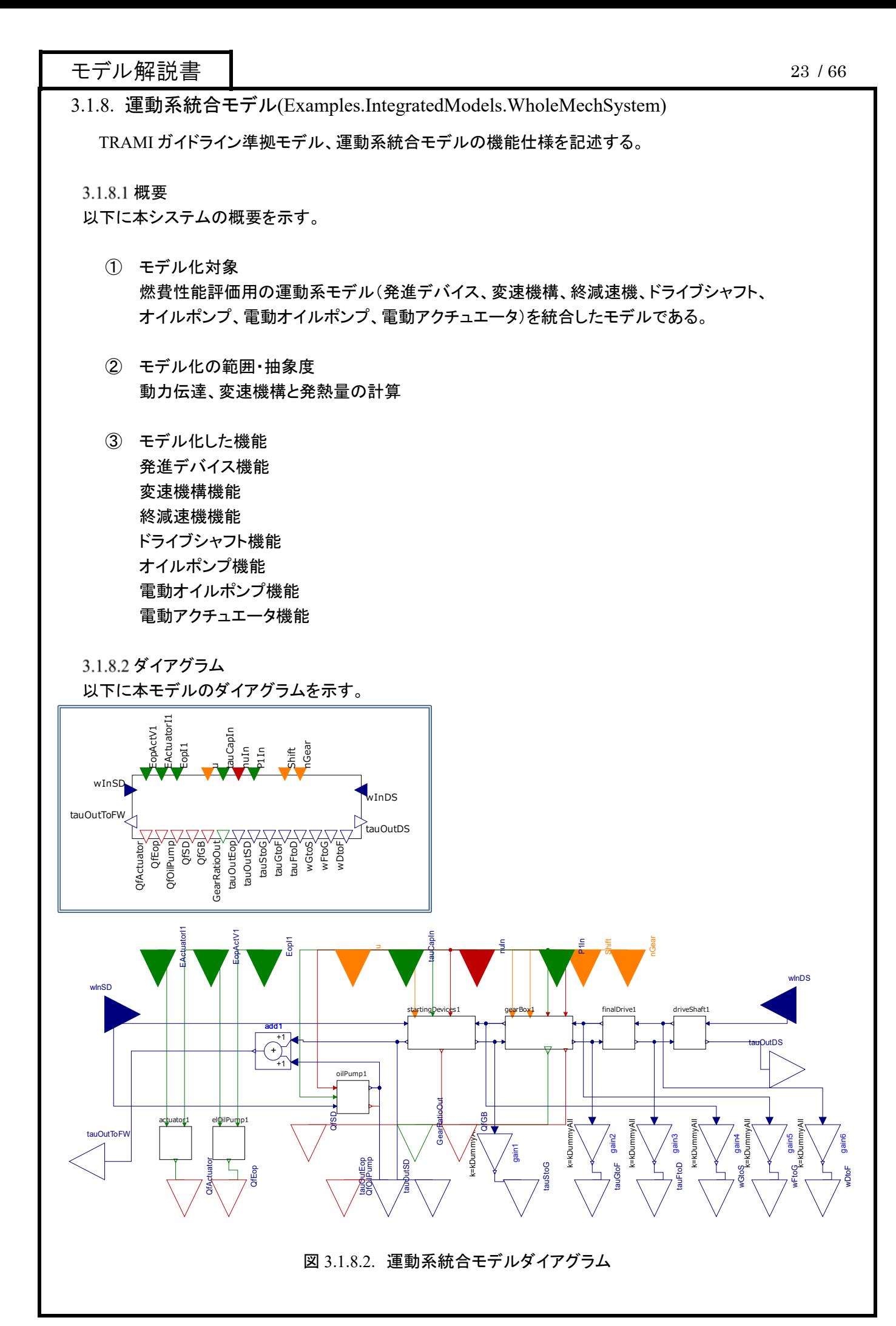

3.1.8.3 入出力仕様

以下に本システムの入出力仕様を示す。

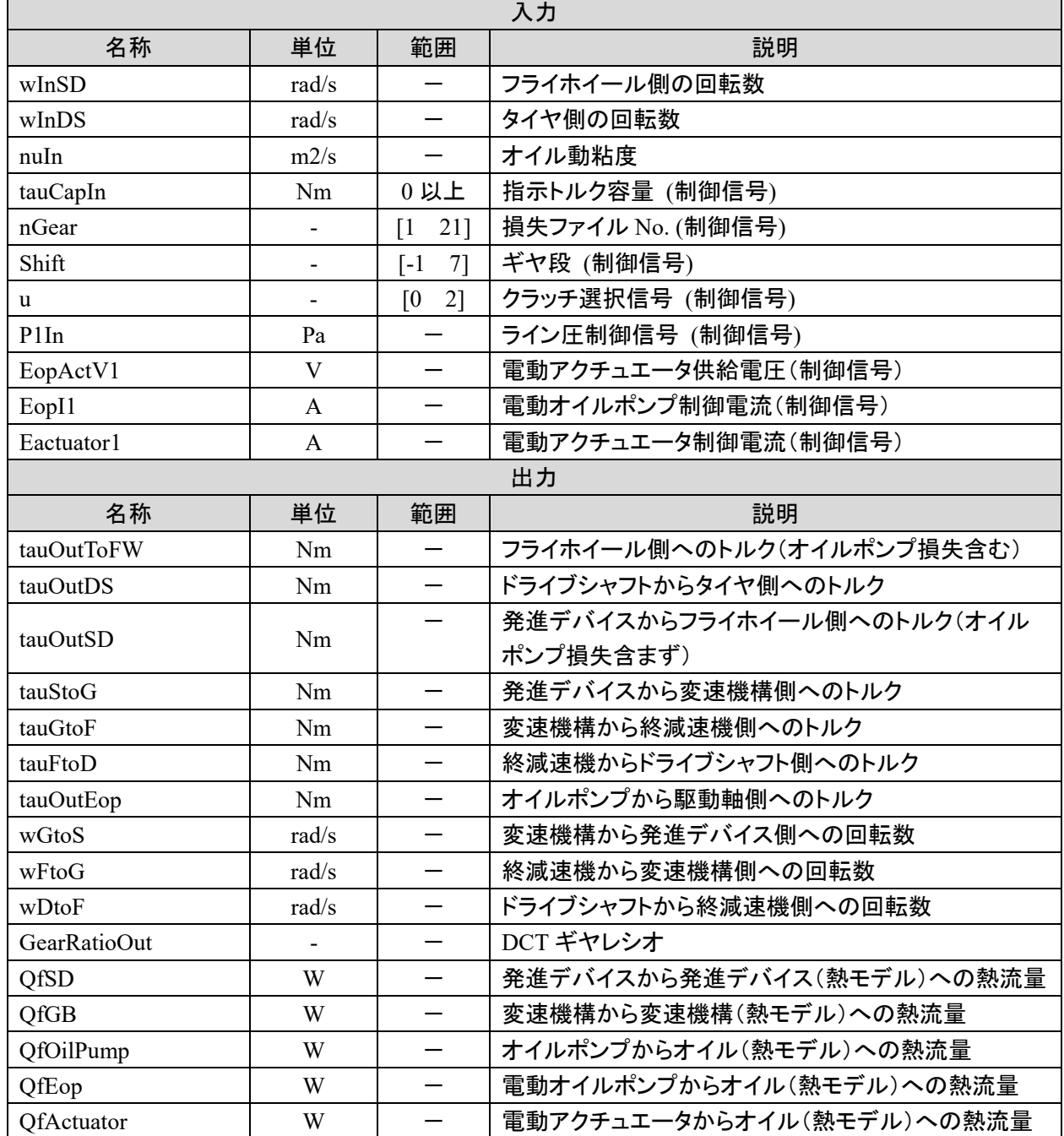

#### 3.1.8.4 パラメータ仕様

#### 以下に本システムのパラメータ仕様を示す。

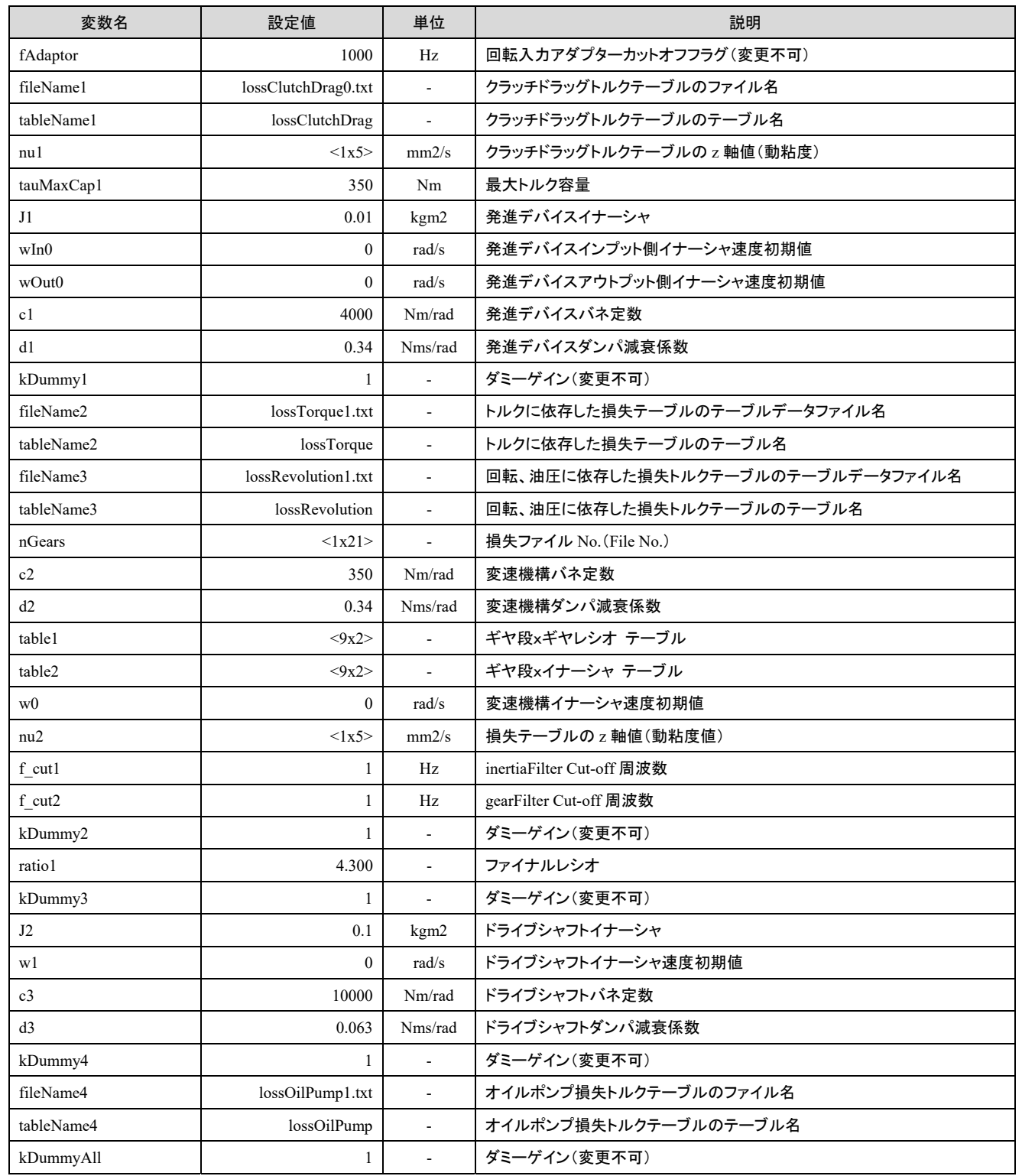

3.1.8.5 その他の情報

本システムは中に含むサブシステムが使用するテーブルデータファイルを必要とする。詳しくは 3.1.1.5、3.1.2.5、3.1.5.5 その他の情報を参照のこと。

出力 QfSD、QfGB、QfOilPump、QfEop、QfActuator の熱流量は TRAMI ガイドライン(サブシステム I/F 定義 書)ではプラントモデル I/F として定義しているが、本準拠モデルでは外部情報 I/F として扱っているため、コ ネクタ色が異なっている。

3.2. 熱系モデル

TRAMI ガイドライン準拠モデル第 2 階層モデルの機能仕様を記述する。 全体モデル概要及び構成は、TRAMI ガイドラインの図 7. 第 2 階層事例(熱系)を参照のこと。

3.2.1. 発進デバイス熱モデルの機能仕様(Components.Thermal.StartDevice)

TRAMI ガイドライン準拠モデル、発進デバイス熱モデルの機能仕様を記述する。

概要

以下に本システムの概要を示す。

- ① モデル化対象 発進デバイスの温度を算出するモデルである
- ② モデル化の範囲・抽象度 熱容量とエンジン熱モデルとの熱抵抗から発進デバイスの温度を算出するモデル
- ③ モデル化した機能 熱流量を入力し温度を出力する機能 温度を入力し熱流量を出力する機能

3.2.1.2 ダイアグラム

以下に本システムのダイアグラムを示す。

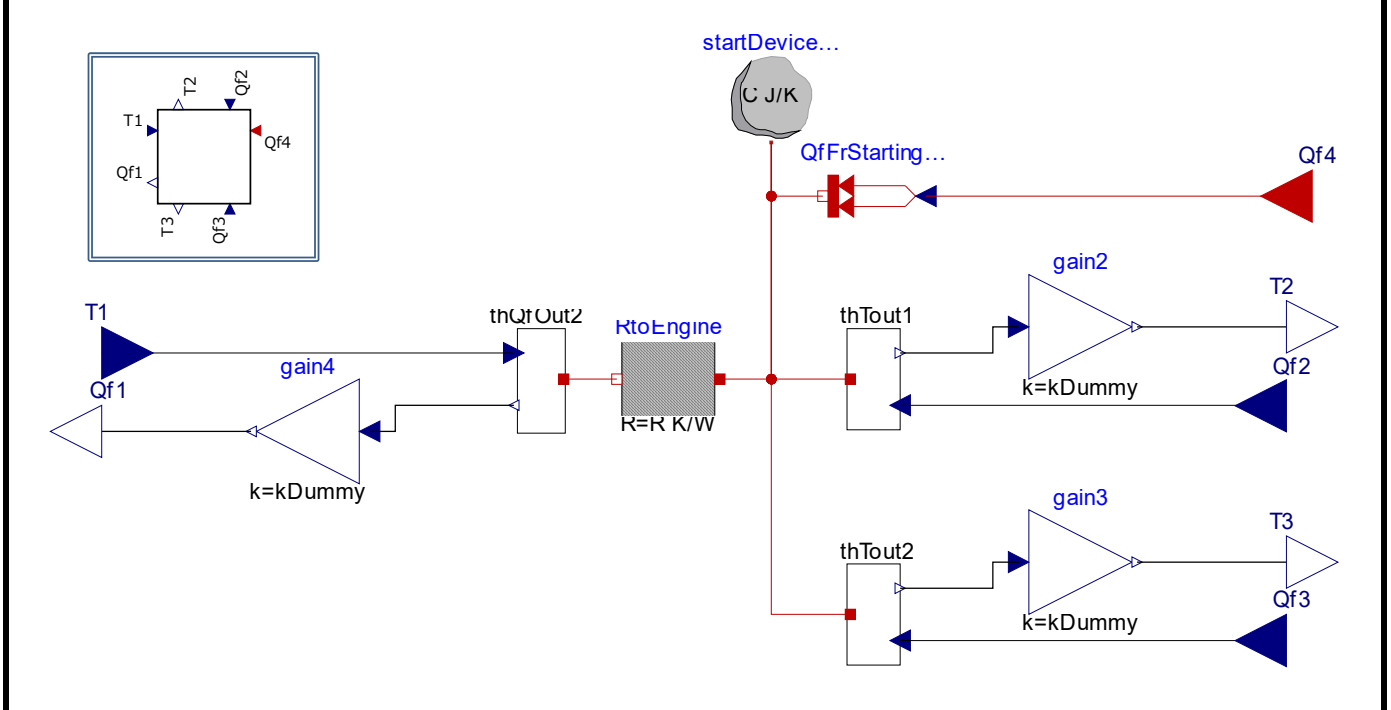

図 3.2.1.2. 発進デバイス熱モデルダイアグラム

#### 以下に本システムの入出力仕様を示す。

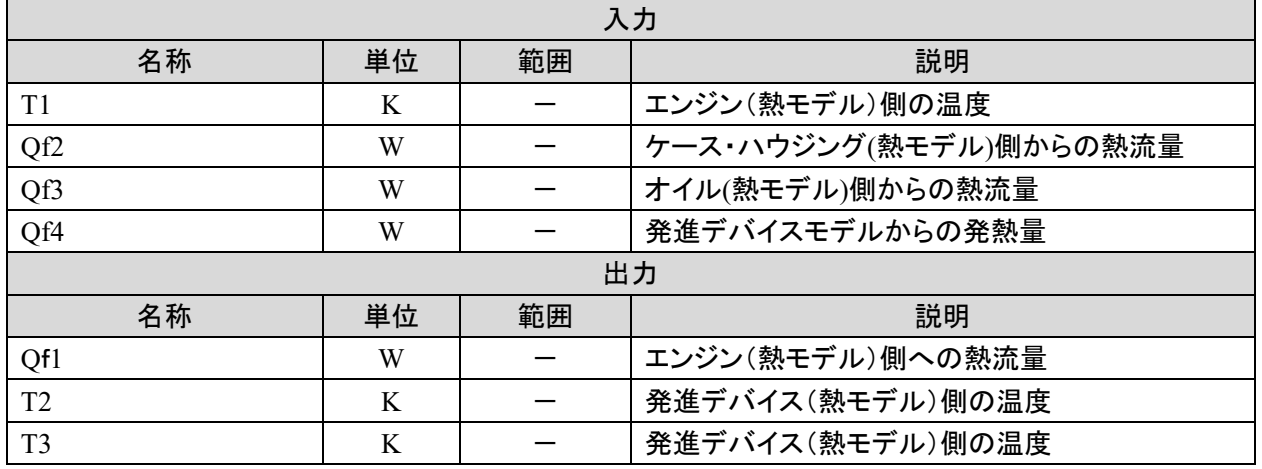

#### 3.2.1.4 パラメータ仕様

#### 以下に本システムのパラメータ仕様を示す。

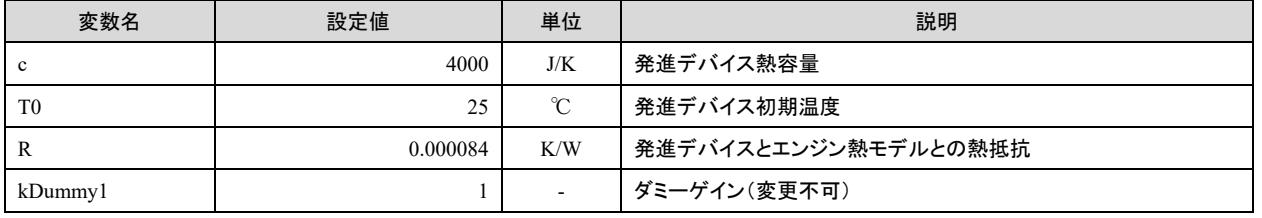

#### 3.2.1.5 その他の情報

入力 Qf4 発進デバイスからの熱流量は TRAMI ガイドライン(サブシステム I/F 定義書)ではプラントモデル I/Fとして定義しているが、本準拠モデルでは外部情報I/Fとして扱っているため、コネクタ色が異なっている。 サブシステム I/F 定義書に定義している出力変数 T4(スルー変数 Qf4 に対応するアクロス変数)は、本モデ ル構成では外部と接続する必要が無いため省略した。

3.2.2. 変速機構熱モデルの機能仕様(Components.Thermal.Gear)

TRAMI ガイドライン準拠モデル、変速機構熱モデルの機能仕様を記述する

概要

以下に本システムの概要を示す。

- ① モデル化対象 変速機構の温度を算出するモデルである
- ② モデル化の範囲・抽象度 熱容量から変速機構の温度を算出するモデル
- ③ モデル化した機能 熱流量を入力し温度を出力する機能

3.2.2.2 ダイアグラム

以下に本モデルのダイアグラムを示す。

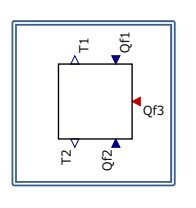

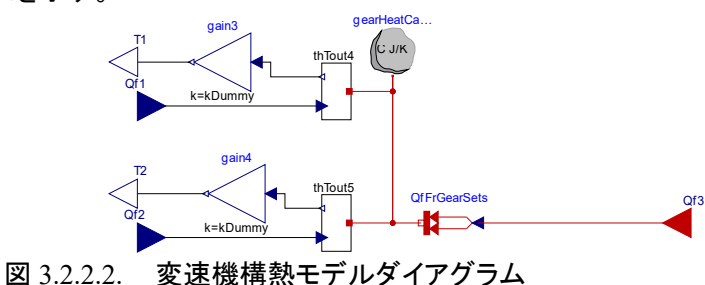

#### 3.2.2.3 入出力仕様

以下に本システムの入出力仕様を示す。

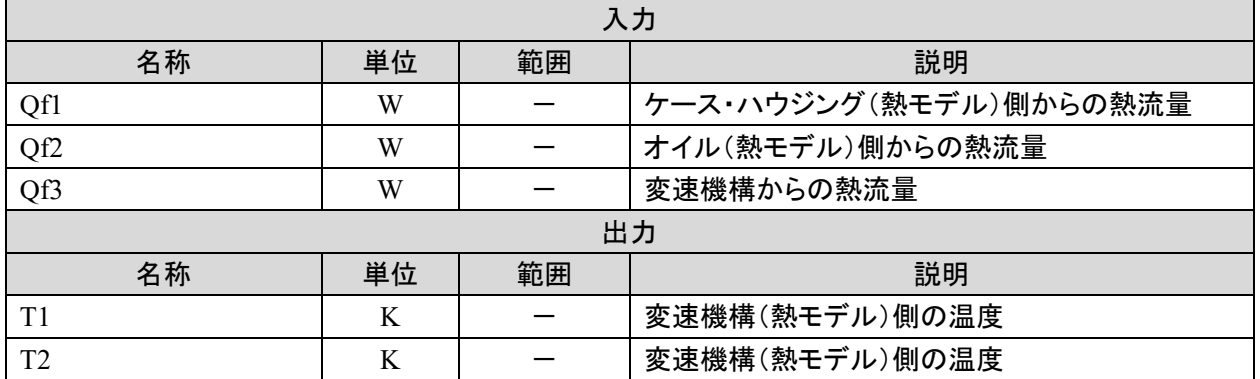

#### 3.2.2.4 パラメータ仕様

以下に本システムのパラメータ仕様を示す。

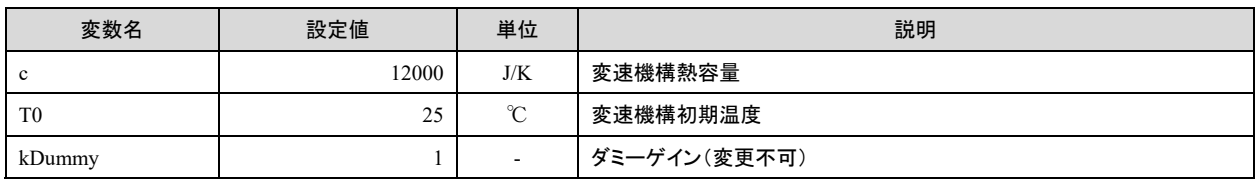

#### 3.2.2.5 その他の情報

入力 Qf3 変速機構からの熱流量は TRAMI ガイドライン(サブシステム I/F 定義書)ではプラントモデル I/F として定義しているが、本準拠モデルでは外部情報 I/F として扱っているため、コネクタ色が異なっている。 サブシステム I/F 定義書に定義している出力変数 T3(スルー変数 Qf3 に対応するアクロス変数)は、本モデ ル構成では外部と接続する必要が無いため省略した。

3.2.3. ケース・ハウジング熱モデルの機能仕様(Components.Thermal.CaseHousing)

TRAMI ガイドライン準拠モデル、ケース・ハウジング熱モデルの機能仕様を記述する

概要

以下に本システムの概要を示す。

- ① モデル化対象 トランスミッションのケース・ハウジングの温度を算出するモデルである
- ② モデル化の範囲・抽象度 熱容量とエンジン熱モデル、発進デバイス熱モデル、変速機構熱モデル、オイル熱モデルおよび外 気熱モデルとの温度と熱抵抗からケース・ハウジングの温度を算出するモデル
- ③ モデル化した機能 温度を入力し熱流量を出力する機能

3.2.3.2 ダイアグラム

以下に本モデルのダイアグラムを示す。

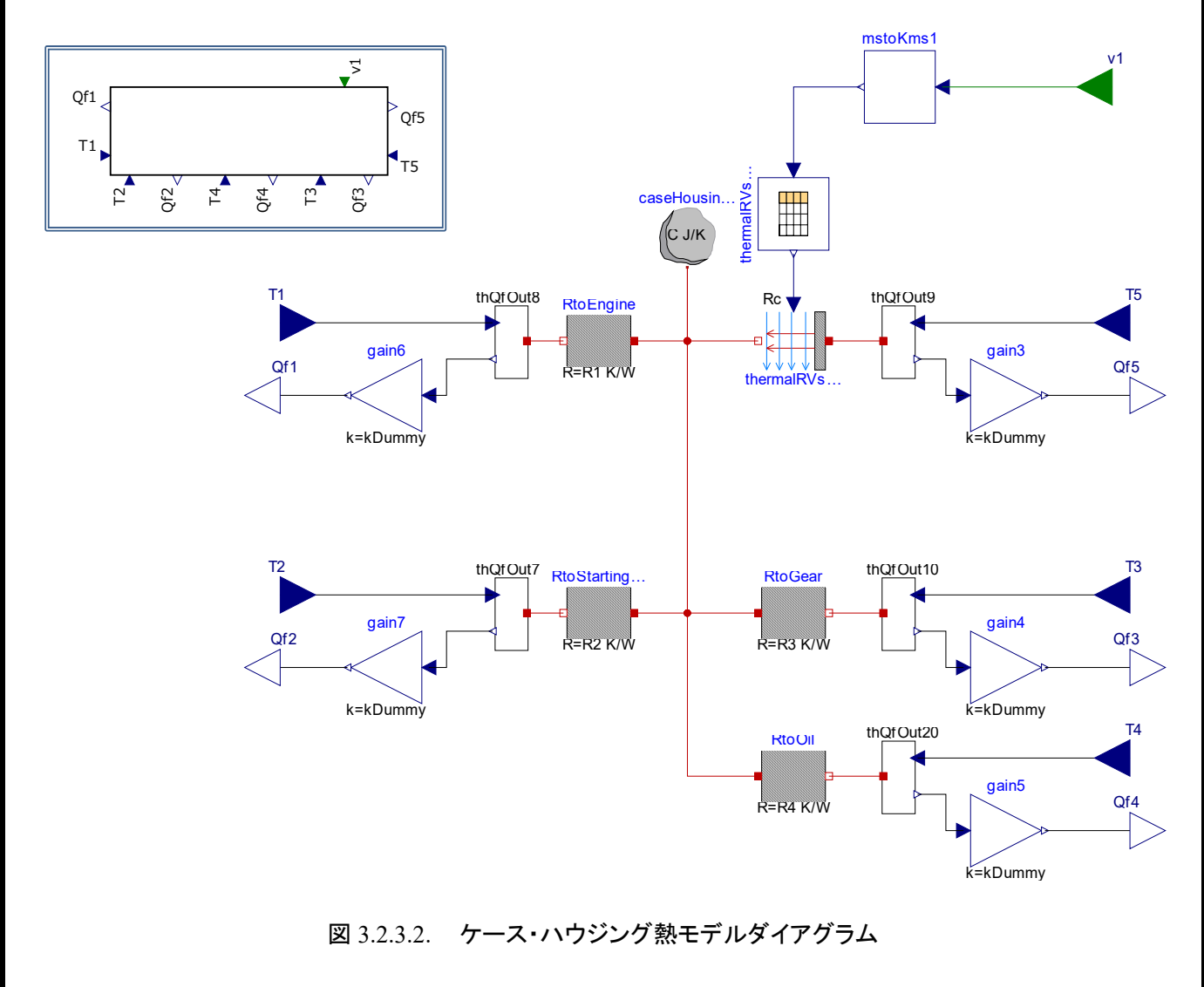

3.2.3.3 入出力仕様

#### 以下に本システムの入出力仕様を示す。

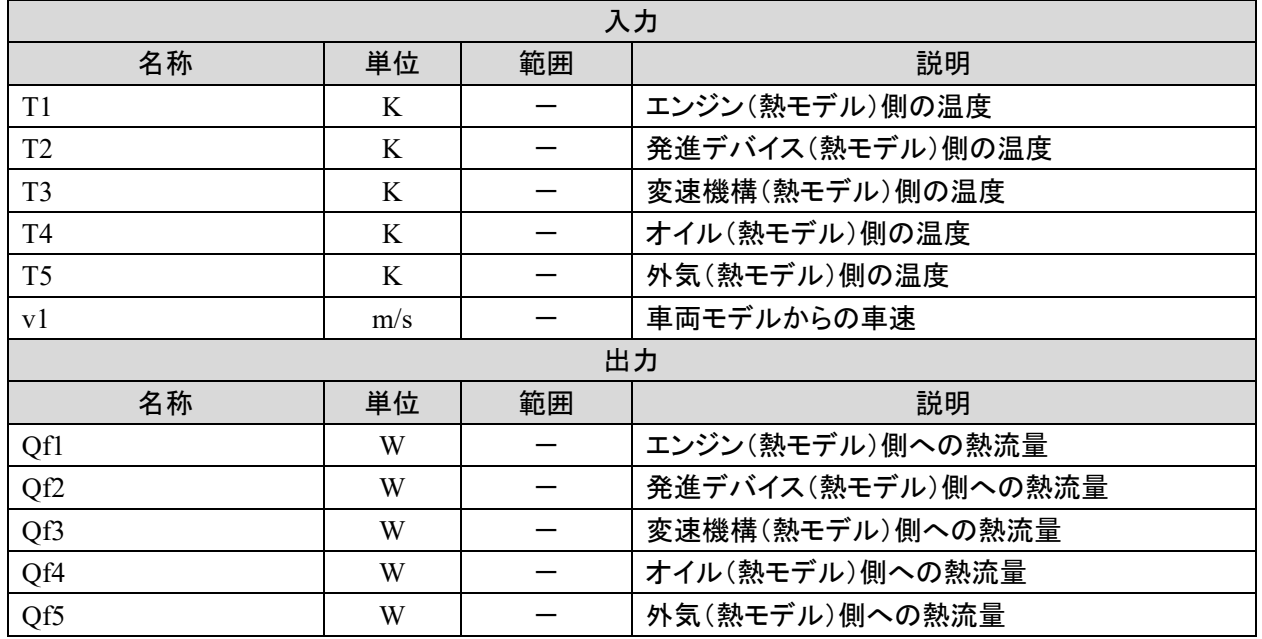

#### 3.2.3.4 パラメータ仕様

#### 以下に本システムのパラメータ仕様を示す。

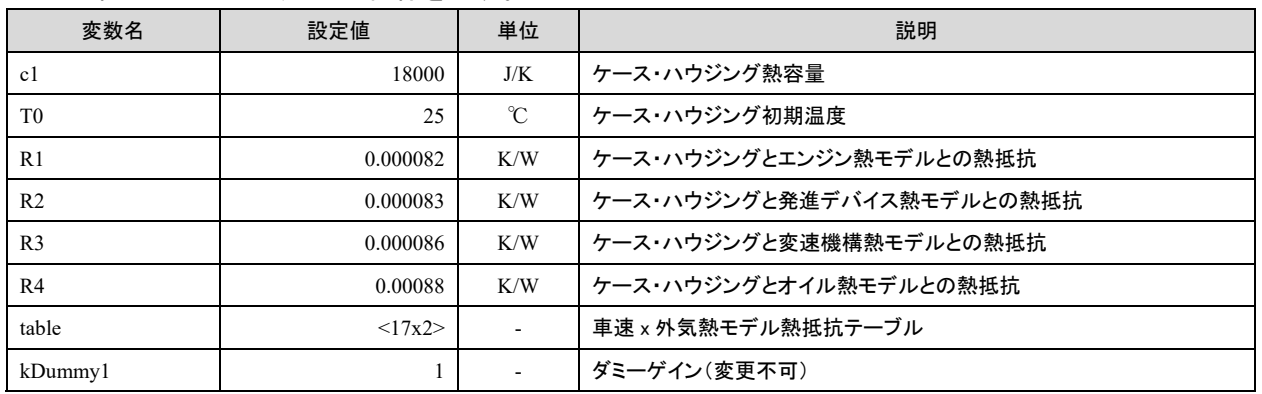

3.2.3.5 その他の情報

外気熱モデルとの熱抵抗は、車速[km/h]-熱抵抗[K/W]のテーブルとしてパラメータ table に入力する。

3.2.4. オイル熱モデルの機能仕様(Components.Thermal.Oil)

TRAMI ガイドライン準拠モデル、オイル熱モデルの機能仕様を記述する

概要

以下に本システムの概要を示す。

- ① モデル化対象 トランスミッションオイルの温度を算出するモデルである
- ② モデル化の範囲・抽象度 熱容量と発進デバイス熱モデルおよび変速機構熱モデルとの熱抵抗からオイルの温度を算出する モデル。
- ③ モデル化した機能 熱流量を入力し温度を出力する機能 温度を入力し熱流量を出力する機能

3.2.4.2 ダイアグラム

以下に本モデルのダイアグラムを示す。

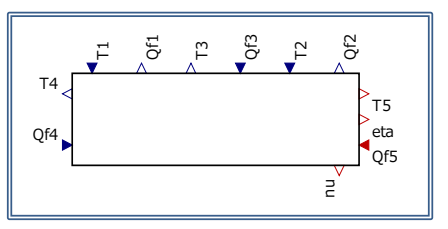

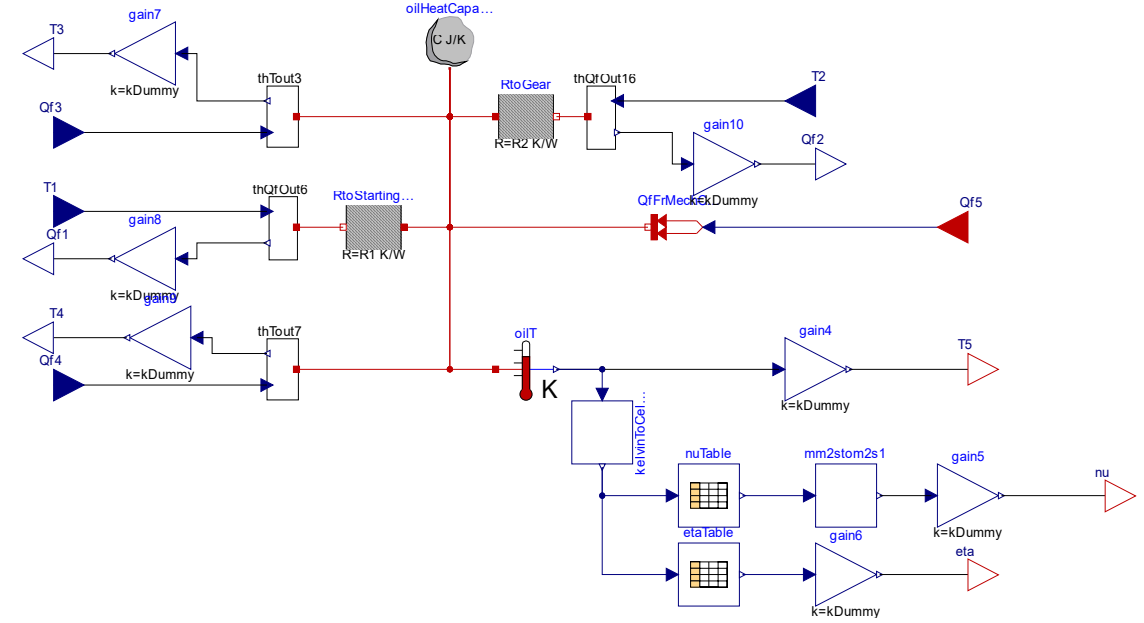

図 3.2.4.2. オイル熱モデルダイアグラム

3.2.4.3 入出力仕様

以下に本システムの入出力仕様を示す。

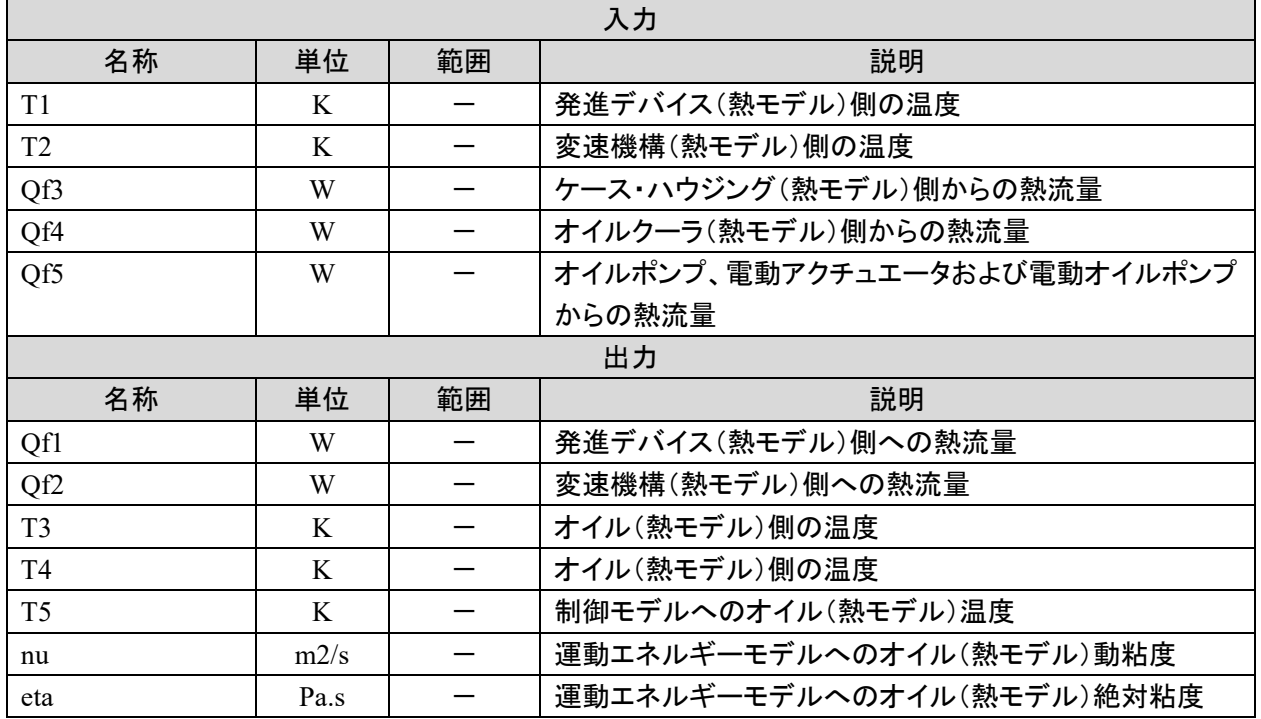

#### 3.2.4.4 パラメータ仕様

以下に本システムのパラメータ仕様を示す。

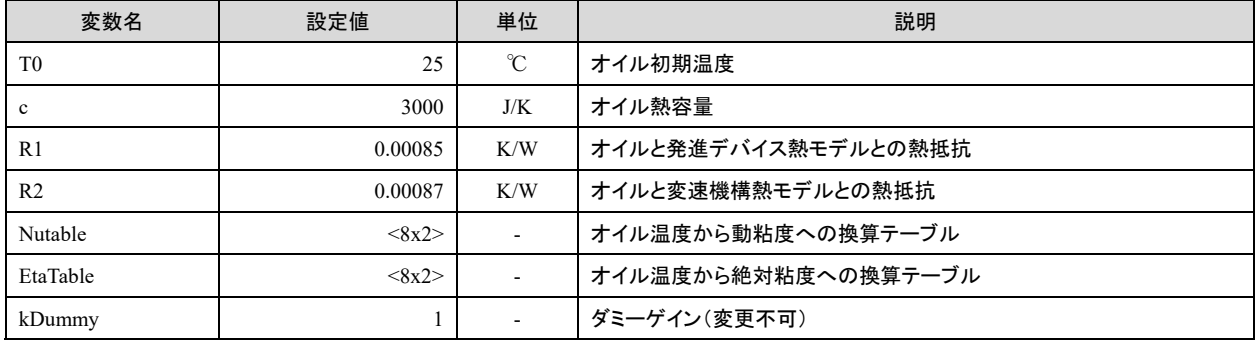

3.2.4.5 その他の情報

オイル温度から動粘度への換算テーブルは、オイル温度[℃] x 動粘度[mm2/s]のテーブルとしてパラメータ Nutable に入力する。

オイル温度から絶対粘度への換算テーブルは、オイル温度[℃] x 絶対粘度[Pa.s]のテーブルとしてパラメー タ EtaTable に入力する。なお、現在は仮値が入力されている。

入力 Qf5 オイルポンプ、電動アクチュエータおよび電動オイルポンプからの熱流量は TRAMI ガイドライン (サブシステム I/F 定義書)ではプラントモデル I/F として定義しているが、本準拠モデルでは外部情報 I/F として扱っているため、コネクタ色が異なっている。

3.2.5. オイルクーラ熱モデルの機能仕様(Components.Thermal.OilCooler)

TRAMI ガイドライン準拠モデル、オイルクーラ熱モデルの機能仕様を記述する

概要

以下に本システムの概要を示す。

- ① モデル化対象 オイルクーラの熱交換性能を算出するモデルである
- ② モデル化の範囲・抽象度 熱交換性能を算出するモデル
- ③ モデル化した機能 LLC 流量とオイル流量から熱交換性能を出力する機能
- 3.2.5.2 ダイアグラム

以下に本モデルのダイアグラムを示す。

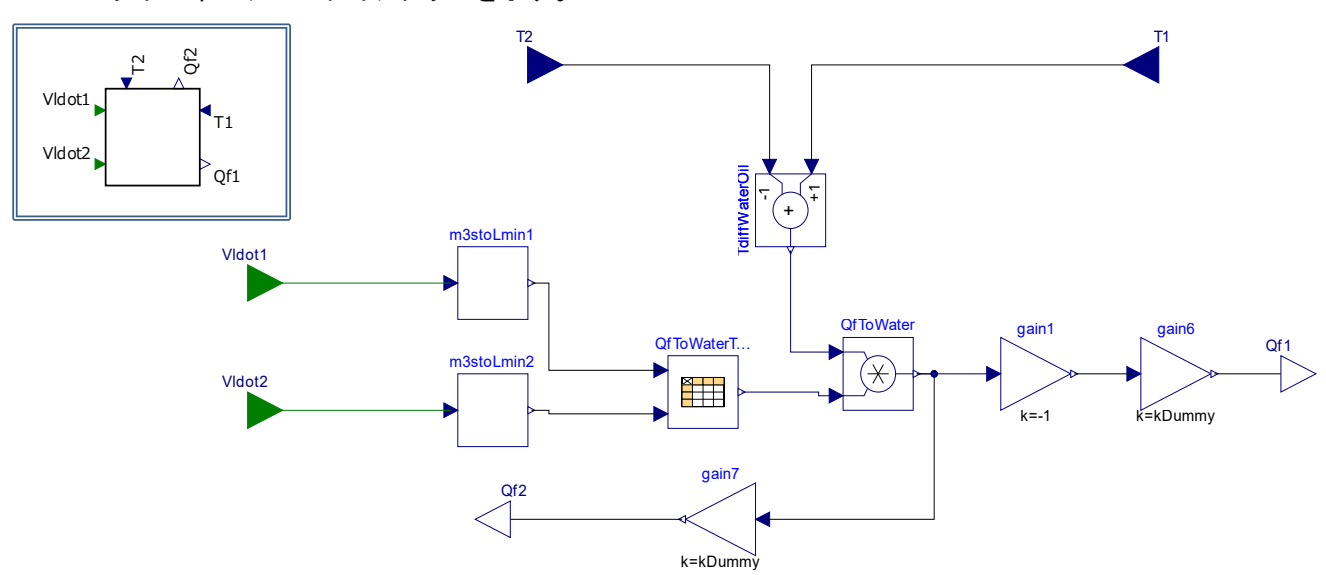

図 3.2.5.2. オイルクーラ熱モデルダイアグラム

#### 3.2.5.3 入出力仕様

以下に本システムの入出力仕様を示す。

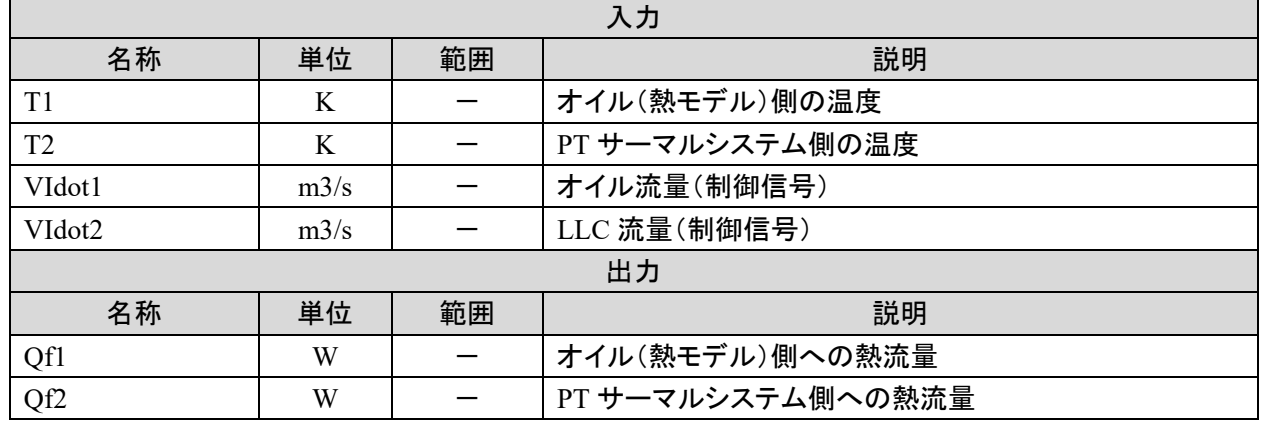

モデル解説書 | 34 / 66

3.2.5.4 パラメータ仕様

以下に本システムのパラメータ仕様を示す。

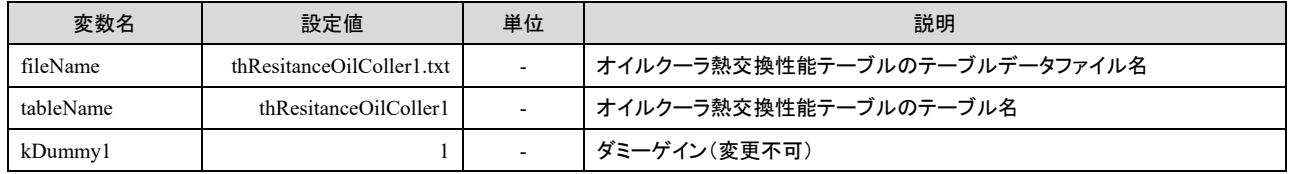

#### 3.2.5.5 その他の情報

オイルクーラ熱交換性能はテーブルデータファイル、thResitanceOilColler1.txt より読みこまれる。 以下に、ファイル内テーブルの変数と出力の仕様を示す。

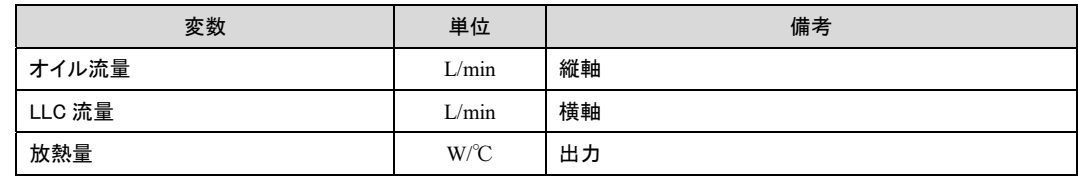

3.2.6. 熱系統合モデルの機能仕様(Examples.IntegratedModels.ThermalModelAll)

TRAMI ガイドライン準拠モデル、熱系統合モデルの機能仕様を記述する

概要

以下に本システムの概要を示す。

- ① モデル化対象 トランスミッションシステムの温度を算出するモデルである
- ② モデル化の範囲・抽象度 エンジン、トランスミッションからの熱流量と外気、PT サーマルシステムへの放熱量からトランスミッ ション各部の温度を算出するモデル。
- ③ モデル化した機能 熱流量を入力し温度を出力する機能 温度を入力し熱流量を出力する機能

3.2.6.2 ダイアグラム

以下に本モデルのダイアグラムを示す。

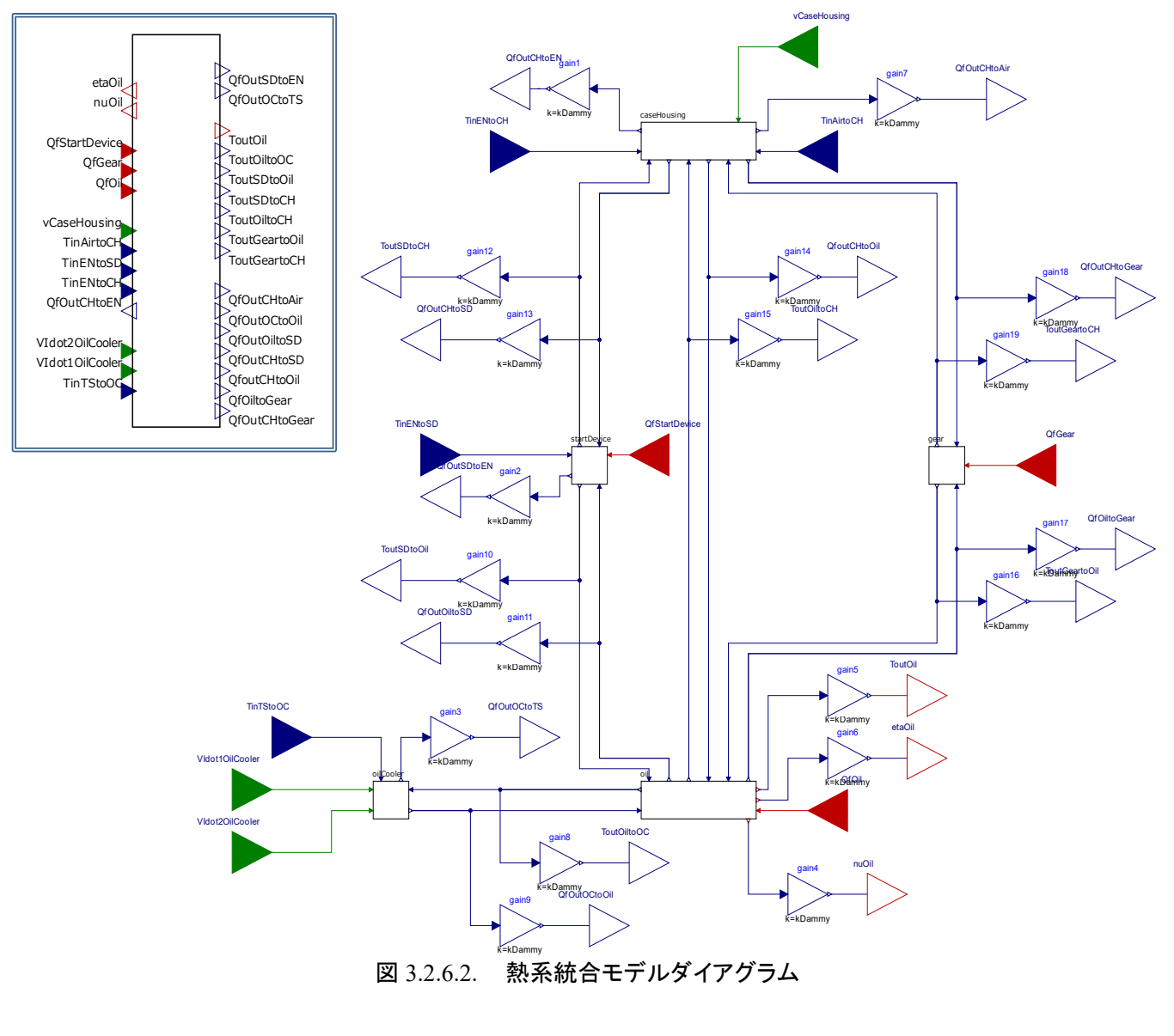

3.2.6.3 入出力仕様

以下に本システムの入出力仕様を示す。

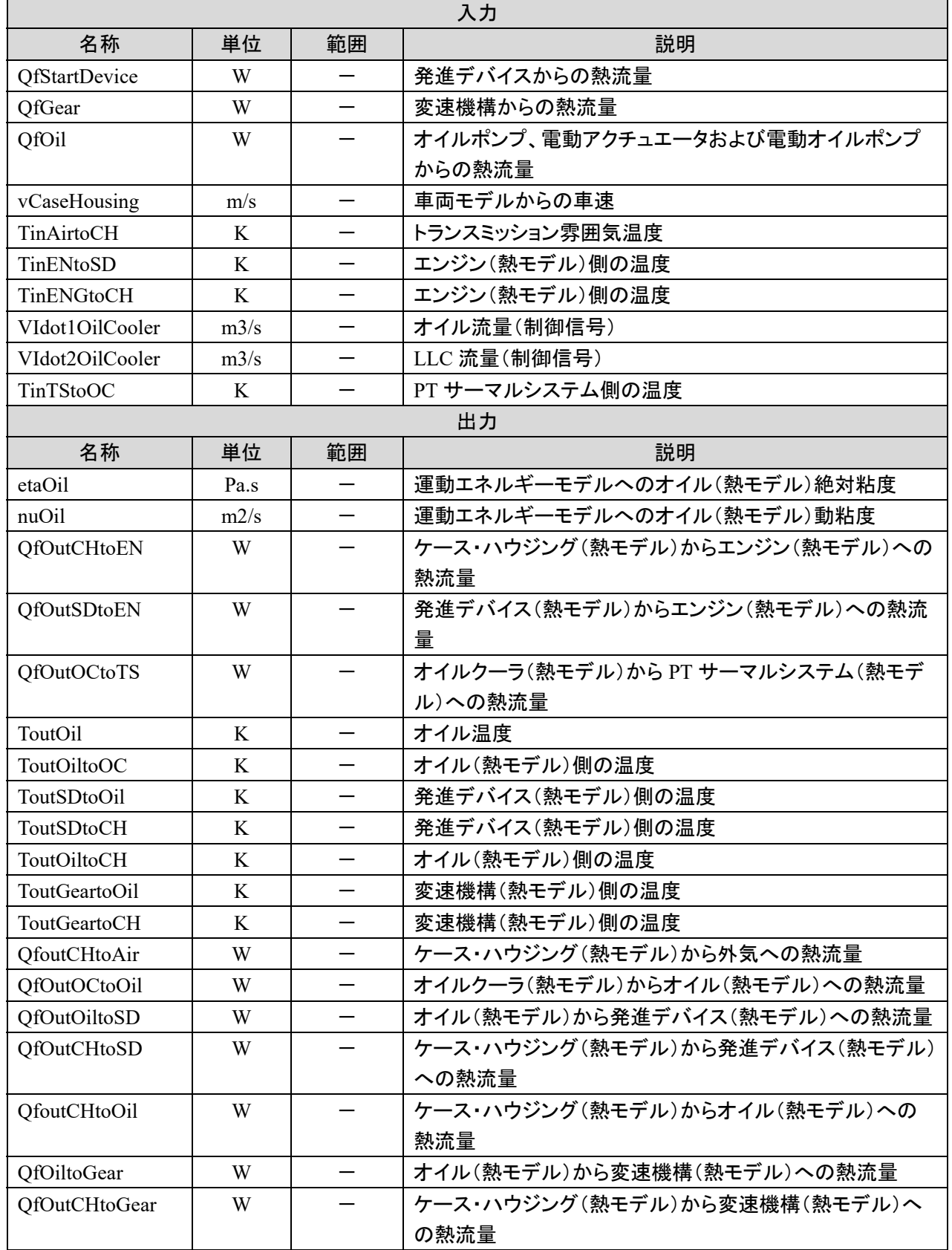

#### 以下に本システムのパラメータ仕様を示す。

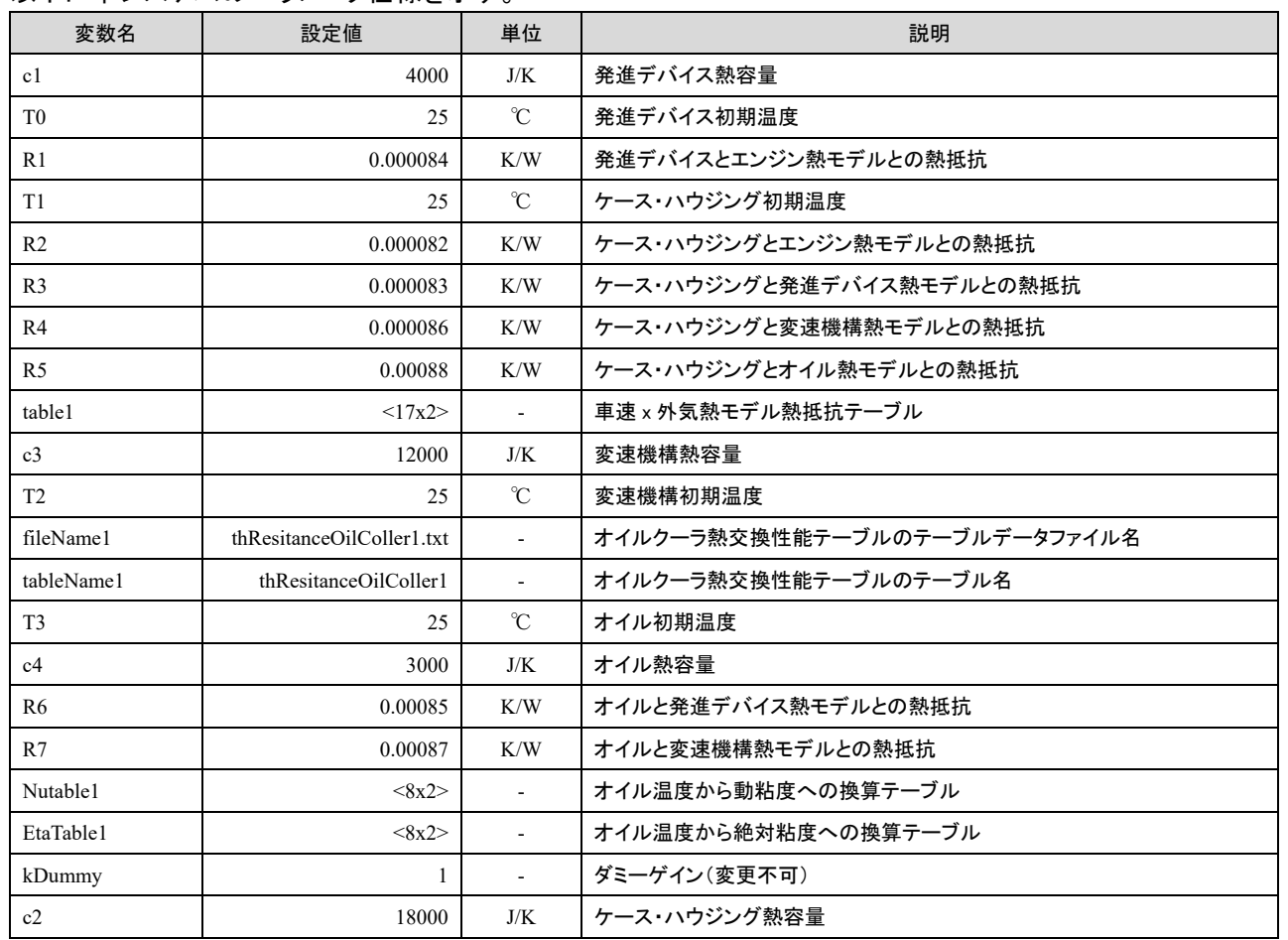

3.2.6.5 その他の情報

本システムは中に含むサブシステムが使用するテーブルデータファイルを必要とする。詳しくは 3.2.5.5 その他の情報 を参照のこと。

入力 QfStartDevice、QfGear、QfOil の熱流量は TRAMI ガイドライン(サブシステム I/F 定義書)ではプラント モデル I/F として定義しているが、本準拠モデルでは外部情報 I/F として扱っているため、コネクタ色が異な っている。

モデル解説書 | 38 / 66

### 3.3. プラントモデル テーブルデータファイルの説明

運動系 発進デバイスモデル、変速機構モデル、オイルポンプモデル及び、熱系 オイルクーラ熱モデルで 使用されるテーブルデータファイルについての説明を記述する。

3.3.1. テーブルデータファイル形式

1 つのテキストファイル内に、2 次元テーブルを複数持つことで 3 次元テーブルを表現している。 ギヤ段のような整数を用いて 3 次元テーブルを切り替える場合にはテキストファイルを複数持たせることで 対応する。以下順に説明を行う

#### 3.3.2. 基本的な 2 次元テーブルの形式

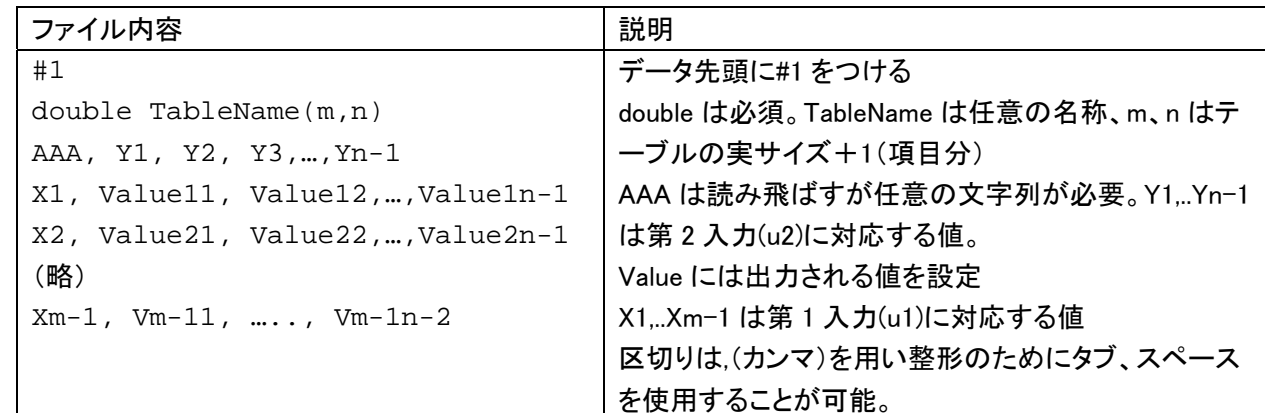

#### ※補間の注意点

線形補間のみに対応している。外挿部は単純に外挿補間されてしまうので、十分に範囲を設定すること。

#### 3.3.3. 本モデルで使用する 3 次元テーブルファイルの形式

#### 上記の基本的な 2 次元テーブルを 1 つのファイル内に複数並べて記述する。

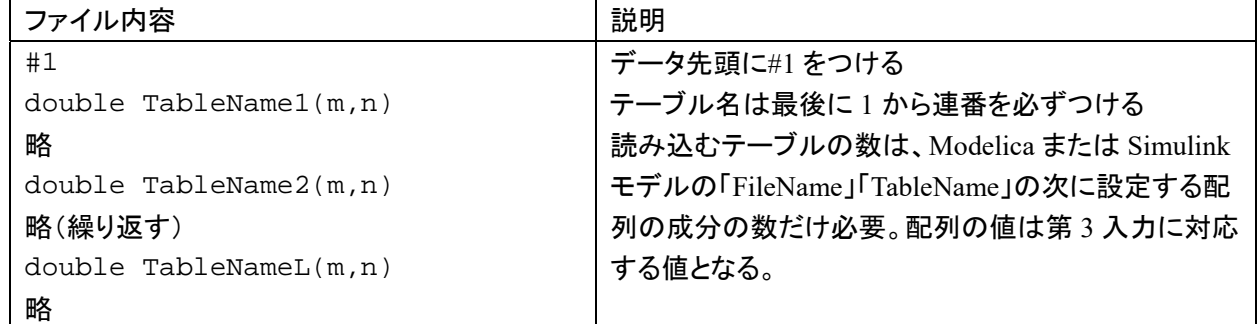

ファイル名は任意。ただし拡張子は txt か csv が好ましい。

#### 3.3.4. 本モデルで使用する整数切り替え付のファイル

上記の「3 次元テーブルの形式」に則り、ファイルを作成する。ただしファイル名の命名規則として FileNameK.txt(もしくは csv)として、K の部分はもっとも若い数とする。通常は 1 からの連番。0(Neutral)、-1 (Reverse)も設定上は可能。

入力される値分のファイルが必要となる。

- 3.4. 制御モデル
- 3.4.1. 制御モデルの機能仕様

TRAMI ガイドライン準拠モデル、7 速 DCT 制御モデルの機能仕様を記述する

3.4.1.1 概要

以下に本システムの概要を示す。

- ① モデル化対象 DCT を制御するモデルである
- ② モデル化の範囲・抽象度 動力伝達機能、変速機能と DCT 補器類の制御をするモデル
- ③ モデル化した機能
	- (A) クラッチ制御機能 インクリング (D) ライン圧制御機能
	-
	- Ⓒ 電動アクチュエータ制御機能 Ⓕ 電動オイルポンプ制御機能
- 3.4.1.2 ダイアグラム

以下に本システムのダイアグラムを示す。

- しイヤ [T/M制御] w ENG PNT rade for more a **FIRENTO MAIN** ENG PNT No  $\mathbf{\widehat{A}}$  $\boxed{\cdot}$  $\begin{picture}(20,10) \put(0,0){\line(1,0){10}} \put(0,0){\line(1,0){10}} \put(0,0){\line(1,0){10}} \put(0,0){\line(1,0){10}} \put(0,0){\line(1,0){10}} \put(0,0){\line(1,0){10}} \put(0,0){\line(1,0){10}} \put(0,0){\line(1,0){10}} \put(0,0){\line(1,0){10}} \put(0,0){\line(1,0){10}} \put(0,0){\line(1,0){10}} \put(0,0){\line(1,0){10}} \put(0,$ a bu c  $Q_{\rm in, 195, 195, 196}$  $\bigoplus_{x_i \in \mathcal{B}_i, \text{PbF}, x_i \text{ and } x_i \atop 0 \leq i < j \leq k \leq k}$ rabindun LEO  $\begin{picture}(120,115) \put(0,0){\line(1,0){150}} \put(15,0){\line(1,0){150}} \put(15,0){\line(1,0){150}} \put(15,0){\line(1,0){150}} \put(15,0){\line(1,0){150}} \put(15,0){\line(1,0){150}} \put(15,0){\line(1,0){150}} \put(15,0){\line(1,0){150}} \put(15,0){\line(1,0){150}} \put(15,0){\line(1,0){150}} \put(15,0){\line(1,0){150$ window<br>8128  $\frac{1}{\sqrt{2}}$  $\circledR$  $4402$  $\bigoplus_{\substack{m\in\mathbb{N}\\ r\nmid m}}$  $\begin{picture}(120,140)(-10,0) \put(0,0){\vector(1,0){100}} \put(10,0){\vector(1,0){100}} \put(10,0){\vector(1,0){100}} \put(10,0){\vector(1,0){100}} \put(10,0){\vector(1,0){100}} \put(10,0){\vector(1,0){100}} \put(10,0){\vector(1,0){100}} \put(10,0){\vector(1,0){100}} \put(10,0){\vector(1,0){100}} \put(10,0){\vector(1,0){100}} \put(10,0){\vector(1$  $\overbrace{m\overline{m},\overline{b}\overline{n}\overline{r},\overline{n}}^{\overline{t}\overline{t}\overline{t}},\overbrace{m,n}$  $-162$  $\overline{S}$ <br>Mile, stand, by, gas<br>(1481) 181-71100  $\odot$  $\bigoplus\limits_{\langle\mu\rangle\in\mathcal{M}_{\mathcal{A}}}\rho$  $\circled{D}$  $\bigoplus_{\substack{p\text{ in }p\\ p\text{ is odd}}}$  $\begin{array}{c}\n\begin{array}{c}\n\begin{array}{c}\n\text{A} \\
\text{B4} \\
\text{C4} \\
\text{D4} \\
\text{D4} \\
\text{D4} \\
\text{D4} \\
\text{D4} \\
\text{D4} \\
\text{D4} \\
\text{D4} \\
\text{D4} \\
\text{D4} \\
\text{D4} \\
\text{D4} \\
\text{D4} \\
\text{D4} \\
\text{D4} \\
\text{D4} \\
\text{D4} \\
\text{D4} \\
\text{D4} \\
\text{D4} \\
\text{D4} \\
\text{D4} \\
\text{D4} \\
\text{D4} \\
\text{D4} \\
\$ Ⓔ — <del>s (−)</del><br>VGM, ol, mly<br>f (s,R∭, mli Villet, walker, Jech<br>Nillet, walker, Jech<br>Nillet (R. Jech Ⓕ  $\overbrace{\underset{t\in\mathbb{R}^+,\,t\in\mathbb{N}}{\underbrace{\text{GL}\times}}}$  $\boxed{27.15}$  $\overline{r_A}$ **COLLEGE**  $\overbrace{(\mathbf{1})}^{\text{max}}$  $\overbrace{m_1(m_1/m_1)}^{\text{L}}$ 図 3.4.1.2. DCT 制御モデルダイアグラム
- 
- Ⓑ 変速制御機能 Ⓔ オイルクーラ制御機能
	-

#### 以下に本システムの入出力仕様を示す。

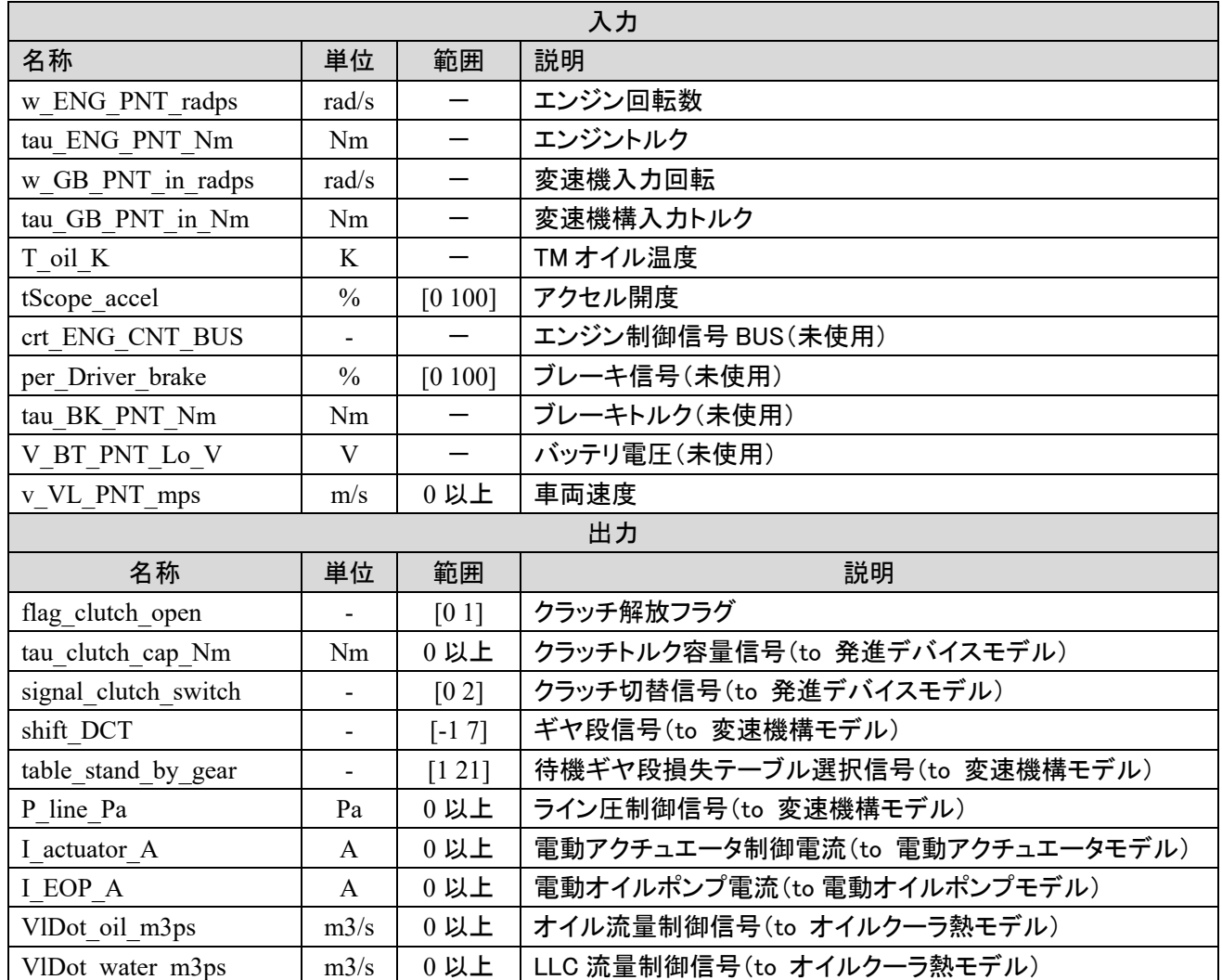

#### 3.4.1.4 パラメータ仕様

#### 以下に本システムのパラメータ仕様を示す。

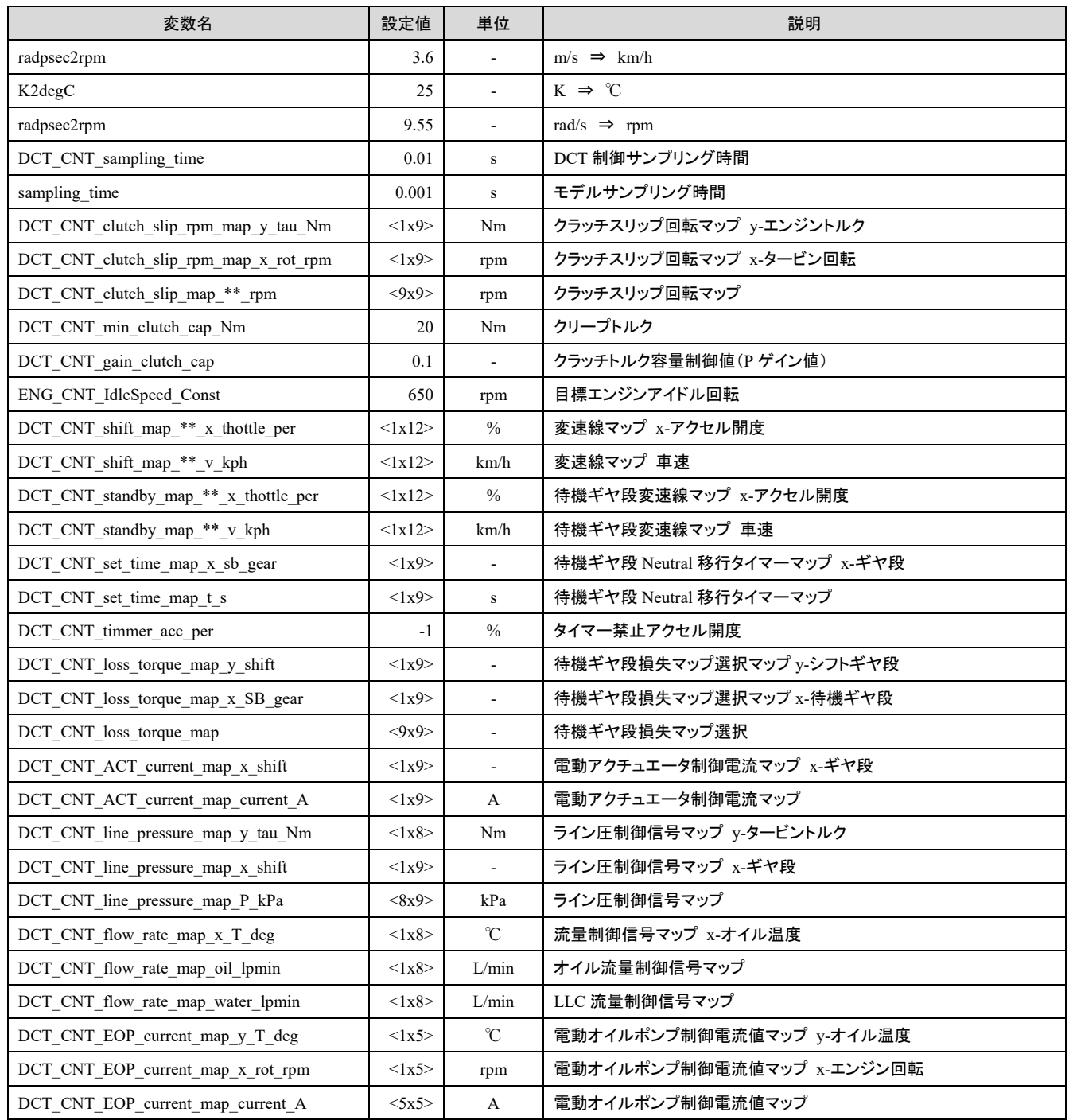

3.4.1.5 その他の情報

制御モデルで使用する、パラメータ、マップ値は param フォルダ内の DCT\_CNT\_parameters.xlsx に記載され ている。

以下に各制御機能の詳細を記述する。

3.4.2. クラッチ制御

TRAMI ガイドライン準拠モデル、DCT 制御モデルのクラッチ制御機能仕様を記述する

概要

以下に本システムの概要を示す。

- ① モデル化対象 DCT のクラッチを制御するモデルである
- ② モデル化の範囲・抽象度 クラッチのトルク容量の計算と、奇数段/偶数段クラッチの切り替え制御をするモデル
- ③ モデル化した機能 エンジントルクと車速より目標スリップ回転の設定機能 目標スリップ回転と実スリップ回転からトルク容量計算機能 ギヤ段信号よりクラッチの切り替え信号出力機能

3.4.2.2 ダイアグラム

以下に本システムのダイアグラムを示す。

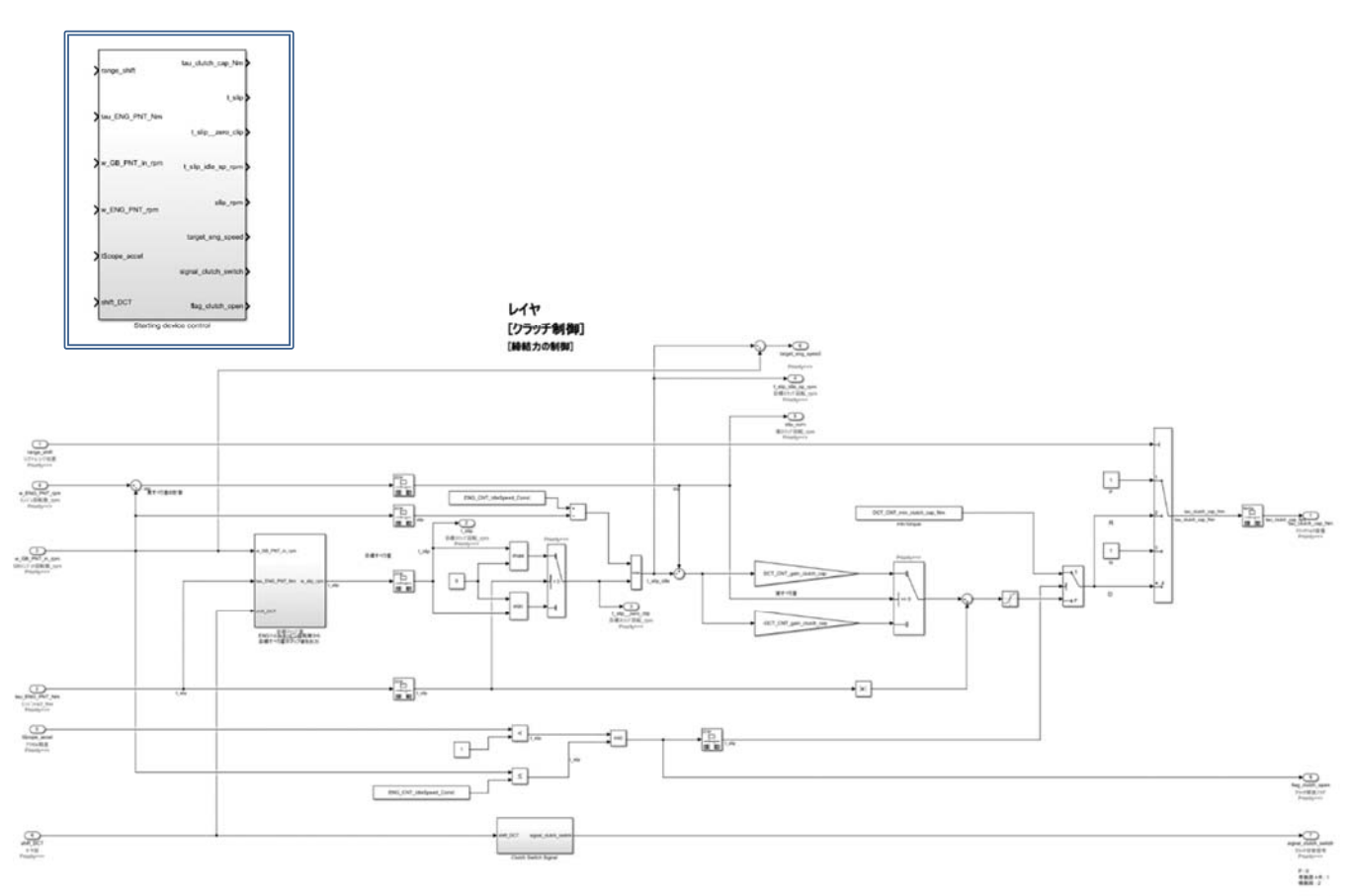

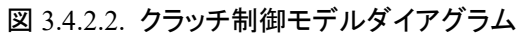

3.4.2.3 入出力仕様

#### 以下に本システムの入出力仕様を示す。

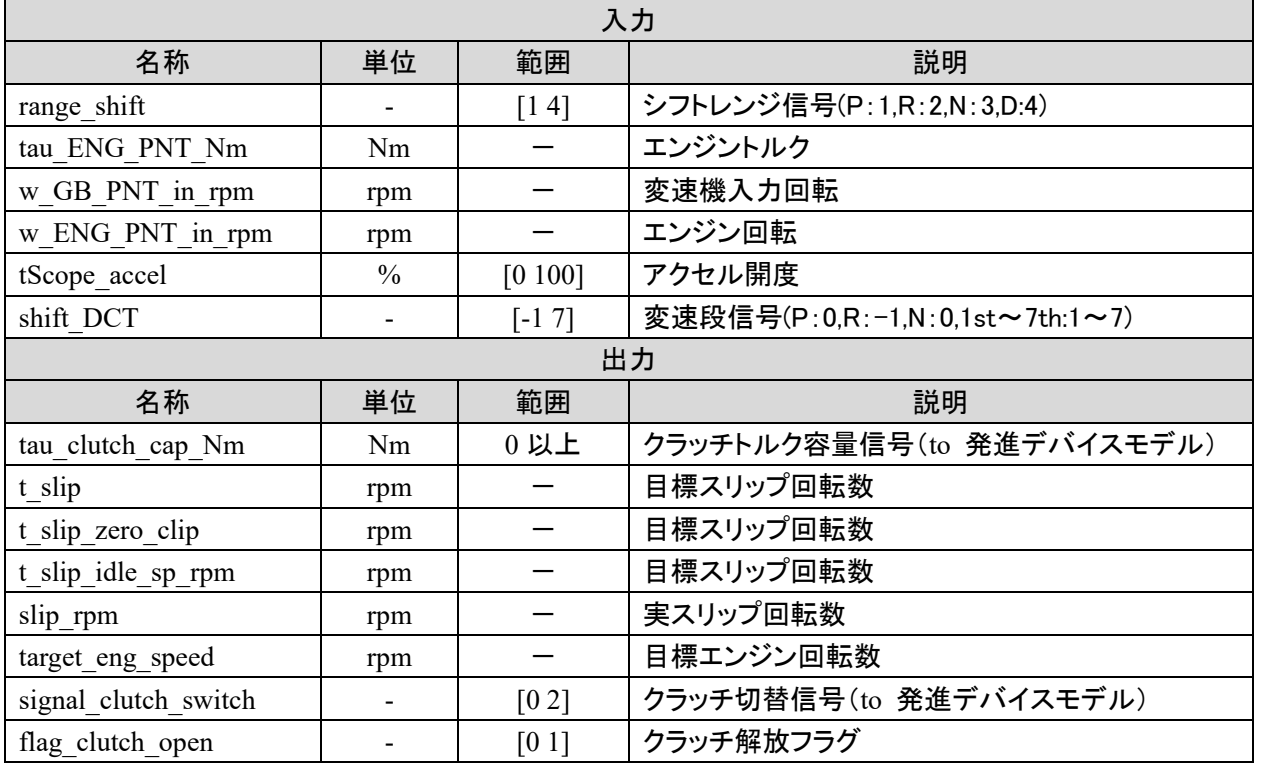

#### 3.4.2.4 パラメータ仕様

#### 以下に本システムのパラメータ仕様を示す。

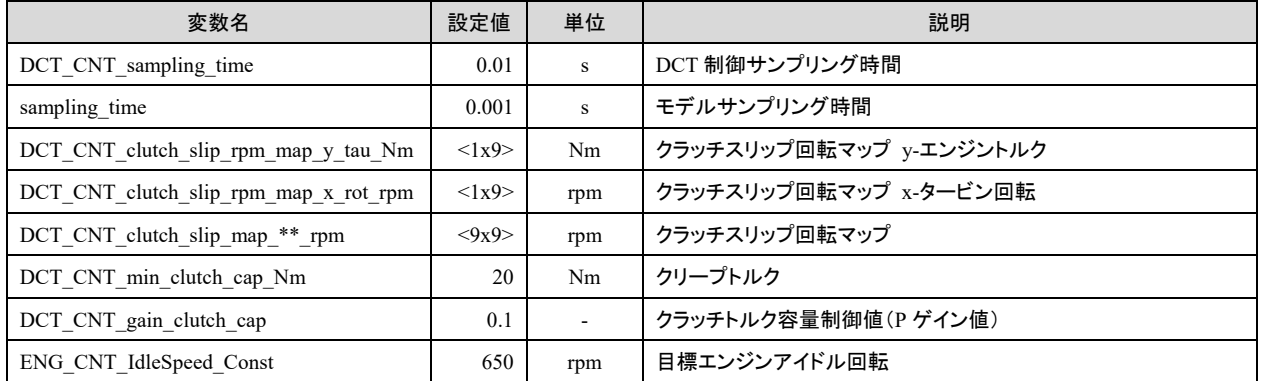

#### 3.4.2.5 その他の情報

#### モデル解説書 | インファイル インター インター しゅうしょう しゅうしょう いちのみ 44 / 66

#### 3.4.3. 変速制御

TRAMI ガイドライン準拠モデル、DCT 制御モデルの変速制御機能仕様を記述する

概要

以下に本システムの概要を示す。

- ① モデル化対象 DCT の変速を制御するモデルである
- ② モデル化の範囲・抽象度 ギヤ段と待機ギヤ段の変速制御をするモデル
- ③ モデル化した機能 変速マップに従いギヤ段選定機能 変速マップに従い待機ギヤ段選定機能

3.4.3.2 ダイアグラム

以下に本システムのダイアグラムを示す。

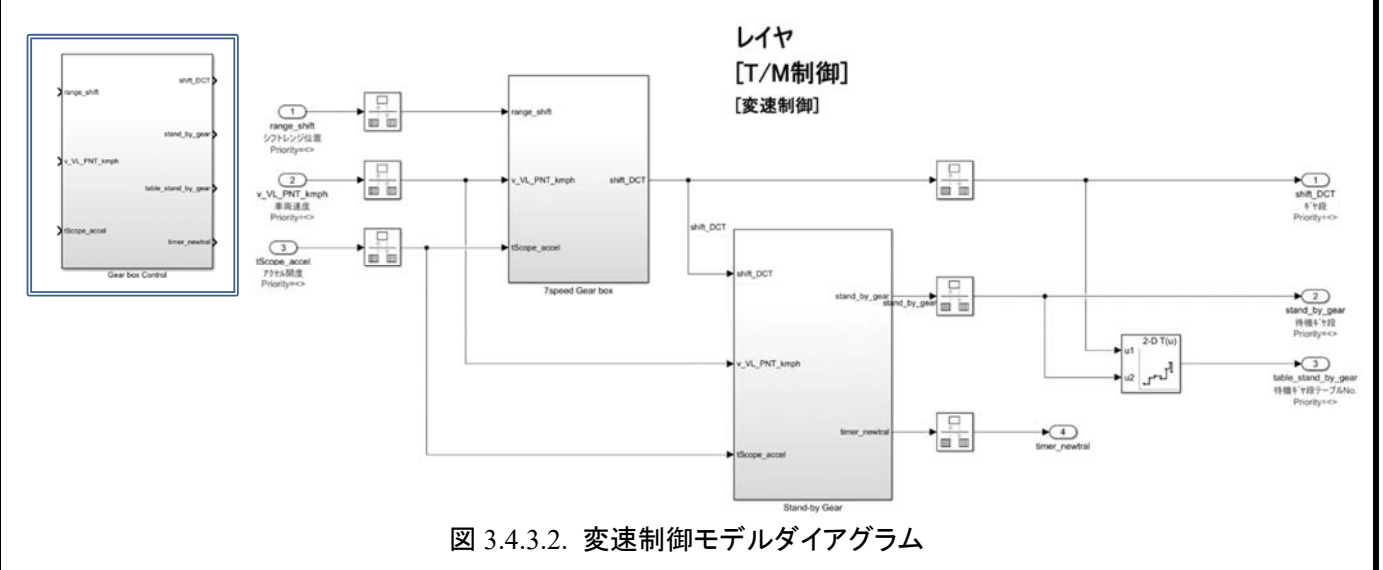

#### 3.4.3.3 入出力仕様

#### 以下に本システムの入出力仕様を示す。

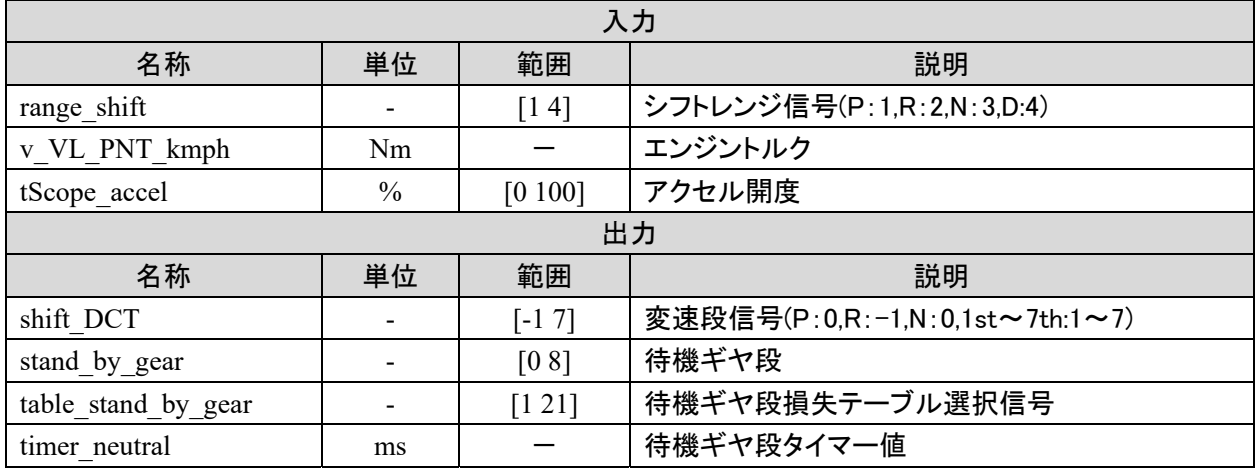

モデル解説書 | インファイル インター インター おんじゅん インター インター インター インター おんない インター ちょうかん はんしゃ せいしん せいしん はんしゃ せいしん せいしん せいしん せいしんしゃ

### 3.4.3.4 パラメータ仕様

### 以下に本システムのパラメータ仕様を示す。

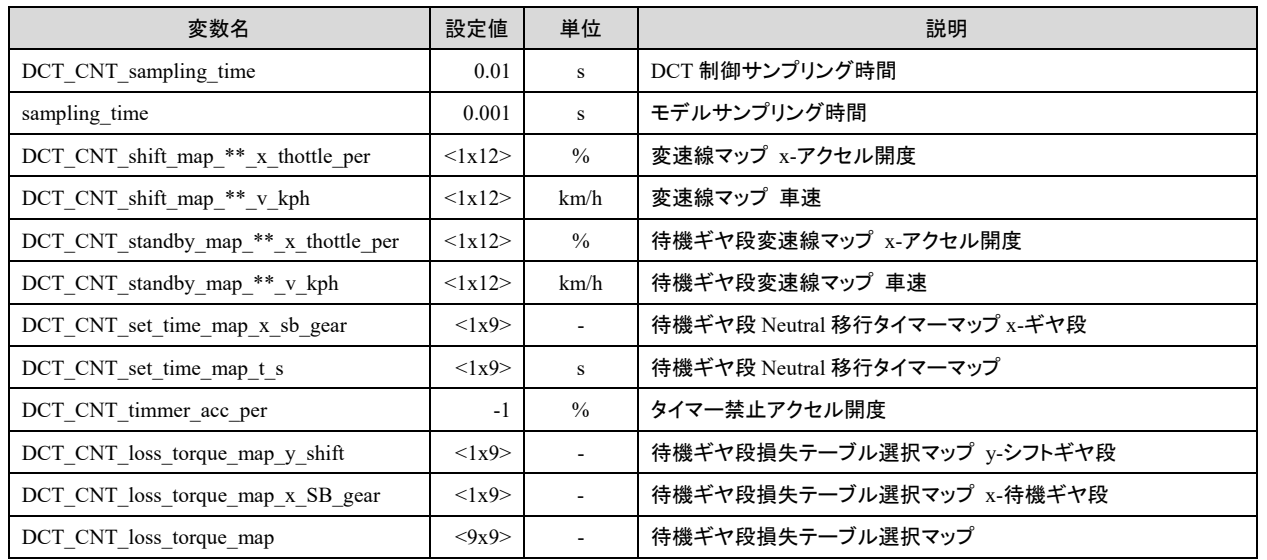

3.4.3.5 その他の情報

3.4.4. 電動アクチュエータ制御

TRAMI ガイドライン準拠モデル、DCT 制御モデルの電動アクチュエータ制御機能仕様を記述する

概要

以下に本システムの概要を示す。

- ① モデル化対象 DCT の電動アクチュエータを制御するモデルである
- ② モデル化の範囲・抽象度 電動アクチュエータへ作動電流を出力するモデル
- ③ モデル化した機能 ギヤ段毎の作動電流出力機能

3.4.4.2 ダイアグラム

以下に本システムのダイアグラムを示す。

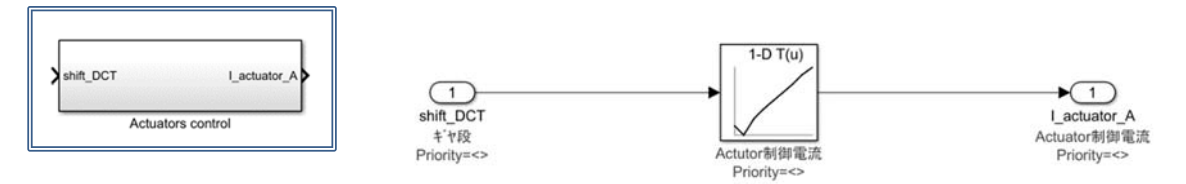

図 3.4.4.2. 電動アクチュエータ制御モデルダイアグラム

3.4.4.3 入出力仕様

以下に本システムの入出力仕様を示す。

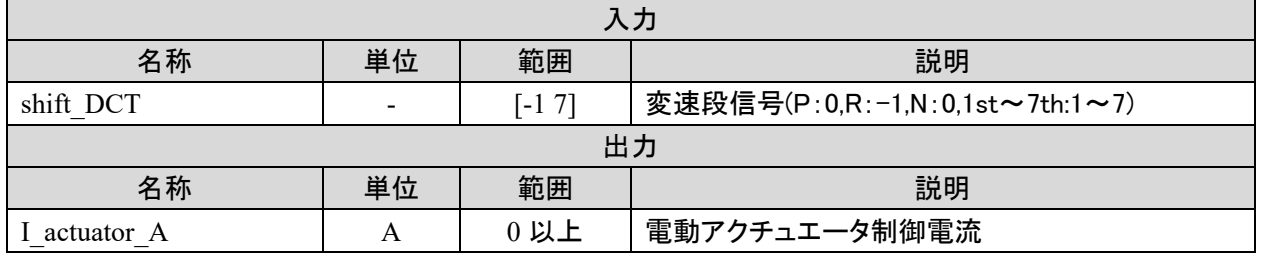

3.4.4.4 パラメータ仕様

以下に本システムのパラメータ仕様を示す。

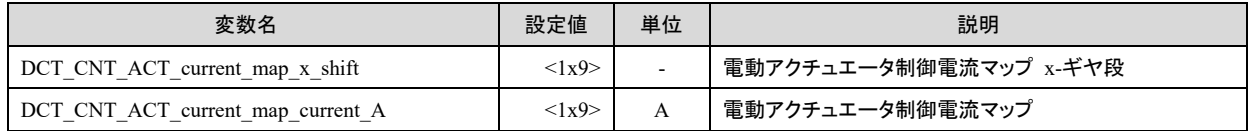

3.4.4.5 その他の情報

#### モデル解説書 | インファイル インター インター しゅうしょう しゅうしょう いちのみ 47 / 66

3.4.5. ライン圧制御

TRAMI ガイドライン準拠モデル、DCT 制御モデルのライン圧制御機能仕様を記述する

概要

以下に本システムの概要を示す。

- ① モデル化対象 DCT のライン圧を制御するモデルである
- ② モデル化の範囲・抽象度 ライン圧制御値を出力するモデル
- ③ モデル化した機能 ギヤ段とタービントルクよりライン圧制御値を算出機能

3.4.5.2 ダイアグラム

以下に本システムのダイアグラムを示す。

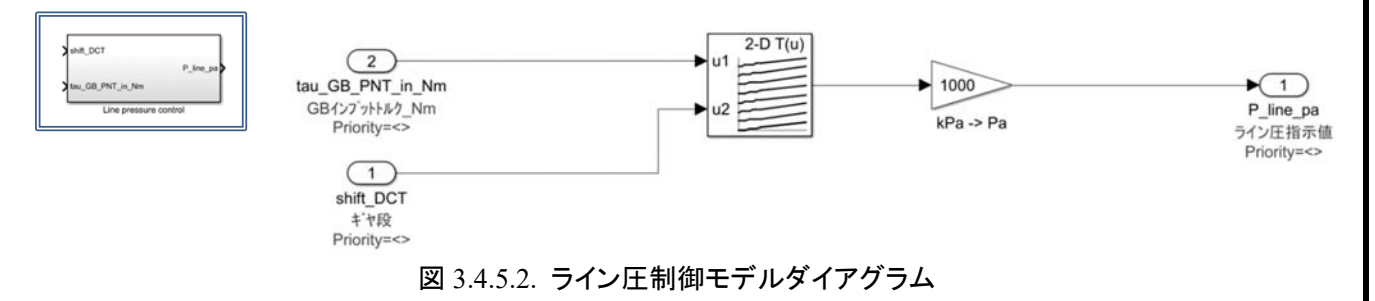

#### 3.4.5.3 入出力仕様

#### 以下に本システムの入出力仕様を示す。

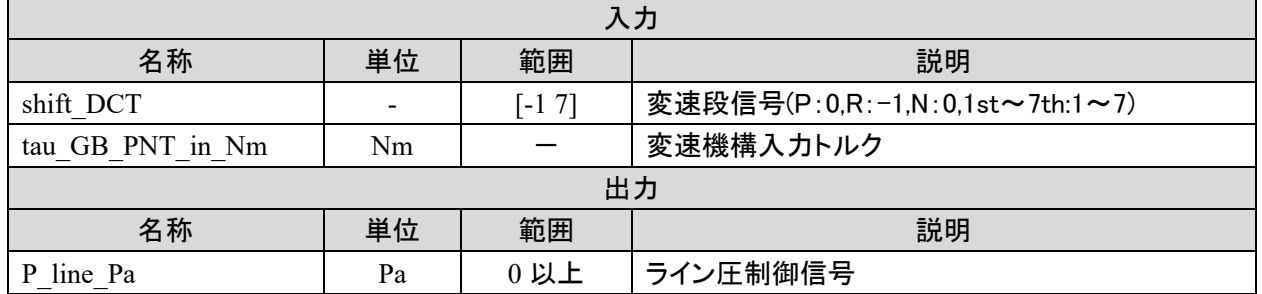

#### 3.4.5.4 パラメータ仕様

#### 以下に本システムのパラメータ仕様を示す。

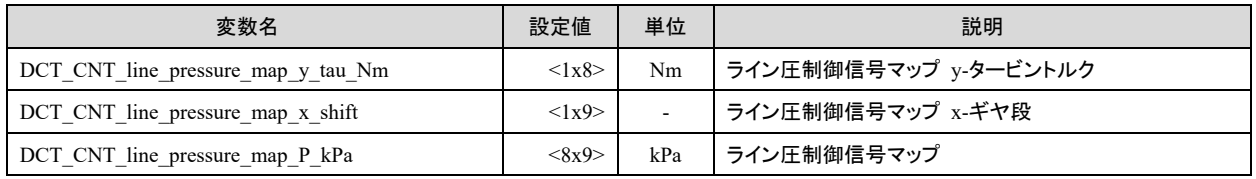

#### 3.4.5.5 その他の情報

#### モデル解説書 | インファイル インファイル インター おおところ インター おおところ 48 / 66

3.4.6. オイルクーラ制御

TRAMI ガイドライン準拠モデル、DCT 制御モデルのオイルクーラ制御機能仕様を記述する。

概要

以下に本システムの概要を示す。

- ① モデル化対象 DCT のオイルクーラ放熱量を制御するモデルである
- ② モデル化の範囲・抽象度 LLC 流量とオイル流量指示値を出力するモデル
- ③ モデル化した機能 オイル温度より LLC 流量指示値の算出機能 オイル温度よりオイル流量指示値の算出機能

3.4.6.2 ダイアグラム

以下に本システムのダイアグラムを示す。

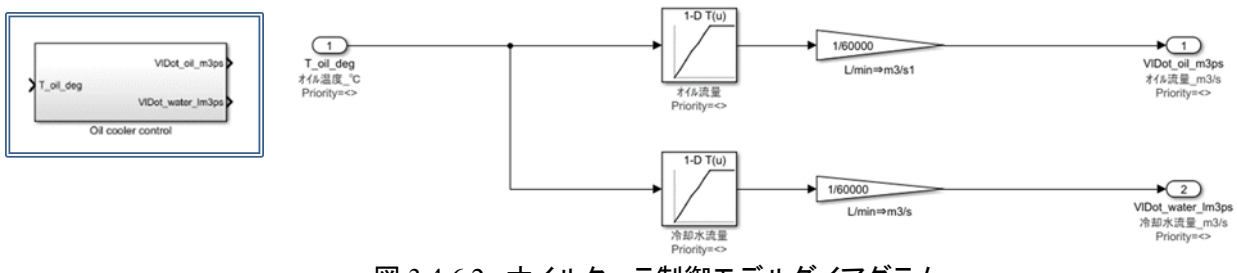

図 3.4.6.2. オイルクーラ制御モデルダイアグラム

#### 3.4.6.3 入出力仕様

#### 以下に本システムの入出力仕様を示す。

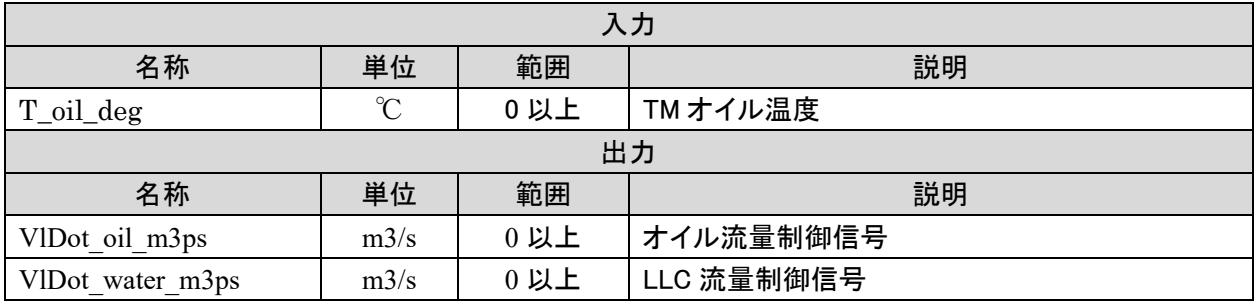

3.4.6.4 パラメータ仕様

以下に本システムのパラメータ仕様を示す。

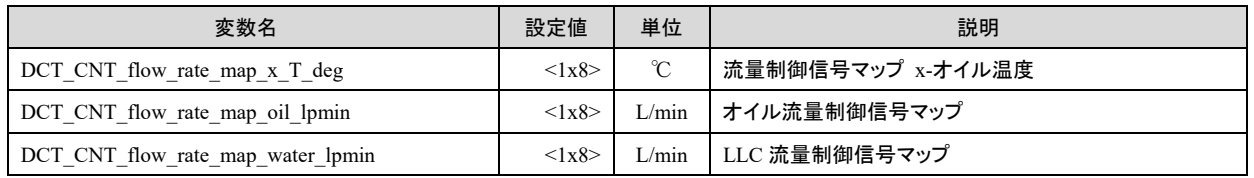

#### 3.4.6.5 その他の情報

なし。

3.4.7. 電動オイルポンプ制御

TRAMI ガイドライン準拠モデル、DCT 制御モデルの電動オイルポンプ制御機能仕様を記述する。

概要

以下に本システムの概要を示す。

- ① モデル化対象 DCT の電動オイルポンプを制御するモデルである
- ② モデル化の範囲・抽象度 電動オイルポンプの制御電流を出力するモデル
- ③ モデル化した機能 エンジン回転とオイル温度より制御電流値を算出機能

3.4.7.2 モデルダイアグラム 以下に本システムのダイアグラムを示す。

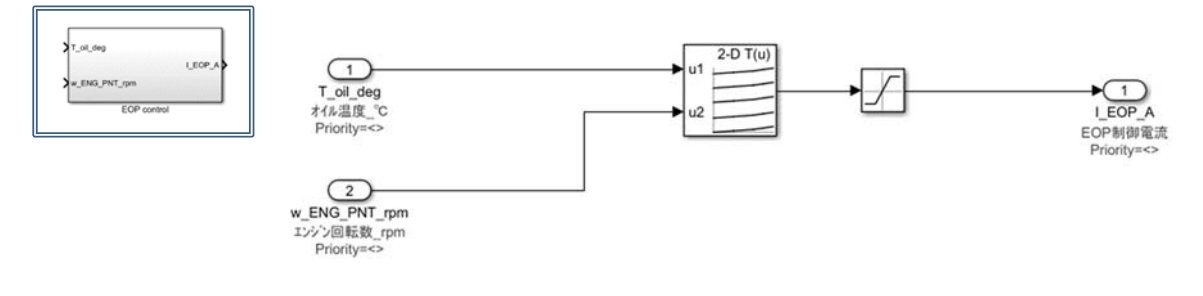

#### 図 3.4.7.2. 電動オイルポンプ制御モデルダイアグラム

#### 3.4.7.3 入出力仕様

以下に本システムの入出力仕様を示す。

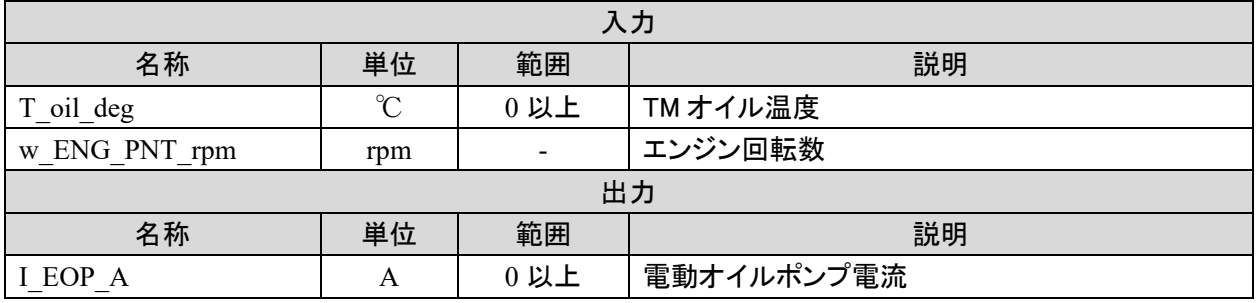

3.4.7.4 パラメータ仕様

以下に本システムのパラメータ仕様を示す。

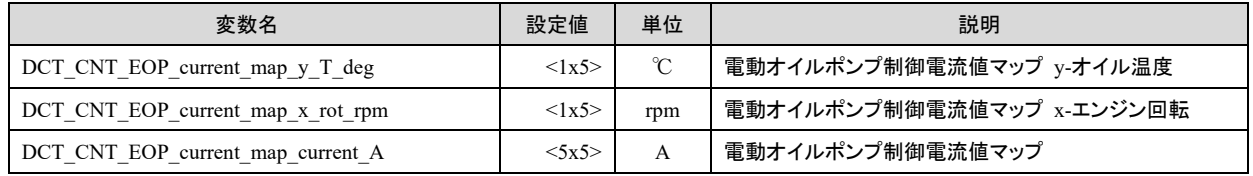

#### 3.4.7.5 その他の情報

## **4.** プラントモデルの実行

### 4.1. TRAMI パッケージ内モデルとモデルの実行

TRAMIパッケージ(ライブラリ)内には表4.1に示すモデルが使用可能な状態で格納されている。単独で実行 可能なモデルは 1 の SampleCar のみで、他のモデルは入力コネクタに信号を入力する必要がある。

|                | 11、┭. │ 印Ⅲ └ / ノレ∪ズ   ノ、 11、 ソ / ´   ノレ シン 20 女  ⊥    |    |      |       |  |  |
|----------------|-------------------------------------------------------|----|------|-------|--|--|
|                | (TRAMI.L3.は省略)<br>名称                                  | 複合 | 単独実行 | 表ファイル |  |  |
|                |                                                       | 単品 |      |       |  |  |
| $\mathbf{1}$   | Examples. Vehicles. SampleCar                         | 複合 | 可    | 必要    |  |  |
| $\overline{2}$ | Examples.IntegratedModels.WholeMechSystem             | 複合 | 不可   | 必要    |  |  |
| $\overline{3}$ | Examples.IntegratedModels.ThermalModelAll             | 複合 | 不可   | 必要    |  |  |
| $\overline{4}$ | Components.Mechanical.StartingDevices.StartingDevices | 単品 | 不可   | 必要    |  |  |
|                | 等価モデル Components.Mechanical.StartingDevices.Clutch    |    |      |       |  |  |
| 5              | Components.Mechanical.GearBoxes.GearBox               | 単品 | 不可   | 必要    |  |  |
|                | 等価モデル Components.Mechanical.GearBoxes.GearBox         |    |      |       |  |  |
| 6              | Components.Mechanical.ControlSystems.OilPump          | 単品 | 不可   | 必要    |  |  |
| $\overline{7}$ | Components.Mechanical.ControlSystems.ElOilPump        | 単品 | 不可   |       |  |  |
|                | 等価モデル Components.Electrical.ElOilPump                 |    |      |       |  |  |
| 8              | Components.Mechanical.FinalDrive                      | 単品 | 不可   |       |  |  |
| 9              | Components.Mechanical.DriveShaft                      | 単品 | 不可   |       |  |  |
| 10             | Components.Thermal.StartDevice                        | 単品 | 不可   |       |  |  |
| 11             | Components.Thermal.Gear                               | 単品 | 不可   |       |  |  |
| 12             | Components.Thermal.CaseHousing                        | 単品 | 不可   |       |  |  |
| 13             | Components.Thermal.OilCooler                          | 単品 | 不可   | 必要    |  |  |
| 14             | Components. Thermal.Oil                               | 単品 | 不可   |       |  |  |
| 15             | Components.Electrical.Actuator                        | 単品 | 不可   |       |  |  |

表 4.1 部品モデルと実行、表ファイルの必要性

### 4.2. SampleCar の実行

Modelica ツール上でモデルを開き、解析時間を設定して実行する。初期設定では。解析時間が 20s で設定 されている。なおこのモデルは全体動作を確認するためのもので必要に応じて入力信号を変更する必要が ある。初期速度は 0 で固定されている。

### 4.3. その他のモデルのモデル構築と実行例

Components.Mechanical.GearBoxes.GearBox を例に説明する。

Modelica ツール上に新規のモデルを定義する。対象となるモデルを部品として取り出す。図 4.1.3 に示すよう に必要な入力信号を接続する。

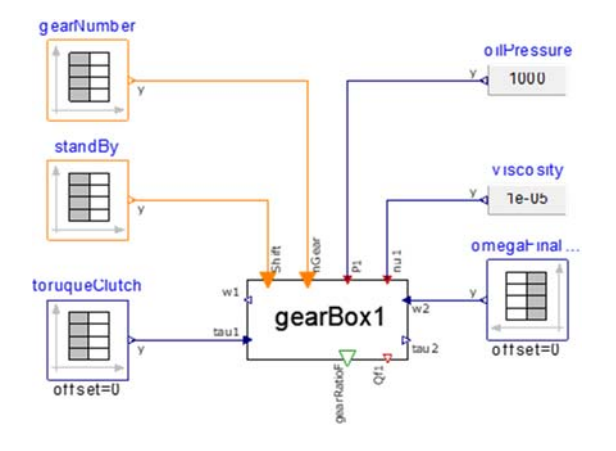

図 4.3 実行のための接続例

表 4.2 の「表ファイル」欄に「必要」と示したモデルは、表形式データを外部ファイルから読み込む。このため 該当のファイルを所定のフォルダに置く必要がある。デフォルト状態で必要とされるファイルと、その格納先 フォルダ、ファイル名を表 4.2 に示す。フォルダ名とファイル名は変更可能であり、各モデルでファイル名をフ ルパスで設定を行う。複数ファイルが必要なものは、代表するファイル名だけを指定する。 3.に記載の各モデルの「その他の情報」を参照のこと。

| 種類         | 代表ファイル名(必要数)               | 使用モデル           |  |
|------------|----------------------------|-----------------|--|
| 引き摺りトルク    | lossClutchDrag0.txt        | StartingDevices |  |
|            | (0,1,2 の 3 ファイル必要)         | WholeMechSystem |  |
| 回転依存損失トルク  | lossRevolution1.txt        | GearBox         |  |
|            | (1~21の21ファイル必要)            | WholeMechSystem |  |
| トルク依存損失トルク | lossTorque1.txt            | GearBox         |  |
|            | (1~21の21ファイル必要)            | WholeMechSystem |  |
| オイルポンプ損失   | lossOilPump1.txt           | OilPump         |  |
|            |                            | WholeMechSystem |  |
| オイルクーラ熱抵抗  | thResistanceOilCooler1.txt | OilCooler       |  |
|            |                            | ThermalModelAll |  |
|            | 全ファイル                      | SampleCar       |  |

表 42 外部ファイルと使用モデルの対応

サンプルのデータファイルは TRAMI パッケージの中の「Resources」に含まれる。

### 4.4. ファイル名の付け方と形式

ファイル名は任意であるが同じ種類のファイルは同じ名前で始まり、ファイル名末尾の数字を一連の数字と して与える必要がある。

- 例 lossRevolution1.txt lossRevolution2.txt lossRevolution3.txt
	- ・・・・lossRevolution21.txt

参照のこと。

### **5.** 経産省ガイドラインモデルへの結合

TRAMI ガイドライン準拠モデルを経産省ガイドライン準拠モデル(以下、METI モデル)へ結合し(以下、結合 モデル)車両としての燃費シミュレーションを行う際の改造点を記載する。 記載項目以外については、"自動車開発におけるプラントモデル I/F ガイドライン準拠モデル解説書(ver.1.0)"

[1]"経産省ガイドライン準拠モデル"

出典元:http://www.meti.go.jp/press/2016/03/20170331010/20170331010.html

[2] "自動車開発におけるプラントモデル I/F ガイドライン準拠モデル解説書(ver.1.0)" 出典元: http://www.meti.go.jp/press/2016/03/20170331010/20170331010-3.pdf

#### 5.1. 動作・使用環境

#### 5.1.1. 動作環境

結合モデルは下記の環境および条件にて動作を保証する。

<ファイル構成>

7+5FMU モデル

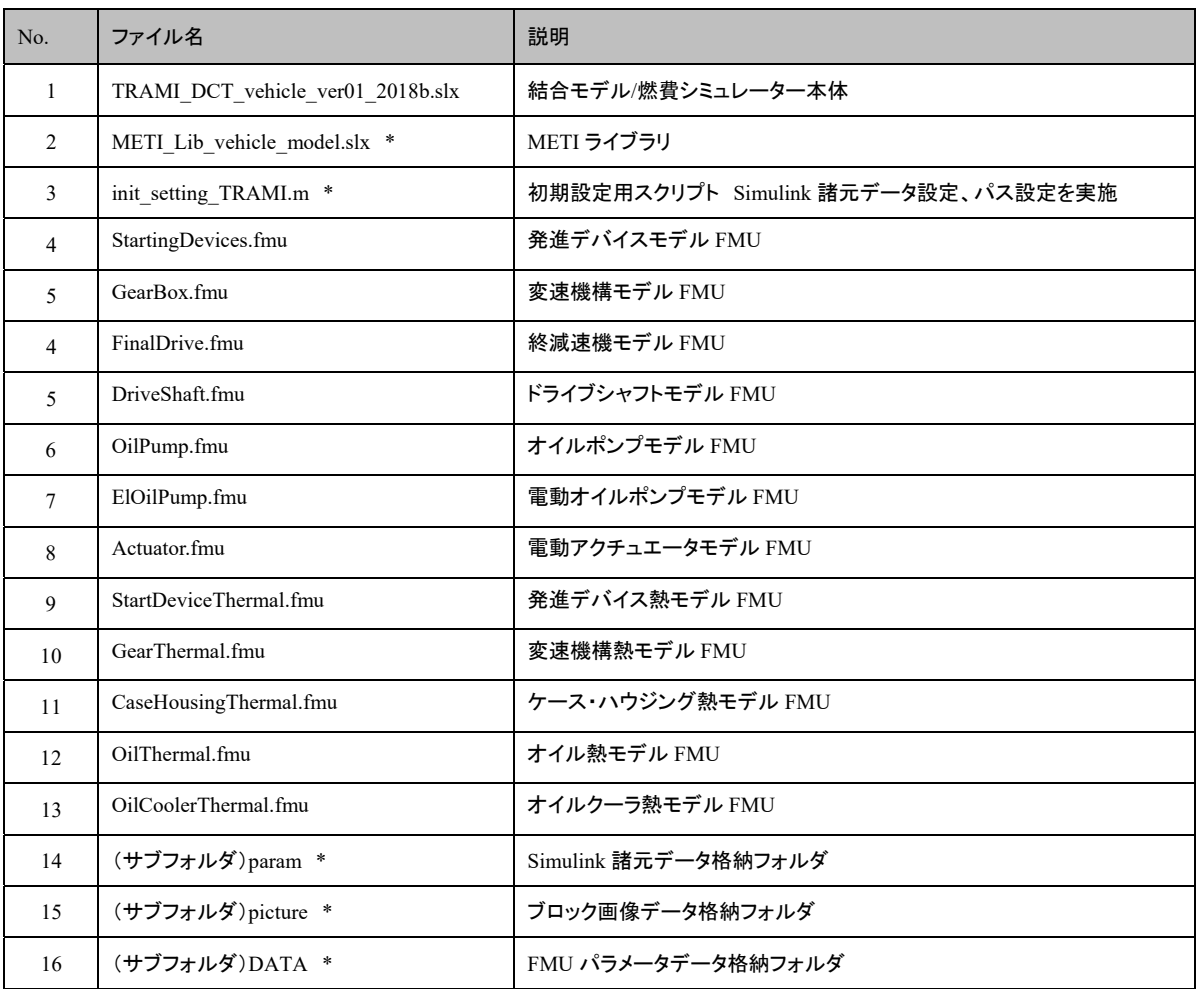

### モデル解説書 | またり おおし しゅうしゅう しゅうしゅん ちょうしゅう ちょうしゅう ちょうしゅう 統合 FMU モデル No. ファイル名 またのは 最明 1 TRAMI\_DCT\_vehicle\_ver01\_R2018b.slx | 結合モデル/燃費シミュレーター本体 2 METI Lib vehicle model.slx \* METI ライブラリ 3 | init\_setting\_TRAMI.m \* | 初期設定用スクリプト Simulink 諸元データ設定、パス設定を実施 4 WholeMechSystemCSf1000.fmu 統合機構モデル FMU 5 ThermalModelAll\_CS.fmu 統合熱モデル FMU 6 | (サブフォルダ)param \* Simulink 諸元データ格納フォルダ(TRAMI 配布のものに置き換え) 7 | (サブフォルダ) picture \* オンラント すロック画像データ格納フォルダ 8 (サブフォルダ)DATA \* FMU パラメータデータ格納フォルダ

'\*'については 7+5FMU モデル、統合 FMU モデル共通

#### <モデル使用環境>

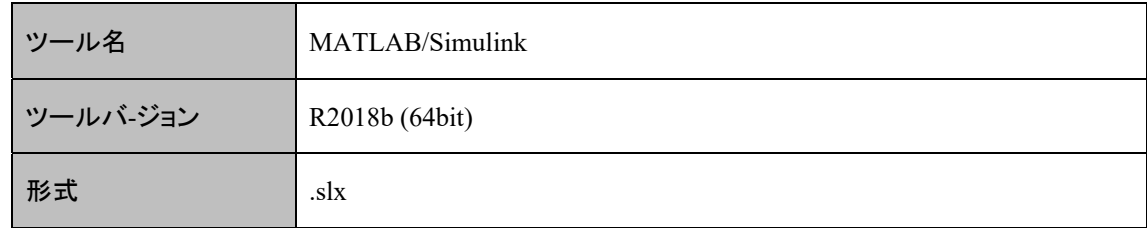

#### <モデル計算条件>

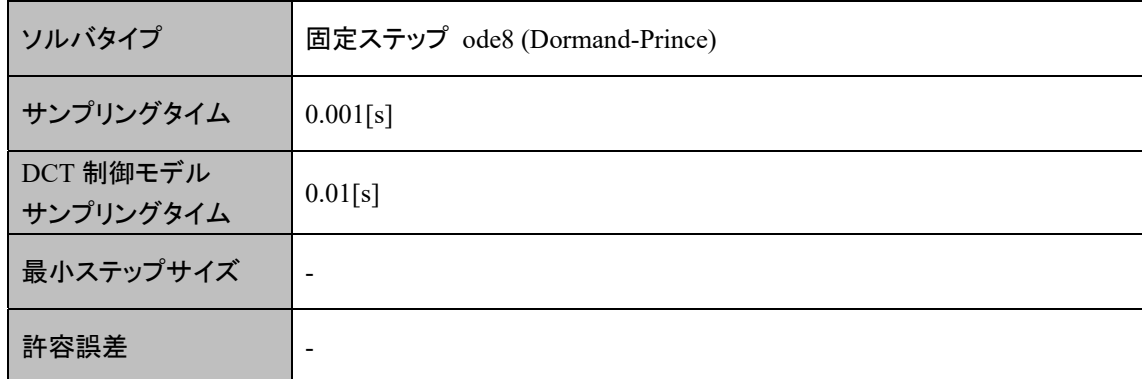

#### 5.1.2. 使用環境

変更なし

### 5.2. METI モデルとの結合モデル準備

METI モデルへ結合する、DCT 制御モデル、TM プラントモデル、TM 熱モデルの 3 モデルについて説明を記 述する。

5.2.1. DCT 制御モデル(DCT\_CNT)

3.3 制御モデルで説明したモデルを使用する。

5.2.2. TM プラント 運動系モデル(TM\_PNT)

フライホイール、発進デバイス、変速機構、終減速機、ドライブシャフト、オイルポンプ、電動オイルポンプ、 電動アクチュエータの機能をまとめて 1 モデルとする。

フライホイールについては、METI モデルを一部改造して使用する。

発進デバイス、変速機構、終減速機、ドライブシャフト、オイルポンプ、電動オイルポンプ、電動アクチュエー タについては、3.2 運動系モデルで説明した MSL モデルから FMU を生成し使用する。

なお、FMU はすべて Co-simulation タイプで生成している。

5.2.2.1 ダイアグラム

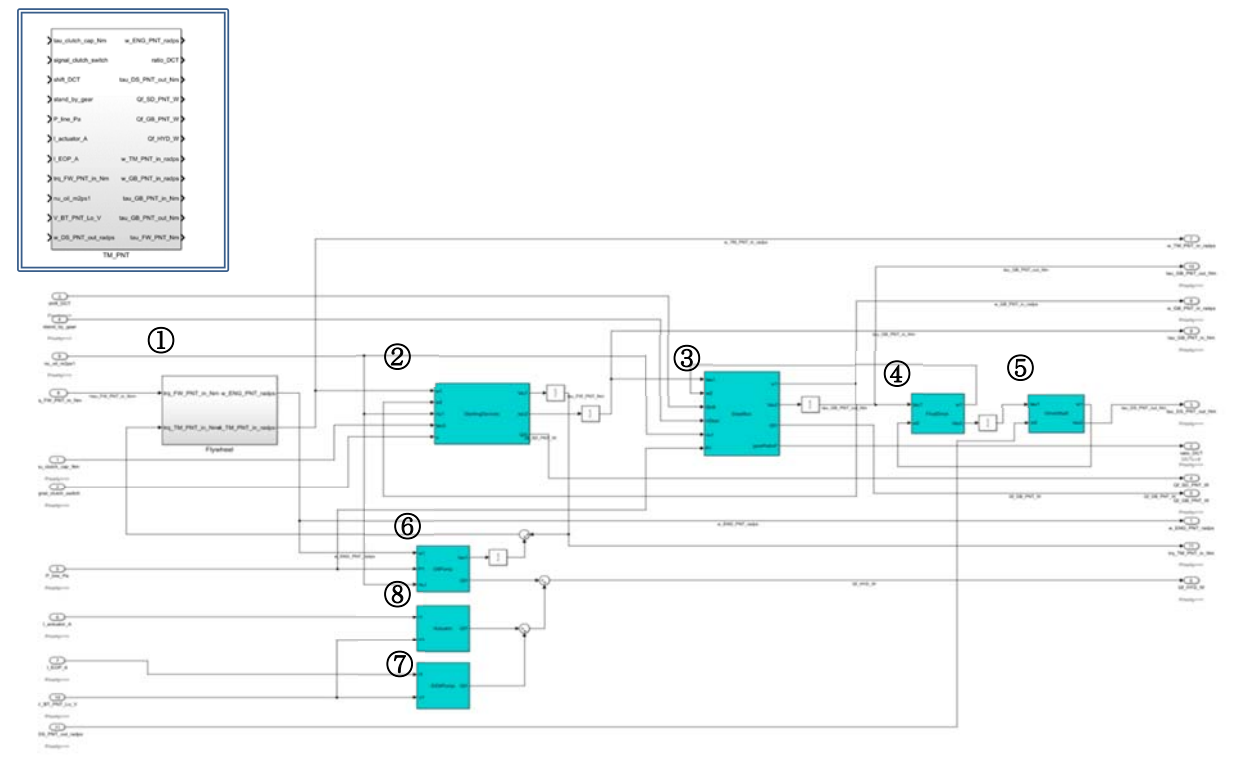

#### 図 5.2.2.1-1. 運動系モデルモデルダイアグラム(7FMU)

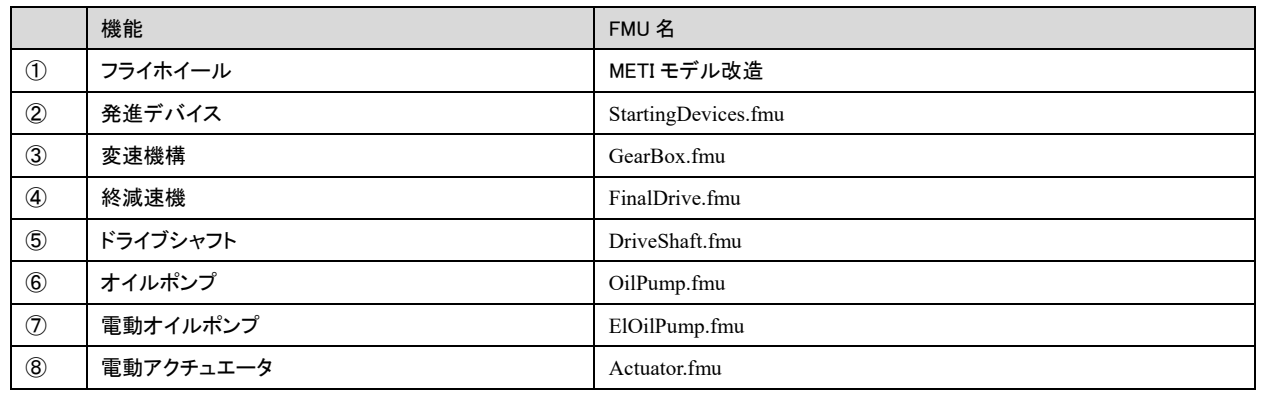

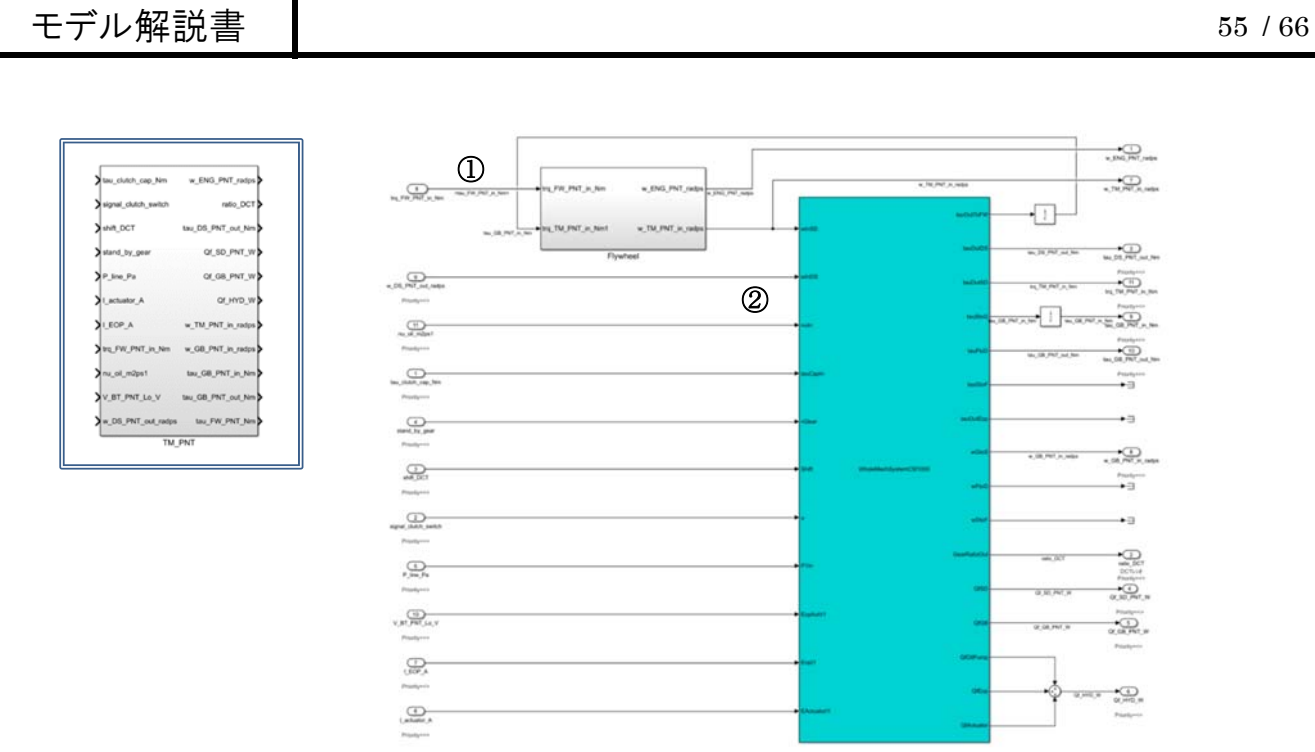

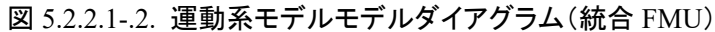

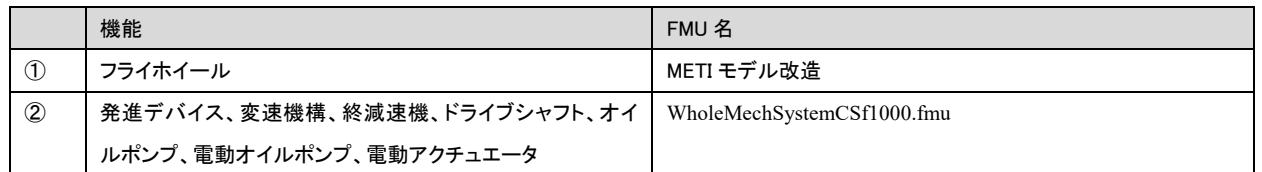

#### 5.2.2.2 フライホイールモデルの変更

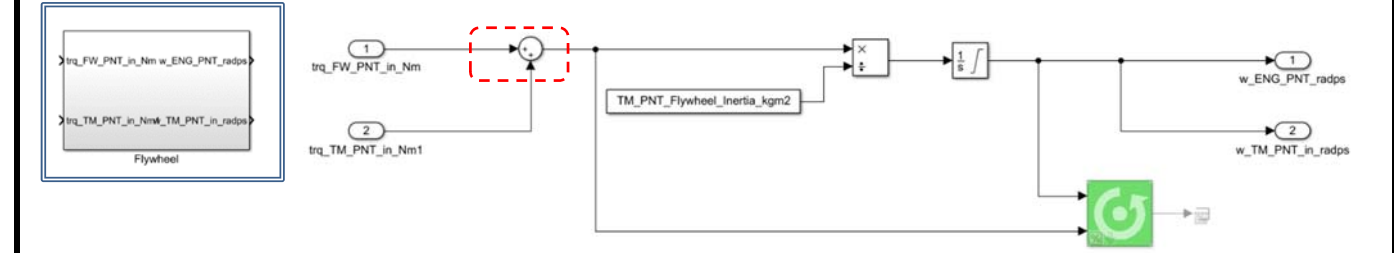

図 5.2.2.2. フライホイールモデルモデルダイアグラム

SUM ブロックの符号を" +-"から" ++"に変更した。

5.2.2.3 入出力仕様

以下に本システムの入出力仕様を示す。

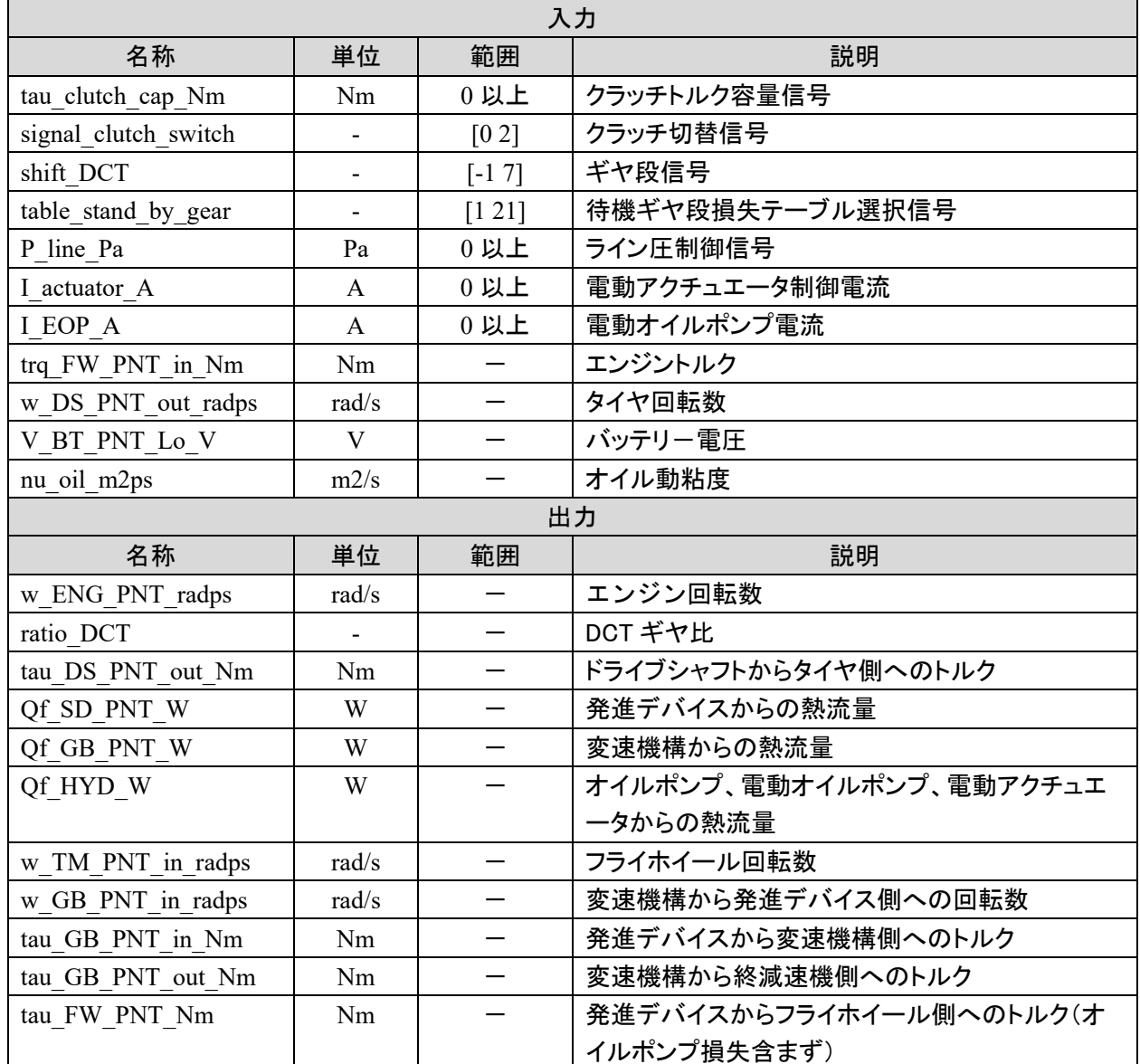

モデル解説書 | またのは、 これは 1990年 - 1990年 - 1990年 - 1990年 - 1990年 - 1990年 - 1990年 - 1990年 - 1990年 - 1990年 - 1990年 - 1990年 - 1990年 - 1990年 - 1990年 - 1990年 - 1990年 - 1990年 - 1990年 - 1990年 - 1990年 - 1990年 - 1990年 - 1990年 - 1990年 - 19

5.2.2.4 パラメータ仕様

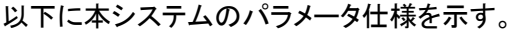

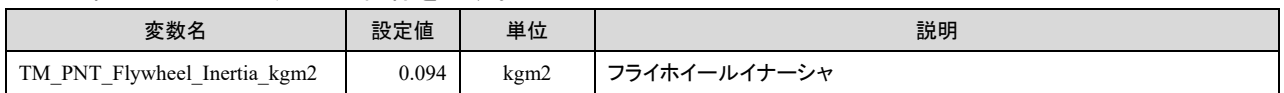

#### その他、FMU の変数は、3.1 運動系モデル参照

但し、次の変数はデフォルト値から以下表にある結合モデルにカスタマイズされた値に変更されている。 従って、他のモデルで本 FMU を使用の場合はデフォルト値に戻るので注意のこと。

詳しくは、5.5.4 Simulink 上でのパラメータの設定 を参照。

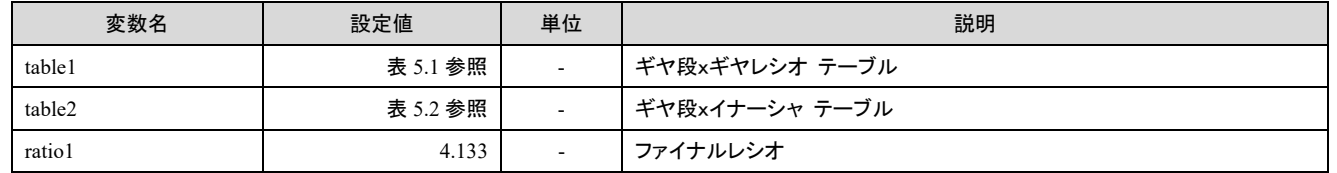

#### 表 5.1 table1

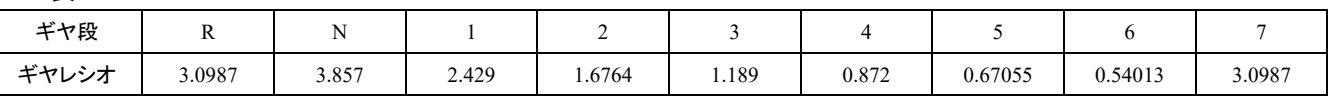

#### 表 5.2 table2

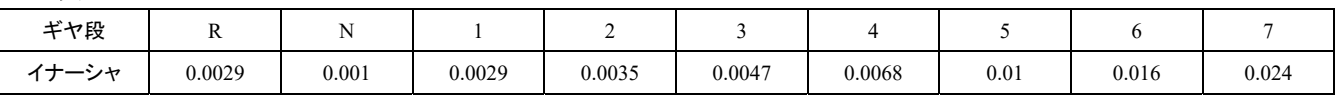

#### モデル解説書 | またして - 1999年 - 1999年 - 1999年 - 1999年 - 1999年 - 1999年 - 1999年 - 1999年 - 1999年 - 1999年 - 1999年 - 1999年 - 1999年 - 1999年 - 1999年 - 1999年 - 1999年 - 1999年 - 1999年 - 1999年 - 1999年 - 1999年 - 1999年 - 1999年 - 1999年 - 1999年

5.2.3. TM プラント 熱系モデル(TM Thermal)

発進デバイス熱モデル、変速機構熱モデル、ケース・ハウジング熱モデル、オイル蒸モデル、オイルクーラ 熱モデルの機能をまとめて 1 モデルとする。

各熱モデルは 3.3 熱系モデルで説明した MSL モデルから FMU を生成し使用する。

なお、FMU はすべて Co-simulation タイプで生成している。

今回はエンジン熱モデル、外気熱モデル、PT サーマルシステム熱モデルが用意されていないので簡易モデ ルを Simulink で作成し接続する。

5.2.3.1 ダイアグラム

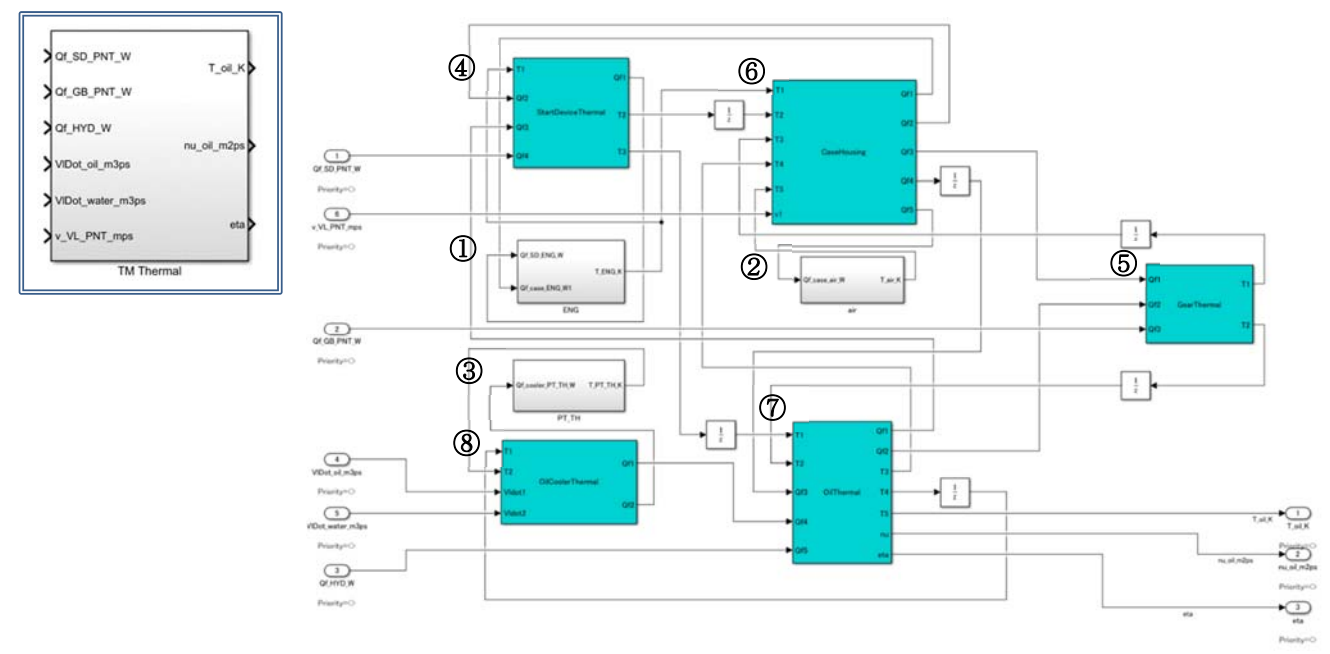

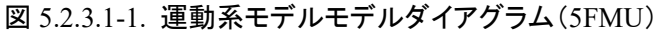

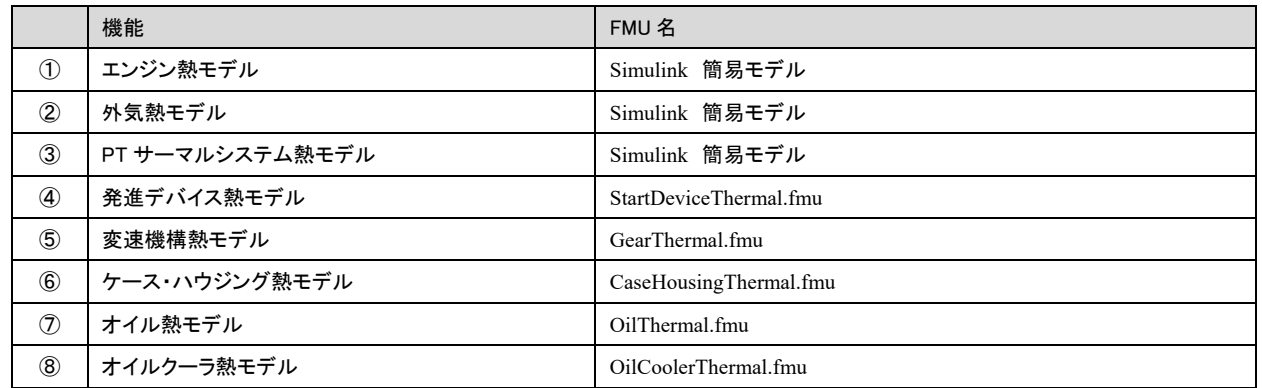

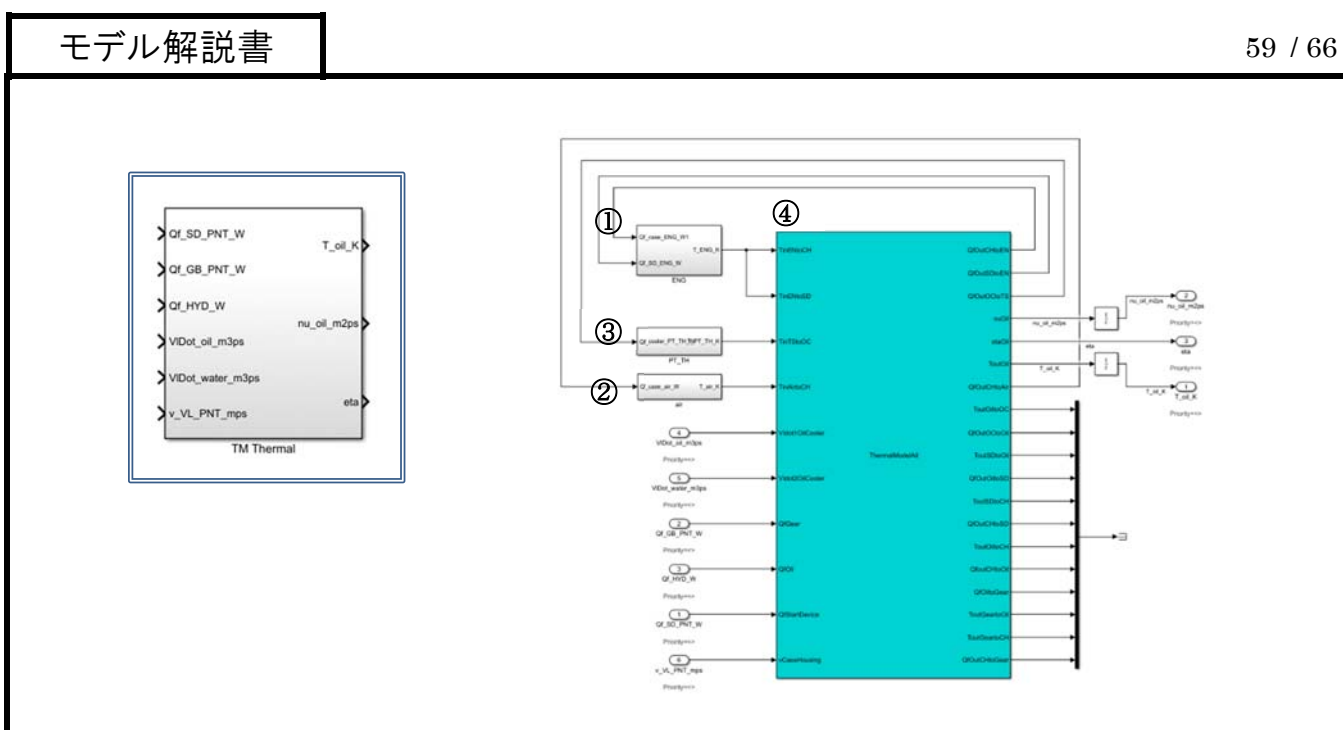

#### 図 5.2.3.1-2. 熱系モデルモデルダイアグラム(統合 FMU)

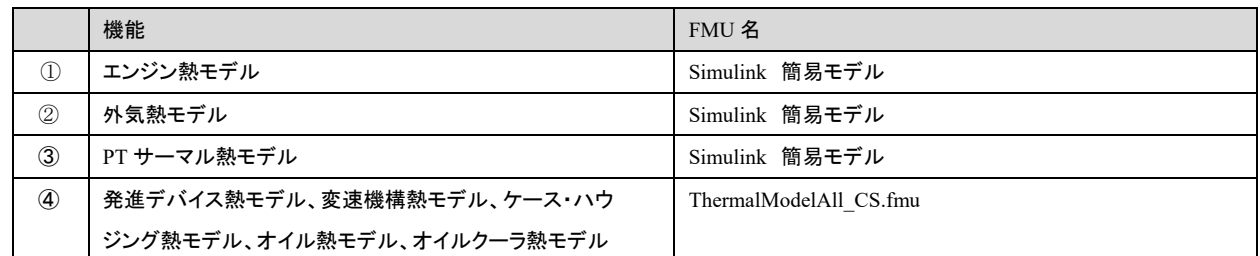

#### 5.2.3.2 エンジン熱モデル、外気熱モデル、PT サーマルシステム熱モデルの簡易モデル

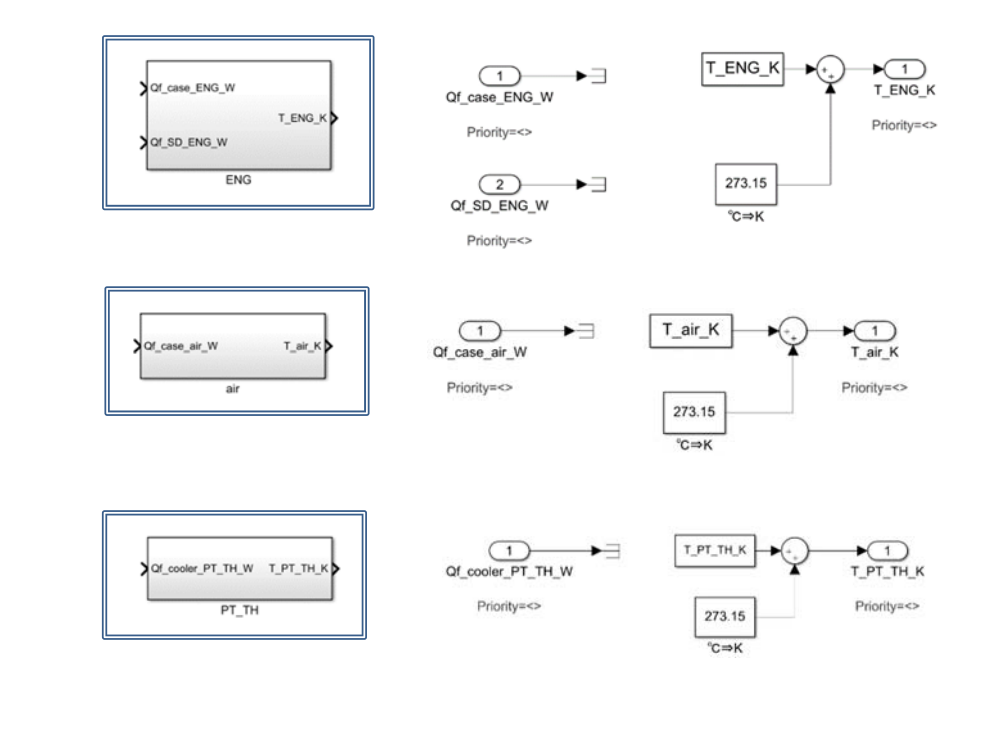

時系列で温度を出力し熱流量を吸収する簡易モデルを作成した。

5.2.3.3 入出力仕様

### 以下に本システムの入出力仕様を示す。

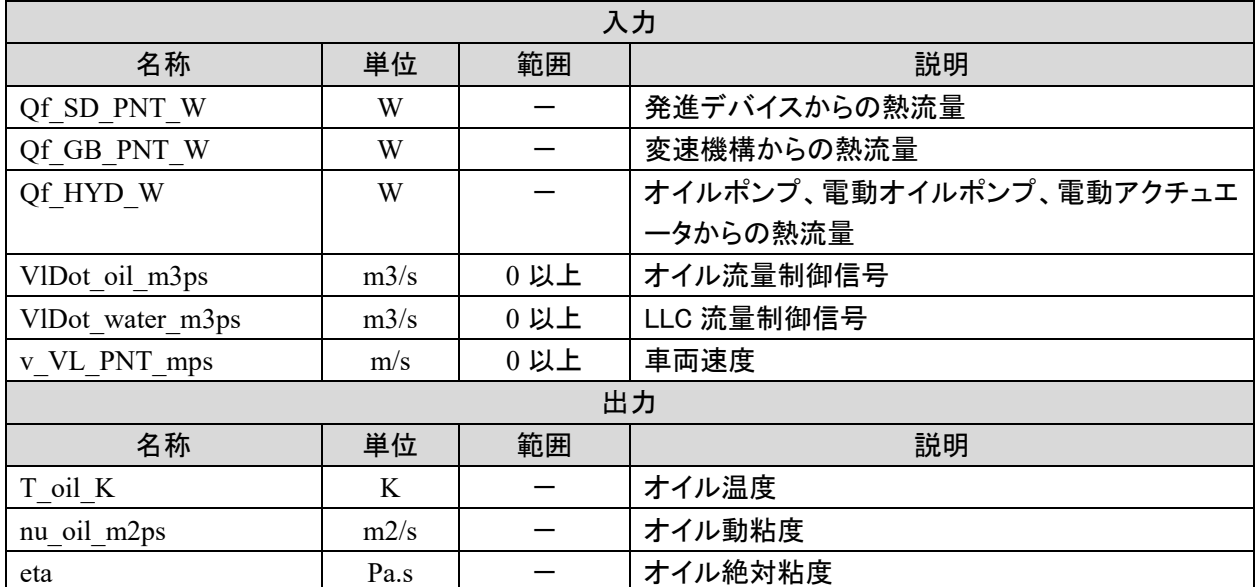

モデル解説書 | 61 / 66

5.2.3.4 パラメータ仕様

#### 以下に本システムのパラメータ仕様を示す。

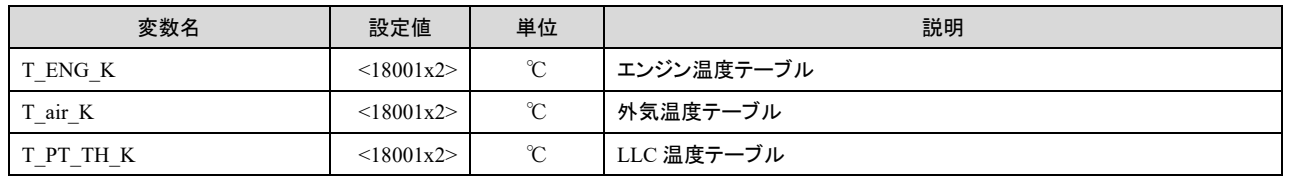

#### その他、FMU の変数は、3.2 熱系モデル参照。

但し、次の変数はデフォルト値から以下表にある結合モデルにカスタマイズされた値に変更されている。 従って、他のモデルで本 FMU を使用の場合はデフォルト値に戻るので注意のこと。

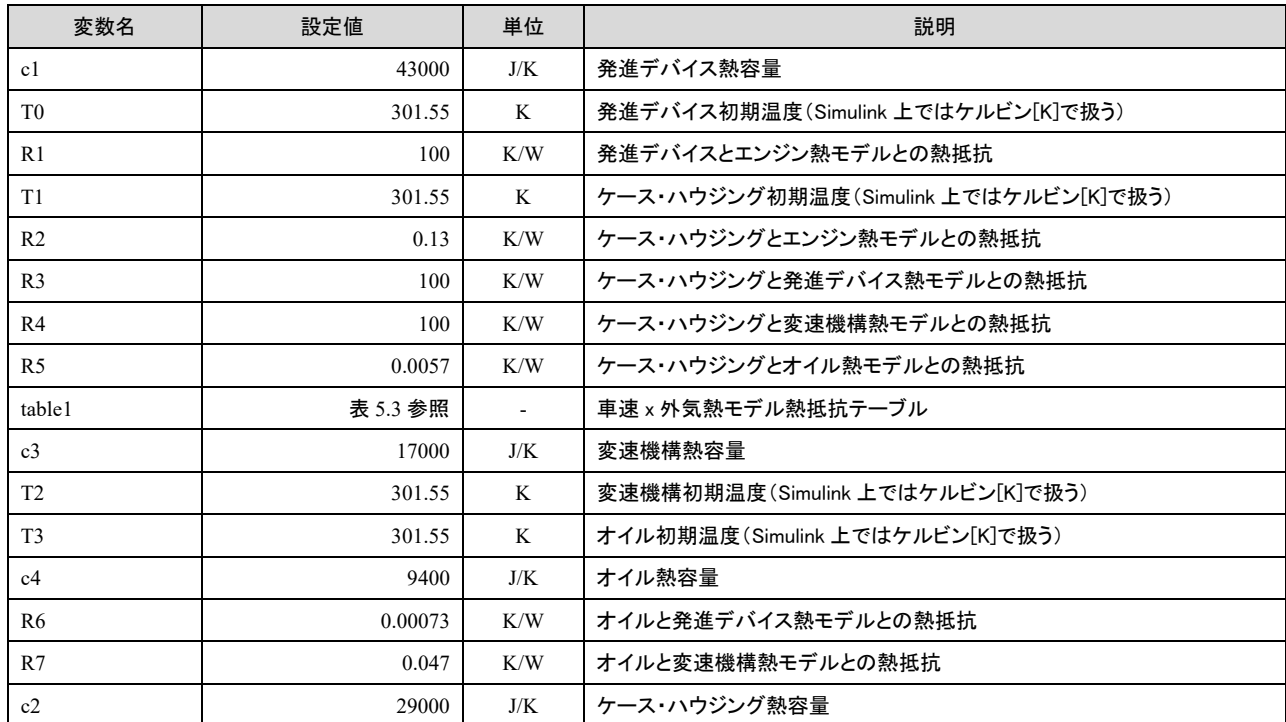

#### 詳しくは、5.5.4 Simulink 上でのパラメータの設定 を参照。

#### 表 5.3 table1

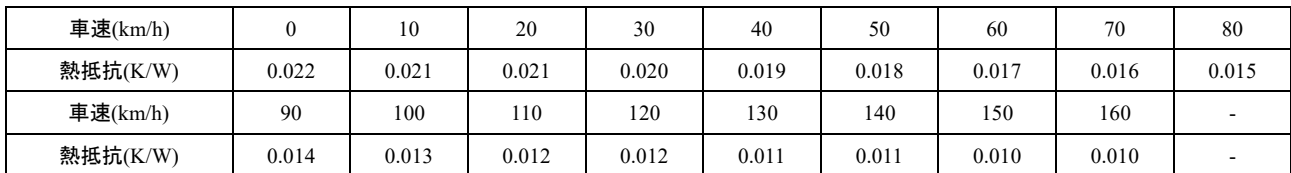

### 5.3. METI モデルとの結合

5.3.1. TM 関連モデルの変更

経産省ガイドライン準拠モデル「Vehicle」モデル内の「TM\_CNT」、「TM\_PNT」と「DF\_PNT」モデルを削除す る。

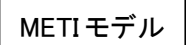

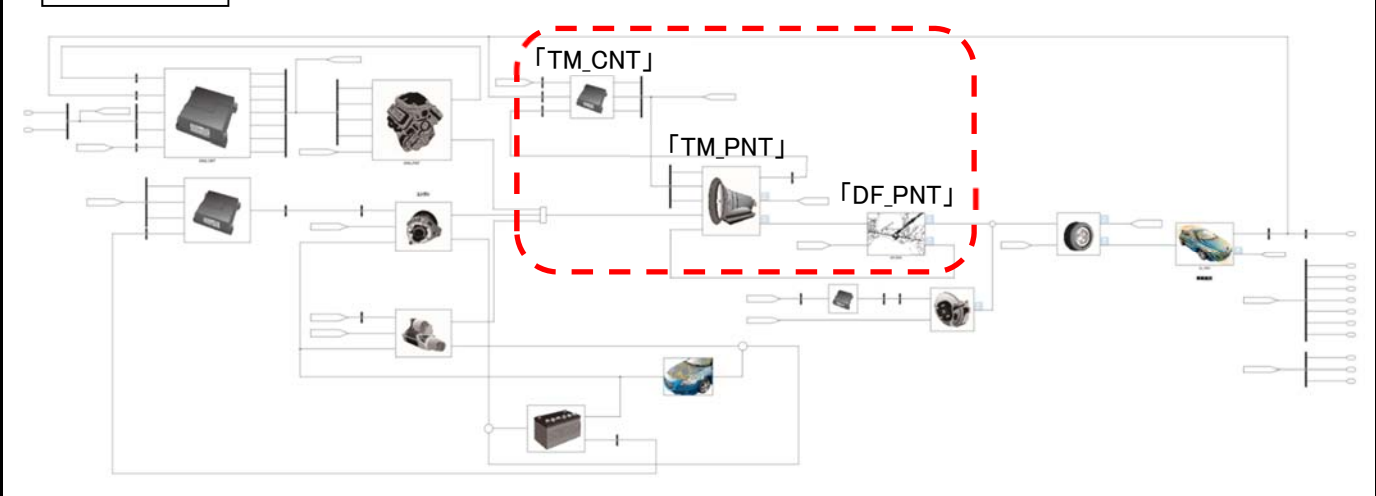

変わって 5.2 結合モデルで説明した、「DCT\_CNT」、「TM\_PNT」と「TM\_Thermal」モデルを設置する。

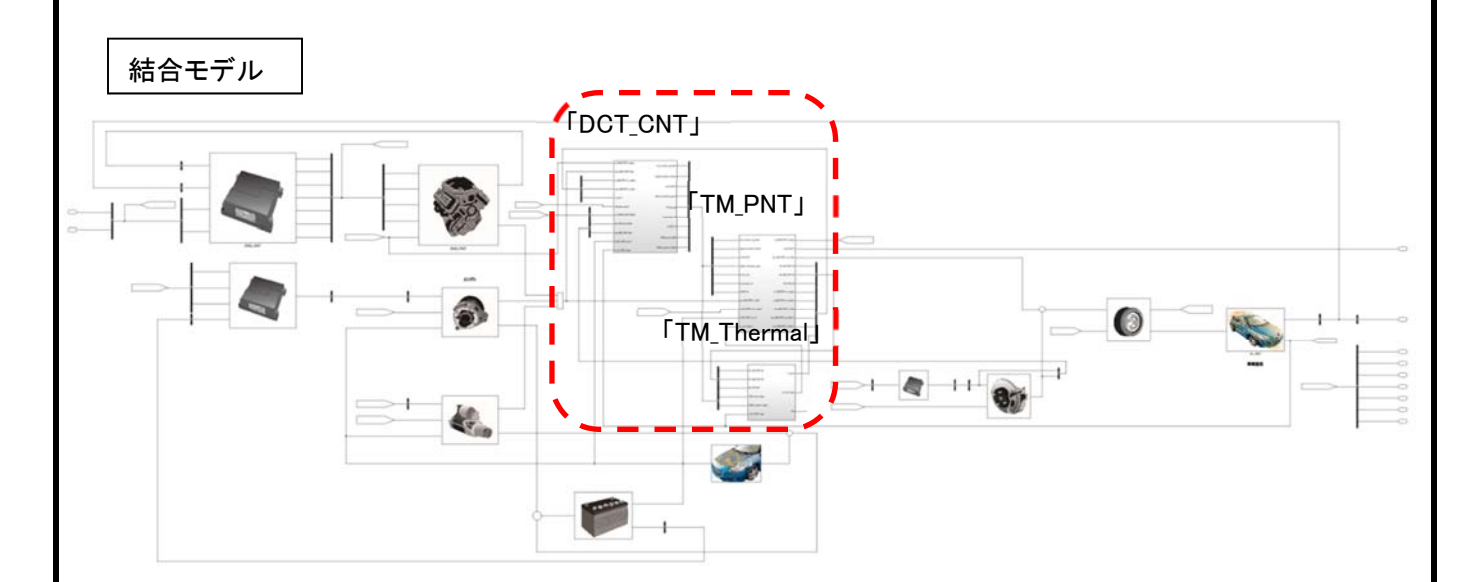

### 5.4. TM 関連以外のモデルの改造

TRAMI ガイドライン準拠モデルの結合に際し行った T/M 関連以外のモデルの改造点を記述する。

#### 5.4.1. 第 1 階層

パーキング、ニュートラル レンジの目標車速 0km/h 規制制御を追加した。

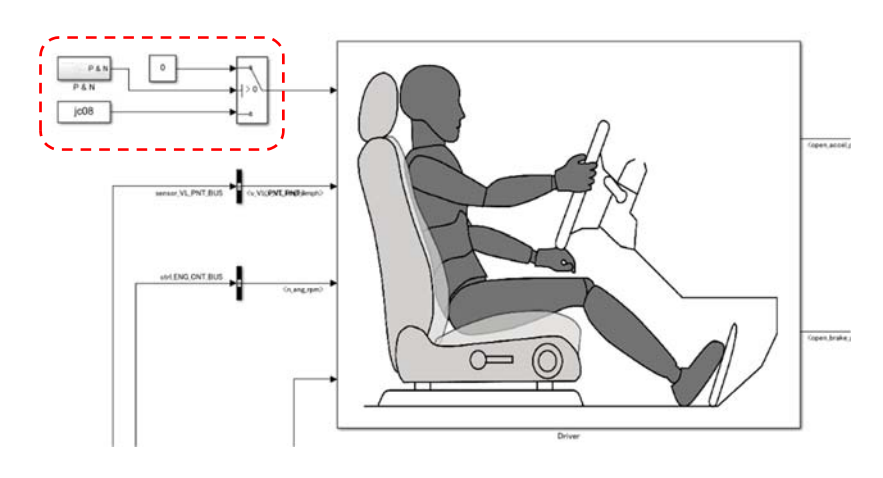

### 5.4.2. Driver モデル

#### [Driver]-[Caliculate\_Opening\_Accel]-[FF]

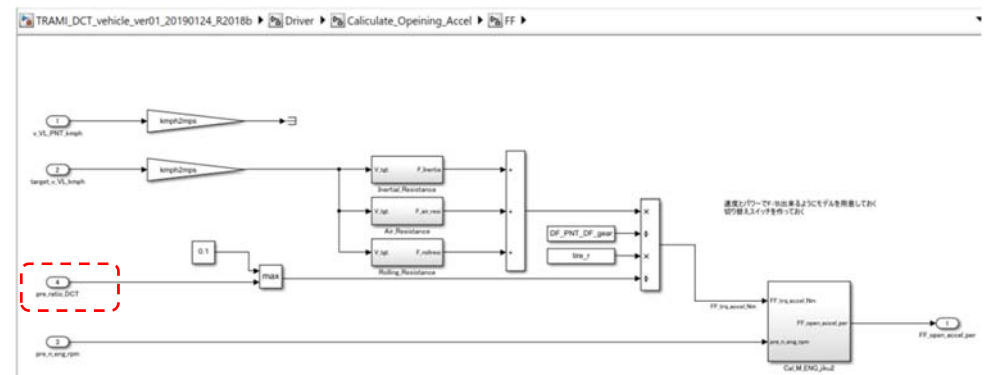

入力"pre\_ratio\_CVT"を TM\_PNT モデルの出力する"pre\_ratio\_DCT"に変更した。

#### 5.4.3. ENG CNT モデル

[Vehicle]-[ENG\_CNT]-[Caliculate\_idle\_speed]-[subsystem1]

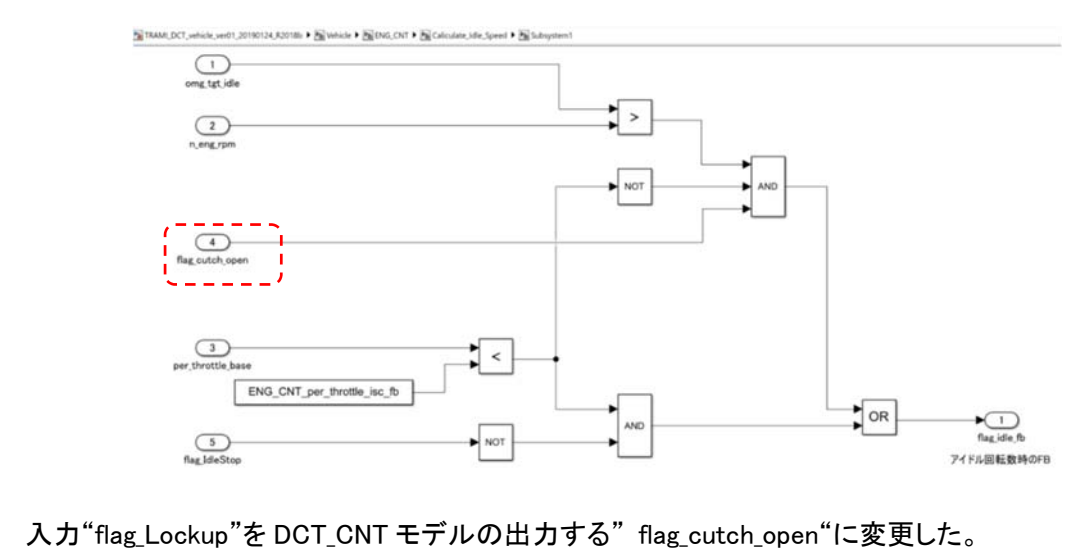

#### モデル解説書 64 / 66

#### 5.5. FMU の生成

提供していている FMU は Modelica ツールで作成された WindowsOS の 64bit 版である。次のような場合に FMU を再生成する必要がある。

・異なる OS 上で実行するとき

- ・モデルを変更するとき
- ・FMU で設定できるパラメータ、出力を増やす場合

・配列サイズを変更する場合

5.5.1. 生成する FMU の種類(タイプとビット数)

FMU は FMI 規格 ver2.0 に基づく FMU である。

生成手順は使用する Modelica ツールにより異なる。例えば OpenModelica では「FMI->FMU 書き出し」で開 いているモデルを FMU 化することができる。他の一般商用ツールでは FMU 生成のためのライセンスが必要 である。

生成する FMU は FMU を実行する Simulink と同じ OS、ビット数でなければならない。またソルバーを組み込 んだ CS(Co-Simulation)タイプであることが必要である。今回提供している FMU では組込ソルバーとして CVODE を使用している。

#### 5.5.2. 表データファイルの取扱い

FMU 内に表データは FMU 内に全て取り込まれるわけではない。このため、実行時には FMU のパラメータの 一つであるファイル名で指定するパスにコピーする必要がある。

#### 5.5.3. 生成時パラメータの選択

提供している Simulink モデルでは、"."(ドット)で構成される名称のコネクタを利用することができない。FMU 生成時にパラメータを選択するツールでは kDummy(または kDammy)という名称で設定されているパラメー タを選択することで"."表記を回避できる場合がある。

#### 5.5.4. Simulink 上でのパラメータの設定

生成した FMU は生成時点で設定されるパラメータがデフォルト値となる。このデフォルト値は生成後書き換 えることはできない。デフォルト値を変更するには新たに FMU を生成する必要がる。

また、Simulink モデルで FMU のパラメータを変更した場合、変更されたパラメータは Simulink モデル上に保 存されるため保存している場合のみその値が適用される。保存していない場合はデフォルト値が使用される。 また、一度 Simulink モデル上で変更しても新たな Simulink モデルに FMU を読み込んだ場合も、デフォルト 値が使用される。

#### 5.5.5. ツール依存の注意点

次の Modelica ツール、バージョンで各モデルの FMU 生成可能(及び SampleCar の解析実行可能)が確認さ れている。

Dymola 2019FD01、 SimulationX 3.9.4、 OpenModelica 1.13.1

## 6. 結合モデルの実行方法

- 6.1. シミュレーション実行
- 6.1.1. MATLAB を起動する

MATLAB R2018b を起動する。

6.1.2. 初期設定

init\_setting\_TRAMI.m を実行し、パスの設定、諸元設定、シミュレーションモデルの立ち上げを行う。 この時、現在のフォルダは以下のような構成としておくこと。構成を変更すると参照ファイルが読み込まれず エラーとなる場合がある。

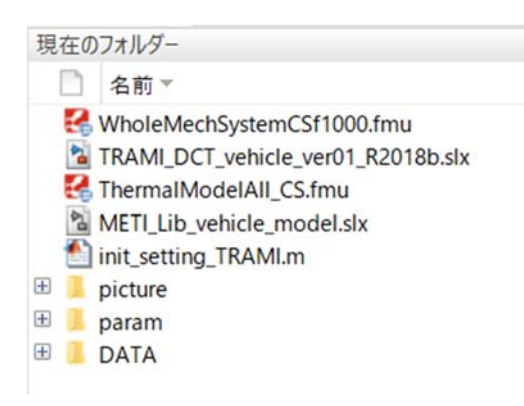

6.1.3. シミュレーションを開始する

Simulink 上のシミュレーション実行ボタンを押すとシミュレーションが開始される。 この時、現在のフォルダは、シミュレーションモデルのある階層にしておくこと。他の階層では FMU が読み込 まれずエラーとなる場合がある。

### 7. 参考文献

[1] "非因果モデリングツールを用いた FMI モデル接続ガイドライン Ver.1.0"

[2] "*PLANT MODELING GUIDELINES USING MATLAB® and Simulink® Version 2.1 Japan MATLAB* Automotive Board (JMAAB) 2008 年 12 月 2 日" 出典元: http://jmaab.mathworks.jp/doc/plantmodeling\_sg/PMSG\_english\_v2.1.pdf

[3] "自動車開発におけるプラントモデル I/F ガイドライン準拠モデル解説書(ver.1.0)" 出典元: http://www.meti.go.jp/press/2016/03/20170331010/20170331010-3.pdf

[4] "動力伝達システムにおけるプラントモデル I/F ガイドライン"

[5] "Functional Mock-up Interface for Model Exchange and Co-Simulation" 出典元:

https://svn.modelica.org/fmi/branches/public/specifications/v2.0/FMI\_for\_ModelExchange\_and\_CoSimulation\_v2.0.pdf